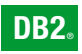

**DB2 Версия 9** за Linux, UNIX, и Windows

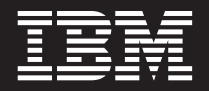

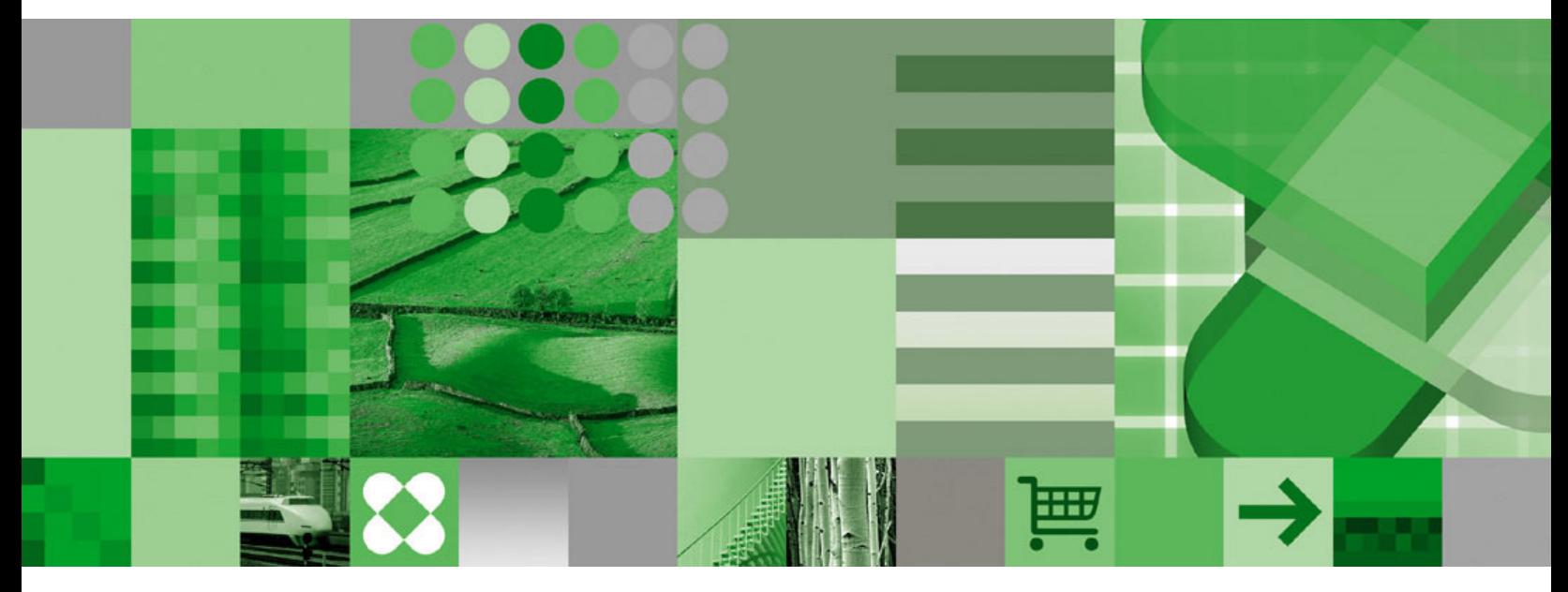

**Бърз старт за DB2 клиенти**

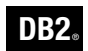

**DB2 Версия 9** за Linux, UNIX, и Windows

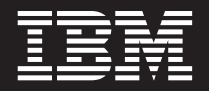

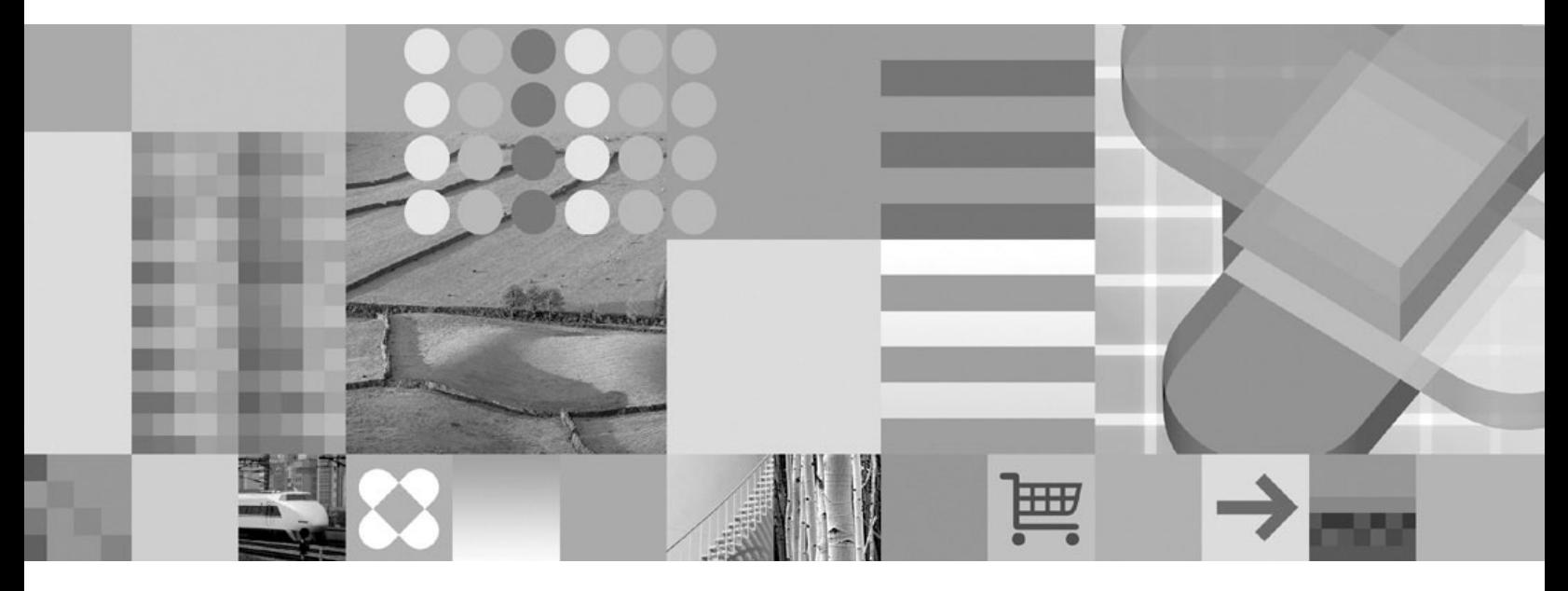

**Бърз старт за DB2 клиенти**

Преди да използвате тази информация, и продукта, който се поддържа от нея, не забравяйте да прочетете общата информация под *Забележки*.

#### **Редакционна забележка**

Този документ съдържа информация, която е собственост на IBM. Предоставя се по лицензен договор, и е под защитата на законите за авторското право. Включената в тази публикация информация не съдържа никакви гаранции за продукти, и всякакви заявления, предоставени в този наръчник, не следва да се интерпретират като такива.

Можете да поръчате IBM публикации онлайн или чрез вашия местен IBM представител.

- v За да поръчате публикации онлайн, идете на IBM Центъра за публикации на [www.ibm.com/shop/publications/order](http://www.ibm.com/shop/publications/order)
- За да намерите вашия местен IBM представител, идете в IBM Световния указател за контакти на [www.ibm.com/planetwide](http://www.ibm.com/planetwide)

За да поръчате DB2 публикации от DB2 Маркетинг и продажби в САЩ или Канада, позвънете на 1-800-IBM-4YOU (426-4968).

Когато изпращате информация на IBM, предоставяте на IBM неизключително право да използва или разпространява информацията по всеки начин, по който бъде преценено за уместно, без от това да произлизат някакви задължения към вас.

**© Авторско право International Business Machines Corporation 1993,2006. Всички права запазени.**

# **Съдържание**

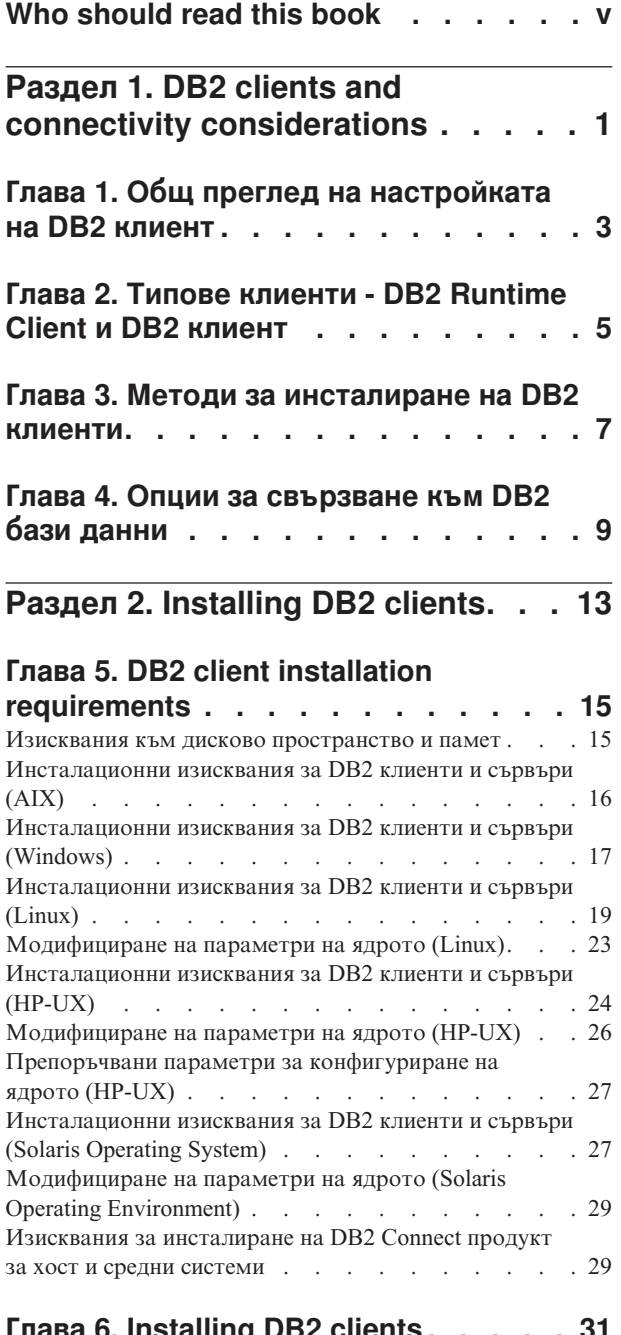

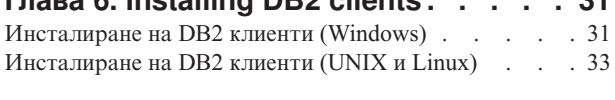

## **Раздел 3. [Configuring](#page-44-0) client-to-server [communications](#page-44-0) . . [37](#page-44-0)**

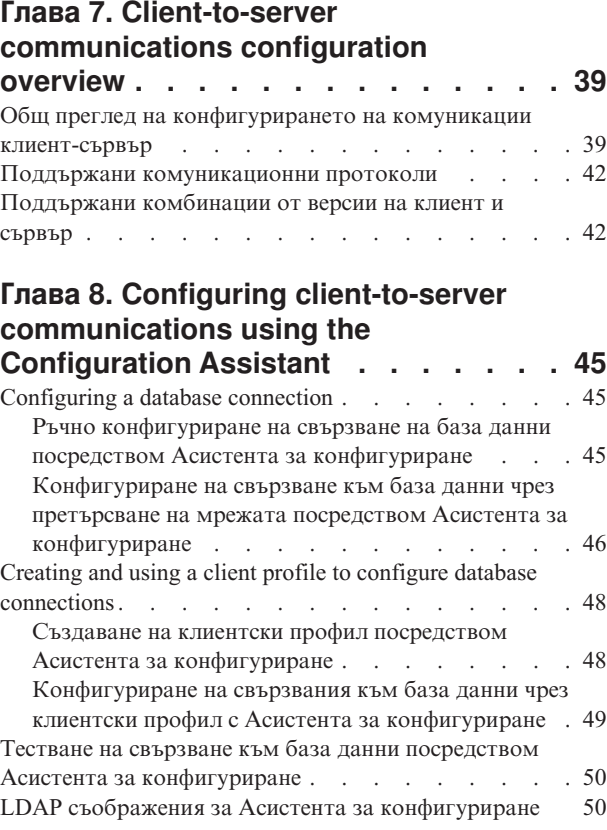

## **Глава 9. Configuring [client-to-server](#page-58-0) [communications](#page-58-0) using the command**

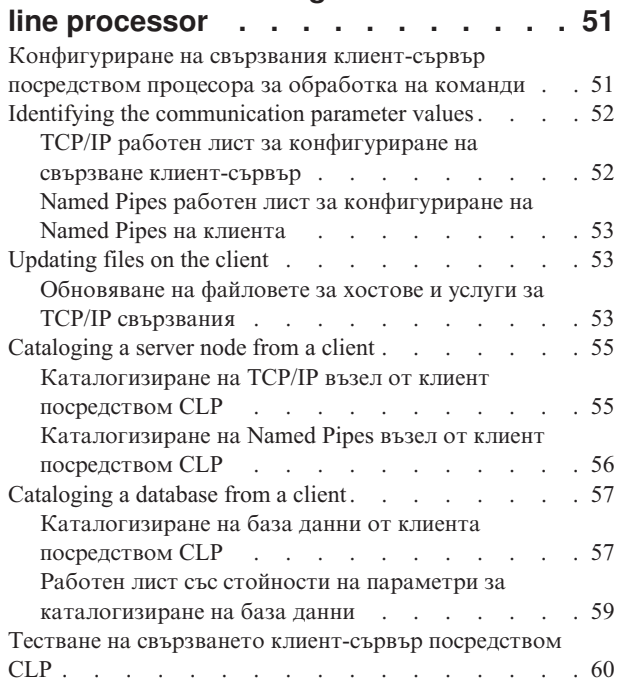

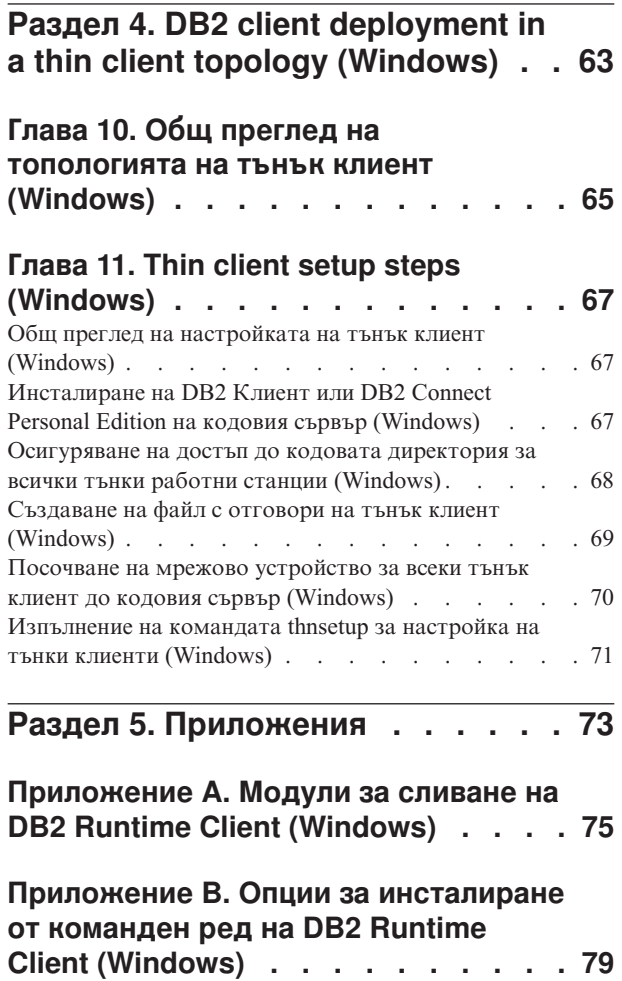

### **[Приложение](#page-88-0) C. Техническа**

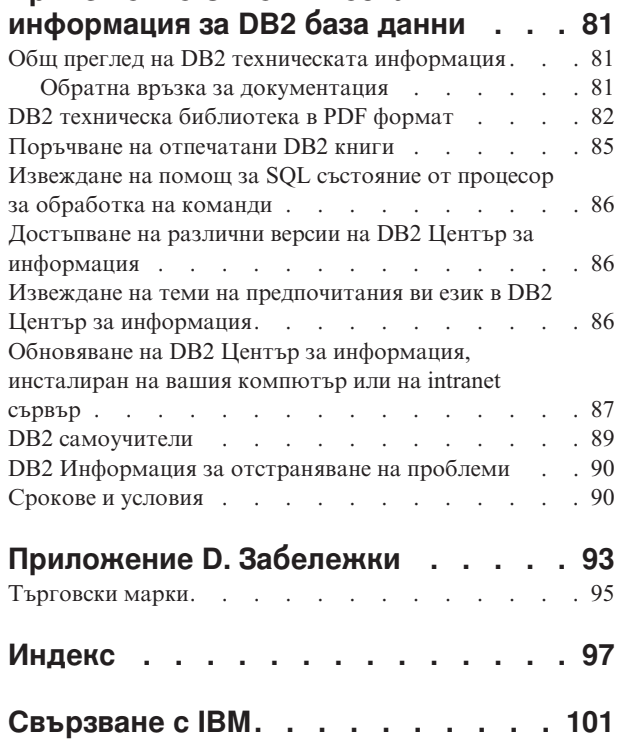

# <span id="page-6-0"></span>**Who should read this book**

Anyone interested in installing and configuring one of the DB2 clients should read this book.

<span id="page-8-0"></span>**Раздел 1. DB2 clients and connectivity considerations**

# <span id="page-10-0"></span>**Глава 1. Общ преглед на настройката на DB2 клиент**

Тази тема очертава достъпната информация за клиенти и предоставя връзки за допълнителни подробности. Има достъпна информация, която да ви помага:

- 1. Изберете подходящия DB2 клиент или други средства за установяване на свързвания между системата ви и отдалечените DB2 бази данни.
- 2. Изберете най-подходящия метод за инсталиране на вашия клиент.
- 3. Изпълнете стъпките и адресирайте съображенията, необходими за настройката на клиент.

#### **Опции за свързване към DB2 база данни:**

Опциите за свързване на система към отдалечена DB2 база данни включват различни DB2 клиенти и не-клиентски опции. Приложимите опции зависят от това, дали системата, свързваща се към отдалечената база данни, е:

- v приложение, разположено на машина на бизнес потребител или на сървър на приложения.
- работна станция за разработка на приложения.
- работна станция на администратор на бази данни.

Има допълнителни опции, които да се вземат предвид, ако се нуждаете също от свързване към средни и мейнфрейм бази данни.

#### **Типове клиенти:**

DB2 осигурява следните клиенти:

- v *DB2 Runtime Client.* Този клиент е най-подходящ за позволяване на приложенията да достъпват DB2 сървъри.
- v *DB2 клиент.* Този клиент включва цялата функционалност на DB2 Runtime Client плюс функционалност за клиент-сървър конфигурация, администриране на бази данни и разработка на приложения.

От интерес е, че отделен продукт, DB2 Connect Personal Edition, включва цялата функционалност на DB2 клиента плюс способността да се свързва към средни и мейнфрейм бази данни.

#### **Методи за инсталиране на клиент:**

Обичайният метод за инсталиране на DB2 клиент е да се изпълни инсталационната програма, предоставена на продуктов компакт-диск. Има обаче и други достъпни методи. Някои методи са насочени към автоматизирането на разгръщане на големи количества клиенти. Други методи използват различни способности на операционната система Windows за осигуряване на алтернативи на обичайния метод.

#### **Стъпки и съображения за настройка на клиент:**

След като сте избрали конкретен тип клиент, настройката на клиента включва следните стъпки и съображения:

- проверка дали системните изисквания са удовлетворени.
- изпълнение на инсталацията.

• каталогизиране на бази данни и конфигуриране на свързвания към отдалечени сървъри.

За системи, на които вече съществува DB2 UDB Версия 8 клиент, допълнително съображение е дали да се мигрира (и подмени) съществуващият клиент, или да се запази DB2 UDB Версия 8 клиента, и да се инсталира клиентът от DB2 Версия 9 като допълнителен.

#### **Свързани понятия:**

- v "Migration overview for DB2 clients" в *Ръководство за миграция*
- "Общ преглед на [конфигурирането](#page-46-0) на комуникации клиент-сървър" на страница 39
- v Глава 3, "Методи за [инсталиране](#page-14-0) на DB2 клиенти", на страница 7
- v Глава 4, "Опции за [свързване](#page-16-0) към DB2 бази данни", на страница 9
- v Глава 2, "Типове клиенти DB2 Runtime Client и DB2 клиент", на [страница](#page-12-0) 5

#### **Свързани дейности:**

- ["Инсталиране](#page-40-0) на DB2 клиенти (UNIX и Linux)" на страница 33
- v ["Инсталиране](#page-38-0) на DB2 клиенти (Windows)" на страница 31

#### **Свързан справочник:**

- "Поддържани [комуникационни](#page-49-0) протоколи" на страница 42
- v ["Поддържани](#page-49-0) комбинации от версии на клиент и сървър" на страница 42

# <span id="page-12-0"></span>**Глава 2. Типове клиенти - DB2 Runtime Client и DB2 клиент**

DB2 осигурява следните клиенти:

- v *DB2 Runtime Client.* Този клиент е най-подходящ за позволяване на приложенията да достъпват DB2 сървъри.
- v *DB2 клиент.* Този клиент включва цялата функционалност на DB2 Runtime Client плюс функционалност за клиент-сървър конфигурация, администриране на бази данни и разработка на приложения.

От интерес е, че отделен продукт, DB2 Connect Personal Edition, включва цялата функционалност на DB2 клиента плюс способността да се свързва към средни и мейнфрейм бази данни.

#### **DB2 Runtime Client:**

DB2 Runtime Client осигурява средства за приложенията да се свързват към отдалечени DB2 бази данни. Характеристиките и способностите включват:

- v Поддръжка за често срещаните интерфейси за достъп до бази данни: JDBC, ADO.NET, OLE DB, ODBC, и DB2 интерфейс от команден ред (CLI). Това включва драйвери и способности за дефиниране на източници на данни. Например, за ODBC, инсталирането на DB2 клиент инсталира DB2 ODBC драйвер и го регистрира. Разработчиците на приложения и другите потребители могат да използват Windows ODBC Data Source Administrator средството за дефиниране на източници на данни.
- Базова клиентска поддръжка за боравене със свързвания на база данни, SQL изрази, XQuery изрази, и DB2 команди.
- Използване на LDAP.
- Поддръжка за обичайните мрежови комуникационни протоколи: TCP/IP, Named Pipe.
- Версии, които се изпълняват на 32-битови и 64-битови операционни системи.
- Поддръжка за инсталиране на множество копия на клиент на един компютър. Тези копия могат да бъдат от една и съща, или от различни версии.
- Лицензни условия, които позволяват свободното разпространение на DB2 Runtime Client с вашето приложение.
- v По-малко натоварване за разгръщане в сравнение с пълния DB2 клиент по отношение на размер на инсталируемо копие и изисквано дисково пространство.

Този клиент включва следните компоненти или средства:

- Каталог, който съхранява информация за свързването към DB2 бази данни и сървъри.
- Процесор за обработка на команди (CLP) за подаване на DB2 команди. CLP осигурява базово средство за изпълнение на отдалечено администриране на DB2 сървъри.

#### **DB2 Runtime Client подробности за конкретна Windows версия:**

Това са свойства и характеристики, специфични за версията на Windows, които правят DB2 Runtime Client особено подходящ за разгръщане с приложения. DB2 Runtime Client на Windows:

- Може да бъде пакетиран с приложението ви, за да осигурява свързваемост за това приложение.
- Достъпен е под формата на Windows Installer merge modules, които позволяват да включите DB2 Runtime Client DLL файлове в инсталационния пакет на приложението ви. Този подход също така ви позволява да включвате само части от клиента, които ви трябват за приложението.

#### **DB2 клиент:**

DB2 клиентът включва цялата функционалност на DB2 Runtime Client плюс функционалност за клиент-сървър конфигурация, администриране на бази данни и разработка на приложения. Способностите включват:

- Асистент за конфигуриране, който да ви съдейства за каталогизирането на бази данни и конфигурирането на сървъра на базата данни.
- Първи стъпки за нови потребители.
- Център за управление и други графични средства за реализиране и администриране на база данни. Тези средства са достъпни за версии на Windows на x86 (само 32-битови), Windows на x64 (x86\_64, AMD64/EM64T), Linux на x86, Linux на AMD64/EM64T (x86\_64, x64).

В добавка, този клиент предоставя възможности за разработка на приложения, включително:

- заглавни файлове на приложения.
- предкомпилатори за различни програмни езици.
- поддръжка за обвързване.
- примери и самоучители.

#### **Свързани понятия:**

- v Глава 1, "Общ преглед на [настройката](#page-10-0) на DB2 клиент", на страница 3
- v Глава 3, "Методи за [инсталиране](#page-14-0) на DB2 клиенти", на страница 7

#### **Свързани дейности:**

v "Configuring a DB2 client for database application development" в *Как да започнем с разработката на приложения за база данни*

#### **Свързан справочник:**

v "DB2 Client support for database application development" в *Как да започнем с разработката на приложения за база данни*

## <span id="page-14-0"></span>**Глава 3. Методи за инсталиране на DB2 клиенти**

Този раздел очертава обичайните и алтернативните методи за инсталиране на всички типове DB2 клиенти, а именно DB2 клиента и DB2 Runtime Client. За повече подробности по всеки метод вижте връзките към други теми.

Клиентите по принцип се инсталират на машини, на които няма DB2 сървър. Няма нужда да се инсталира клиент, ако вече е инсталиран DB2 сървърен продукт, защото DB2 сървърът включва цялата функционалност, представена в DB2 клиента.

#### **Методи за обичайни ситуации:**

Обичайният метод за инсталиране на DB2 клиент е да се изпълни инсталационната програма, предоставена на продуктов компакт-диск. Инсталационните копия на клиента са включени в инсталационните копия на DB2 сървъра, и на компакт-диска на клиента.

#### **Методи за автоматични широкомащабни разгръщания:**

Една група методи е насочена към автоматизирането на разгръщане на големи количества клиенти. Тези методи са:

- v **Файл с отговори.** Инсталирането на клиент може да се автоматизира чрез използването на метода за инсталиране посредством файл с отговори.
- v **Средства за разгръщане на трета страна.** Клиентите могат да бъдат инсталирани чрез средства или методи за разгръщане като Windows Active Directory, Windows Systems Management Server (SMS) или Tivoli продукти.

#### **Методи, които използват способностите на Windows операционната система:**

Друга група възможности са тези, които използват способностите на Windows операционната система:

- v **Топология на Windows тънък клиент.** Тази опция се поддържа за DB2 клиента, но не и за DB2 Runtime Client. DB2 клиентът може да бъде разгърнат на Windows в *топология на тънък клиент*. Топологията на тънък клиент е, когато кодът на клиента е инсталиран в поделена Windows директория на единичен кодов сървър, а не на локалния твърд диск на всяка клиентска работна станция. Отделните клиентски работни станции се свързват към поделената Windows директория на кодовия сървър, за да изпълнят кода на DB2 клиента.
- v **Посредством Windows не-administrator идентификатор.** Обичайният метод за инсталиране използва Windows потребителски идентификатор на администратор, тоест, потребителски идентификатор в групата Administrators. DB2 клиентите обаче могат да бъдат инсталирани също и с потребителски идентификатор, който е част от групата Power Users или Users в Windows. Този метод е подходящ, когато потребителят, изпълняващ инсталацията, няма администраторски права. DB2 продуктът също поддържа механизма за разширени права на Windows. За инсталирането на клиенти обаче не се изисква задаването на разширени права.

#### **Методи, специфични за Linux и UNIX:**

Алтернативните методи за инсталиране на DB2 сървъри са приложими също и за клиентите, включително скрипта *db2\_install* и ръчното инсталиране.

#### **Свързани понятия:**

- v Глава 1, "Общ преглед на [настройката](#page-10-0) на DB2 клиент", на страница 3
- v Глава 10, "Общ преглед на [топологията](#page-72-0) на тънък клиент (Windows)", на страница [65](#page-72-0)
- v "Основи на инсталацията от файл с отговори" в *Приложение за инсталиране и конфигуриране*

#### **Свързани дейности:**

- ["Инсталиране](#page-40-0) на DB2 клиенти (UNIX и Linux)" на страница 33
- v ["Инсталиране](#page-38-0) на DB2 клиенти (Windows)" на страница 31
- v "Инсталиране на DB2 продукт посредством командата db2\_install или doce\_install (Linux и UNIX)" в *Приложение за инсталиране и конфигуриране*
- v "Инсталиране на DB2 продукти посредством Microsoft Systems Management Server (SMS)" в *Приложение за инсталиране и конфигуриране*

#### **Свързан справочник:**

- [Приложение](#page-86-0) B, "Опции за инсталиране от команден ред на DB2 Runtime Client [\(Windows\)",](#page-86-0) на страница 79
- v [Приложение](#page-82-0) A, "Модули за сливане на DB2 Runtime Client (Windows)", на страница [75](#page-82-0)

## <span id="page-16-0"></span>**Глава 4. Опции за свързване към DB2 бази данни**

Този раздел очертава опциите какво можете да инсталирате на машина (локалната система), за да й позволите да се свързва с база данни на различна машина (отдалечената система). За да изберете подходяща опция, трябва първо да прецените дали локалната система е:

- система, която изпълнява бизнес приложения на система на бизнес потребител или на сървър на приложения.
- работна станция за разработка на приложения.
- работна станция на администратор на бази данни.

Трябва също да определите къде е разположена базата данни, към която искате да се свържете. Базите данни могат да бъдат разположени:

- v на същата машина, тоест, на локалната система. Това включва бази данни, разположени в отделен DB2 потребителски модел, или различни DB2 потребителски модели.
- на различни машини, тоест, на отдалечени системи.
- на различни машини, които са средни или мейнфрейм сървъри.

#### **Опции за системи на бизнес потребители или сървъри на приложения:**

По принцип, когато бизнес приложение се свързва към база данни, участва една от следните топологии:

- Приложение се свързва към DB2 база данни, като и двете са разположени на една и съща машина. Пример е приложение, използвано от отделен потребител на личната му работна станция.
- Приложение се свързва към DB2 база данни на друга машина.
- v Клиент на приложение се свързва към сървър на приложения, който на свой ред се свързва към една или повече DB2 бази данни, разположени:
	- само на същата машина.
	- само на една или повече други машини.
	- комбинация от горните.

Ако DB2 сървър е инсталиран на същата машина като приложението, няма нужда да се инсталира отделен DB2 клиент. DB2 сървърният продукт включва функционалността за позволяване на приложенията да се свързват с локални бази данни, и също така да се свързват с бази данни на отдалечени машини.

Ако машината с приложението също няма DB2 сървър, имате следните избори за позволяване на приложенията да се свързват с отдалечени DB2 бази данни:

- v **DB2 клиент.** Тази опция включва инсталирането и конфигурирането на един от доставените с DB2 продукта клиенти. DB2 Runtime Client е най-подходящ за тази цел. DB2 клиентът е инсталиран на всяка машина, която се свързва пряко с DB2 база данни. В зависимост от топологията на приложението, клиентът се инсталира на всяка работна станция на бизнес потребител или на всеки сървър на приложения. Единичен DB2 клиент може да позволи на всички приложения на машината да се свързват към една или повече DB2 бази данни на други машини.
- v **Windows Installer merge modules за DB2 Runtime Client.** Този подход осигурява начин за разгръщане на DB2 Runtime Client чрез включване на клиентските DLL

файлове в пакета за разгръщане на приложение. Този подход е насочен към употреба с Windows Installer и други средства за инсталиране, които поддържат Windows Installer merge modules. С този подход, единична инсталационна програма инсталира едновременно приложението и DB2 Runtime Client.

v **DB2 драйвер на приложения.** С DB2 драйвера на приложения, информацията, необходима за свързване към базата данни, се включва в приложението, или приложението напомня на потребителя да я предостави. Този подход се различава от DB2 клиента, който поддържа тази информация в своя каталог. Драйверът на приложения се разгръща като файл в директорията на приложение, така че не се изисква отделна специфична за DB2 инсталация или настройка. Типично, драйверът на приложения се пакетира с приложението по начин, който позволява свързване само за това приложение. DB2 драйвер на приложение може да съществува съвместно на една машина с други DB2 драйвери на приложения или с DB2 клиент. DB2 осигурява драйвери за Java (JDBC и SQLJ) и за ODBC и CLI приложения. Драйвери могат да се придобият чрез копиране на файловете на драйвер от DB2 инсталационно копие, или чрез изтеглянето им от from developerWorks.

#### **Опции за работни станции за разработка на приложения:**

DB2 клиентът осигурява цялата функционалност на DB2 Runtime Client плюс средства, използвани за клиент-сървър конфигурация, администриране на база данни и разработка на приложения. Точките по-долу описват ролята и настройката на DB2 клиента в светлината на другите средства и продукти, използвани от разработчиците на приложения.

Има няколко средства и продукти, типично използвани от разработчиците на приложения, които пишат код, за достъпване на DB2 база данни. Всяка работна станция на разработчик включва типично следните компоненти:

- Интегрирана среда за разработка (IDE) като Rational Application Developer или Microsoft Visual Studio.
- v Специфично за DB2 средство за разработка, свързано с IDE, като :
	- IBM Database Developer Add-ins for Visual Studio .NET.
	- IBM DB2 Developer Workbench.
- v Достъп до сървъра на базата данни, който хоства разработваната база данни. Този сървър на база данни може да се разполага на едното или и двете от следните разположения:
	- На всяка работна станция за разработка, така че всеки разработчик да има собствено локално копие на базата данни.
	- На работен сървър, така че множество разработчици да работят върху едно копие на базата данни.

В светлината на горното като контекст, стойността на DB2 клиента е, че предоставя заглавия и библиотеки, необходими за компилирането на приложения, и че осигурява средства за администрирането на бази данни. Не винаги обаче е необходимо да се инсталира DB2 клиента, за да се използват тези средства. При всяко инсталиране на DB2 сървър на машина, няма нужда да се инсталира отделен DB2 клиент. DB2 сървърният продукт включва цялата функционалност, достъпна в самостоятелния DB2 клиент.

#### **Опции за работни станции на администратори:**

Администраторът на базата данни може да изпълнява административни дейности на отдалечени бази данни по един от двата главни начина. Администраторите използват средства като telnet за свързване на отделна машина на сървър на бази данни, и изпълняват DB2 администраторски команди локално. Като алтернатива, могат да изпълняват от своята работна станция средства и команди, които се свързват с отдалечените бази данни. Този раздел се фокусира на втория случай, който включва избори кой DB2 клиент да се използва, и къде да бъде инсталиран.

DB2 осигурява различни средства за изпълнение на административни дейности на един или повече DB2 сървъри отдалечено от администраторска работна станция. Опциите и съображенията са следните:

- v **Инсталирайте DB2 Runtime Client.** Тази опция е подходяща само, ако използвате Процесор за обработка на команди (CLP) за администриране.
- v **Инсталирайте DB2 клиент.** Този клиент включва цялата функционалност на DB2 Runtime Client плюс средства, използвани за клиент-сървър конфигурация, администриране на бази данни и разработка на приложения. Функционалността включва графични средства за администриране като Асистента за конфигуриране и Център за управление (достъпен на поддържаните платформи). Тези средства използват DB2 Административния сървър (DAS) на DB2 сървъра, който е настроен по подразбиране при инсталирането на DB2 сървър.
- v **Инсталирайте DB2 сървърен продукт.** При всяко инсталиране на DB2 сървър на машина, няма нужда да се инсталира отделен DB2 клиент. DB2 сървърният продукт включва цялата функционалност, достъпна във всеки самостоятелен DB2 клиент.
- v **Инсталирайте Web средствата на web сървър.** Две графични административни средства са достъпни в Web версия: Здравен център и Команден център. Тези web приложения са настроени на web сървър. След като това се изпълни, тези средства могат да бъдат достъпвани от всяка машина, която има подходящ web браузър. Не е необходима допълнителна настройка на отделните администраторски работни станции.

#### **Опции за свързване към средни и мейнфрейм бази данни:**

С DB2 Connect продуктите можете да се свързвате към DB2 бази данни на мейнфрейм и средни платформи, а именно OS/390 и z/OS, iSeries, VSE, и VM. Можете също да се свързвате към не-IBM бази данни, които съответстват на Distributed Relational Database Architecture (DRDA). С DB2 Connect, можете да се свързвате от потребителска работна станция, или от DB2 за Linux, Unix, или Windows сървър.

Опциите и съображенията са следните:

- v **DB2 Connect Personal Edition.** Този продукт се инсталира на работна станция, и осигурява свързваемост от тази работна станция. Тази опция е насочена за ситуации, когато е необходимо свързване от работната станция пряко към един или повече хостове. Този продукт е достъпен за Linux и Windows операционни системи.
- v **DB2 Connect сървърни издания.** Сървърното издание на DB2 Connect продукта обикновено се инсталира на сървър за свързвания, и служи като шлюз към поддържани средни или мейнфрейм сървъри на бази данни. Сървърно издание на DB2 Connect продукта позволява на работните станции с DB2 клиенти да установяват достъп до хост системи чрез DB2 Connect шлюз, както ако бяха бази данни на DB2 на Windows, и UNIX.

И двете опции могат да се използват едновременно. Например, работна станция може да се свързва със средна или мейнфрейм база данни по следните начини:

v Инсталирайте DB2 Connect Personal Edition локално, и използвайте за свързване директно с хоста.

• Свържете се към същия или друг хост чрез междинен DB2 Connect сървърен шлюз.

#### **Свързани понятия:**

- v "IBM DB2 Driver for ODBC and CLI overview" в *Call Level Interface Ръководство и справочник, Част 1*
- v Глава 1, "Общ преглед на [настройката](#page-10-0) на DB2 клиент", на страница 3
- v "DB2 Connect" в *DB2 Connect: Ръководство на потребителя*
- v "DB2 Connect сценарии" в *DB2 Connect: Ръководство на потребителя*

#### **Свързани дейности:**

v "Configuring a DB2 client for database application development" в *Как да започнем с разработката на приложения за база данни*

<span id="page-20-0"></span>**Раздел 2. Installing DB2 clients**

## <span id="page-22-0"></span>**Глава 5. DB2 client installation requirements**

## **Изисквания към дисково пространство и памет**

#### **Изисквания към диск:**

Изискваното за вашия продукт дисково пространство зависи от избрания тип на инсталацията и типа на използваната файлова система. Помощникът на DB2 Настройващата програма осигурява динамични прогнози за размера на база компонентите, избрани при типична, компактна или потребителска инсталация.

Под Windows, може да се нуждаете от значително повече пространство на FAT (File Allocation Table) устройства с големи размери на клъстера, отколкото на NTFS (New Technology File System) устройства.

Не забравяйте да включите дисковото пространство за необходимите софтуерни и комуникационни продукти.

#### **Изисквания към паметта:**

Инсталацията на DB2 система бази данни изисква минимум 256 MB RAM. За система, изпълняваща само DB2 и DB2 графичните средства, се изисква минимум от 512 MB RAM. За подобрена производителност обаче се препоръчва 1 GB RAM. Тези изисквания не включват допълнителните изисквания за памет за друг изпълняван на системата ви софтуер.

При определяне на изискванията към паметта имайте предвид следното:

- DB2 продуктите, изпълнявани на HP-UX Version 11i v2 (В.11.23) за Itanium-базирани системи изискват минимум 512 MB RAM.
- За поддръжка на DB2 клиент, тези изисквания към паметта са на основа пет едновременни клиентски свързвания. Ще се нуждаете от допълнителни 16 MB RAM на всеки пет клиентски свързвания.
- Изискванията към паметта се влияят от размера и сложността на системата на вашата база данни, както и от обхвата на активността в базата данни и броя на клиентите, достъпващи вашата система.

В DB2 Версия 9, новата характеристика за самонастройваща се памет опростява задачата по конфигуриране на паметта чрез автоматично задаване на стойности за няколко конфигурационни параметъра на паметта. Когато е активиран, тунерът на памет динамично разпределя достъпните ресурси памет между няколкото потребителя на памет, включително сортирането, кеша на пакетите, списъка на заключвания, и буферните пулове.

• На Linux се препоръчва SWAP пространство, поне двойно по-голямо от наличната RAM.

#### **Свързани понятия:**

v "Self tuning memory" в *Ръководство за производителност*

## <span id="page-23-0"></span>**Инсталационни изисквания за DB2 клиенти и сървъри (AIX)**

За най-актуална информация за изисквания, вижте [http://www.ibm.com/software/data/](http://www.ibm.com/software/data/db2/udb/sysreqs.html) [db2/udb/sysreqs.html.](http://www.ibm.com/software/data/db2/udb/sysreqs.html)

За да инсталирате DB2 клиентски или сървърен продукт, трябва да бъдат посрещнати следните изисквания за операционна система, хардуер и комуникации:

*Таблица 1. AIX инсталационни изисквания*

| <b>АІХ Версия</b>  | Операционна система                                                                                                    | Хардуер                                      |
|--------------------|----------------------------------------------------------------------------------------------------|----------------------------------------------|
| $AIX$ Версия 5.2.0 | DB2 клиентът е достъпен, като се използва<br>64-битово AIX ядро.<br>DB2 Enterprise Server Edition, в еднодялово или<br>разделено обкръжение на база данни, е достъпна с<br>изискваното 64-битово AIX ядро. | Едно от:<br>IBM RISC/6000<br>eServer pSeries |
| $AIX$ Версия 5.3.0 | DB2 клиентът е достъпен, като се използва<br>64-битово AIX ядро.<br>DB2 Enterprise Server Edition, в еднодялово или<br>разделено обкръжение на база данни, е достъпна с<br>изискваното 64-битово AIX ядро. | Едно от:<br>IBM RISC/6000<br>eServer pSeries |

#### **Съображения за софтуер:**

- v (Само за клиенти:) Ако планирате да използвате Kerberos разпознаване, се нуждаете от IBM Network Authentication Service client v1.3 или по-късен. NAS клиентът се доставя с AIX Bonus CD.
- v Използвайте командата **bosboot** за превключване на 64-битово ядро.

За да превключите на 64-битово ядро, се нуждаете от root права, и трябва да въведете следните команди:

```
ln -sf /usr/lib/boot/unix_64 /unix
ln -sf /usr/lib/boot/unix_64 /usr/lib/boot/unix
bosboot -a
shutdown -Fr
```
- DB2 Версия 9 изисква "IBM C++ Runtime Environment Components for AIX", които включват xlC.rte 8.0.0.4. Това е достъпно на IBM web сайта за AIX поддръжка.
- Необходим е един от следните браузъри за преглеждане на онлайн помощта и за изпълнението на Първи стъпки (db2fs):
	- Mozilla 1.4 или по-висок
	- Firefox 1.0 или по-висок
	- Netscape 7.0 или по-висок

#### **Инсталиране на DB2 продукт на NFS (Network File System):**

Инсталирането на DB2 продукти на NFS (Network File System) не се препоръчва. Изпълнението на DB2 продукти на NFS (например, NFS монтиране /opt/IBM/db2/V9.1 и изпълнение на кода, който е физически инсталиран на отдалечена система) изисква няколко ръчни стъпки за настройка. Също така има множество потенциални проблеми с настройката на NFS за DB2. Това включва възможни проблеми, които засягат:

- Производителност (засяга се от мрежовата производителност)
- Достъпност (позволява се единична точка на отказ)
- Лицензиране (не се изпълнява проверка между машините)

<span id="page-24-0"></span>• Диагностицирането на NFS грешки може да се окаже проблематично

Както е споменато, настройката за NFS ще изисква няколко ръчни действия, включващи:

- Проверка дали точката на монтиране запазва инсталационната пътека
- Трябва да се контролират правата (например, не трябва да се дават права за запис на монтиращата машина)
- DB2 регистрите трябва да бъдат настроени и поддържани ръчно на всички монтиращи машини
- v Командата за изброяване на инсталираните DB2 продукти и характеристики (db2ls) трябва да бъде настроена и поддържана правилно, ако трябва да откривате DB2 продукти и характеристики
- v Изисква се повече внимание при обновяването на вашето DB2 продуктово обкръжение
- Изискват се повече стъпки при прочистването на експортиращата машина и монтиращата машина

За подробни инструкции, потърсете бюлетина "Setting Up DB2 on NFS Mounted File System", който трябва да стане достъпен скоро след обявяването на DB2 Версия 9.

#### **Свързани дейности:**

v "An overview of installing your DB2 product (Linux and UNIX)" в *Бързо запознаване за DB2 сървъри*

#### **Свързан справочник:**

- v "IBM Software Development Kit for Java levels for DB2 products" в *Бързо запознаване за DB2 сървъри*
- "Поддържани [комуникационни](#page-49-0) протоколи" на страница 42

## **Инсталационни изисквания за DB2 клиенти и сървъри (Windows)**

За най-актуална информация за необходимите условия, вижте

v [www.ibm.com/software/data/db2/udb/sysreqs.html.](http://www.ibm.com/software/data/db2/udb/sysreqs.html)

За да инсталирате DB2 клиентски или сървърен продукт, трябва да бъдат посрещнати следните изисквания за операционна система, софтуер и хардуер:

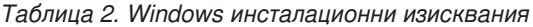

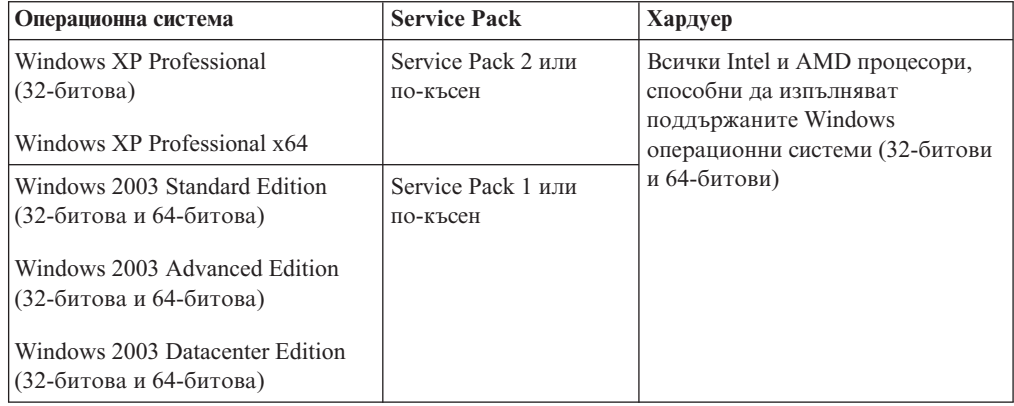

**Допълнителни съображения за клиенти**

DB2 продуктите продължават да се поддържат на Windows 98, Windows ME, Windows NT, и Windows 2000, докато DB2 Universal Database Версия 8.1 излезе от употреба. За съществуващи и нови инсталации на DB2 продукти се препоръчва обновяване до по-съвременна версия на операционната система Windows (като Windows 2003). Клиентите от Версия 9 не могат да бъдат инсталирани на Windows 98, Windows ME, или Windows NT Server 4 операционни системи. Ако желаете да продължите използването на DB2 продукти на по-ранни издания на Windows, се нуждаете от следните нива на поддръжка:

- Windows NT Version 4 със Service Pack 6a или по-късен
- Windows 2000 със Service Pack 4 или по-късен
- Internet Explorer 4.01 Service Pack 2

Windows XP Service Pack 1 се изисква за изпълнение на DB2 приложения във всяко от следните обкръжения:

- Приложения, които имат COM+ обекти, използващи ODBC; или
- v Приложения, които използват OLE DB Provider за ODBC с деактивирано пулиране на OLE DB ресурси

Ако не сте сигурни дали средата на приложението ви подхожда, се препоръчва да инсталирате подходящото сервизно ниво на Windows.

За повече информация относно този COM+ проблем, вижте следната Microsoft Knowledge Base статия:

v http://support.microsoft.com/default.aspx?scid=KB;EN-US;306414

#### **Допълнителни съображения за софтуер**

- Изисква се MDAC 2.8. Помощникът на DB2 Настройващата програма ще инсталира MDAC 2.8, ако вече не е инсталиран.
	- **Забележка:** Ако вече е инсталирана предна версия на MDAC (например, 2.7), DB2 инсталацията ще надстрои MDAC до 2.8. За типична инсталация се инсталира MDAC 2.8. За компактна инсталация MDAC 2.8 не се инсталира. За потребителска инсталация MDAC 2.8 се инсталира, но само, ако не сте отказали подразбиращата се стойност, която е да се инсталира. Ако премахнете избора на MDAC като част от потребителската инсталация, няма да се инсталира.
- Ако планирате да използвате LDAP (Lightweight Directory Access Protocol), следва да използвате Microsoft LDAP клиент или IBM Tivoli Directory Server v6 клиент (още познат като IBM LDAP клиент, който се включва с DB2). Преди инсталацията на Microsoft Active Directory, е необходимо да разширите схемата на директорията си, като използвате помощното средство db2schex, което може да бъде намерено на инсталационния носител.

Microsoft LDAP се включва в операционната система за Windows XP, и Windows Server 2003.

- Ако планирате да използвате средствата на Tivoli Storage Manager за архивиране и възстановяване на вашите бази данни, се нуждаете от Tivoli Storage Manager клиент Version 4.2.0 или по-късна.
	- За Windows 64-битови операционни системи, се нуждаете от TSM клиентско API Версия 5.1.
- <span id="page-26-0"></span>• Ако имате инсталирана програмата IBM Antivirus на операционната ви система, тя трябва да бъде деактивирана или деинсталирана, за да бъде завършена DB2 инсталацията.
- Трябва да бъде активирана поддръжката на TCP/IP, за да се преглежда онлайн помощта.
- Необходим е един от следните браузъри за преглеждане на онлайн помощта, за изпълнението на DB2 инсталационния старт-панел (setup.exe), и за изпълнението на Първи стъпки (db2fs):
	- Internet Explorer 5.5 или по-висок
	- Mozilla 1.4 или по-висок
	- Firefox 1.0 или по-висок
	- Netscape 7.0 или по-висок

#### **Свързани понятия:**

v "Support changes for 32-bit and 64-bit DB2 servers" в *Ръководство за миграция*

#### **Свързани дейности:**

v "An overview of installing your DB2 product (Windows)" в *Бързо запознаване за DB2 сървъри*

#### **Свързан справочник:**

- v "IBM Software Development Kit for Java levels for DB2 products" в *Бързо запознаване за DB2 сървъри*
- "Поддържани [комуникационни](#page-49-0) протоколи" на страница 42

## **Инсталационни изисквания за DB2 клиенти и сървъри (Linux)**

За най-актуална информация за изисквания, вижте [http://www.ibm.com/software/data/](http://www.ibm.com/software/data/db2/udb/sysreqs.html) [db2/udb/sysreqs.html.](http://www.ibm.com/software/data/db2/udb/sysreqs.html)

За последна информация за поддържаните Linux дистрибуции, насочете браузъра си към http://www.ibm.com/db2/linux/validate.

Поддържаните операционни системи за Linux включват:

- Red Hat Enterprise Linux 4 (RHEL4) Update 2
- SUSE Linux Enterprise Server 9 (SLES9) Service Pack 2

За да инсталирате DB2 клиентски или сървърен продукт, трябва да бъдат посрещнати следните изисквания за дистрибуция, хардуер и комуникации:

*Таблица 3. Linux изисквания*

| Изисквания за дистрибуция                                                                                                    | Хардуер                                                                                                    |  |
|----------------------------------------------------------------------------------------------------|----------------------------------------------------------------------------------------------------|--|
| Трябва да обновите конфигурационните параметри на<br>ядрото в подготовка за вашата Linux дистрибуция.<br>Стойностите по подразбиране за конкретни параметри на<br>ядрото не са достатъчни, когато се изпълнява DB2 система<br>бази данни.<br>Възможно е да имате други продукти или приложения,<br>които да изискват Linux системни ресурси. Следва да<br>настроите конфигурационните параметри на ядрото на<br>база нуждите на работното обкръжение на вашата Linux<br>система.<br>Конфигурационните параметри на ядрото се задават в<br>/etc/sysctl.conf. Вижте раздела Модифициране на<br>параметри на ядрото (Linux) на DB2 Центъра за<br>информация.<br>Отнесете се към ръководството на операционната си<br>система за информация относно активирането на тези<br>параметри посредством командата sysctl. | DB2 сървърни продукти се поддържат на:<br>• x86 (Intel Pentium, Intel Xeon, <i>u</i> AMD Athlon)<br>• $x86-64$ (Intel EM64T $\mu$ AMD64)<br>IA64 (Intel Itanium 2 или по-висок)<br>POWER (всеки iSeries или pSeries, която поддържа<br>Linux)<br>(Само за сървър) eServer zSeries.<br>Характеристиката за разделяне на база данни (DPF)<br>$\overline{\phantom{m}}$<br>не се поддържа.<br>(Само за клиент) 64-битови zSeries или System z9 кутии. |  |

#### **Изисквания за пакети (само за сървър):**

Следните таблици изброяват изискванията към пакет за SUSE Linux и Red Hat дистрибуции за разделени сървъри на DB2 Версия 9.

- Пакетът Korn Shell се изисква за всички DB2 системи.
- За разделени системи на бази данни се изисква помощна програма за отдалечена обвивка. DB2 поддържа следните помощни програми за отдалечена обвивка:
	- rsh
	- ssh

По подразбиране, DB2 използва rsh за изпълнение на команди на отдалечени DB2 възли, например, при стартиране на отдалечен дял на DB2 база данни. За да се използва DB2 по подразбиране, трябва да бъде инсталиран пакетът rsh-server (вижте таблицата по-долу). За сравнение между rsh и ssh, вижте раздела "Въпроси на защитата при инсталирането на DB2" на *Ръководство за администриране: Реализация*.

Ако изберете да използвате помощната програма за отдалечена обвивка rsh, трябва да се инсталира и стартира също и inetd (или xinetd). Ако изберете да използвате помощната програма за отдалечена обвивка ssh, трябва да настроите променливата на регистъра DB2RSHCMD незабавно след завършването на инсталацията на DB2. Ако тази променлива на регистъра не бъде настроена, се използва rsh. За повече информация относно променливата на регистъра DB2RSHCMD, вижте книгата *Ръководство за производителност*.

v Пакетът за Network File System поддръжка nfs-utils се изисква за разделени системи на бази данни.

Всички необходими пакети следва да бъдат инсталирани и конфигурирани, преди да продължи настройката на DB2. За обща информация за Linux, вижте документацията на своята Linux дистрибуция.

Изисквания за пакети за SUSE Linux

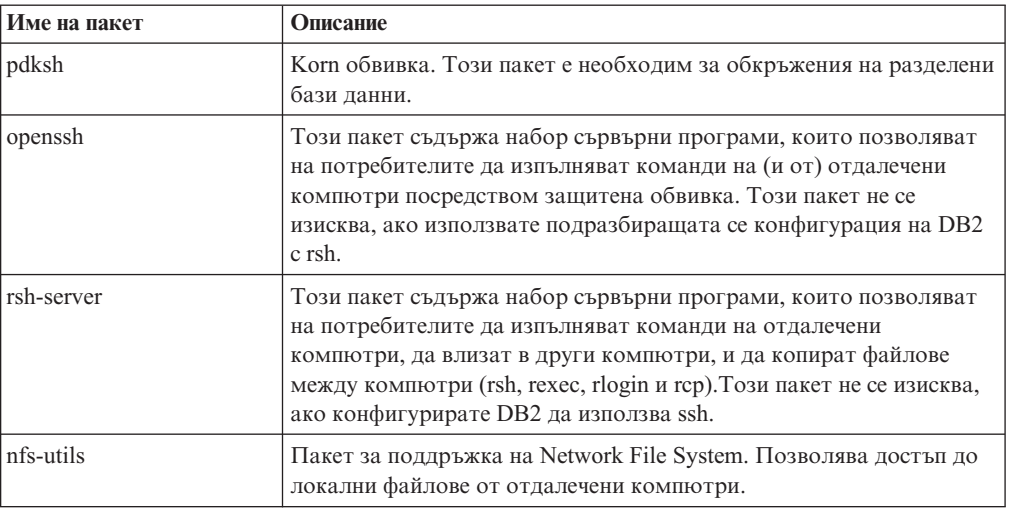

Изисквания за пакет за Red Hat

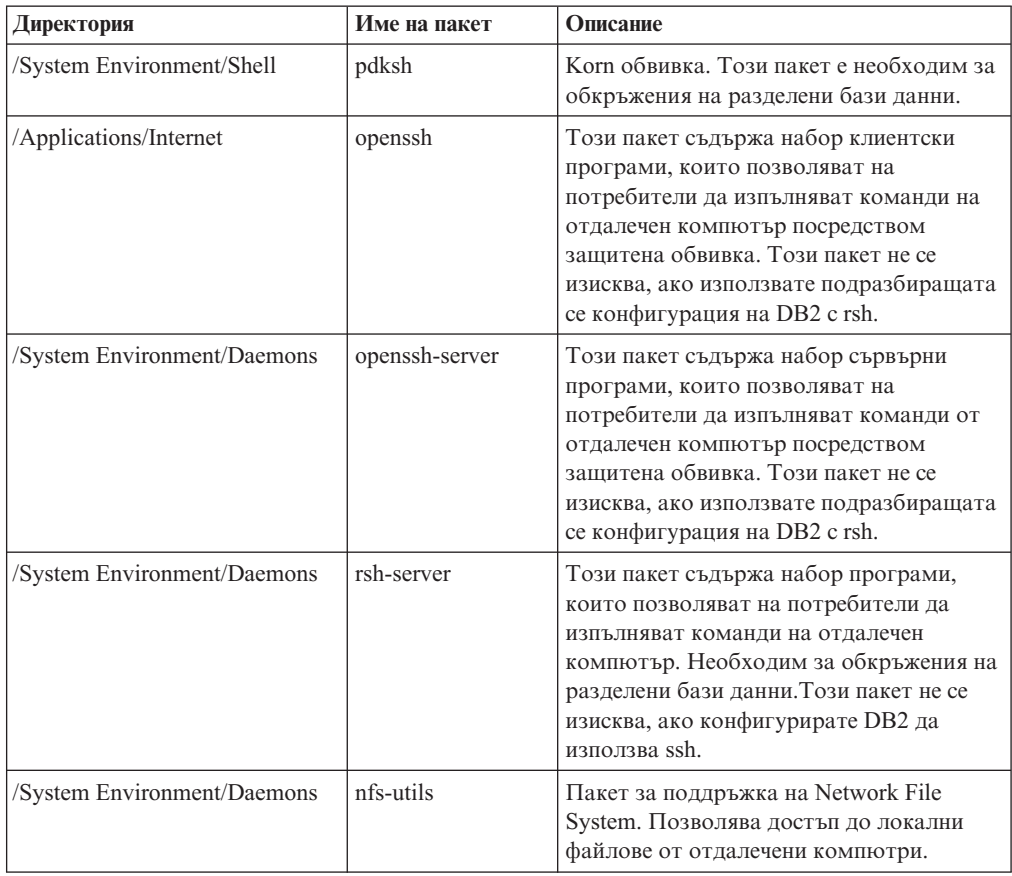

### **Съображения за софтуер:**

- Необходим е един от следните браузъри за преглеждане на онлайн помощта и за изпълнението на Първи стъпки (db2fs):
	- Mozilla 1.4 или по-висок
	- Firefox 1.0 или по-висок
	- Netscape 7.0 или по-висок

• Необходим е X Window System софтуер с възможности за изобразяване на графичен потребителски интерфейс, ако искате да използвате Помощника на DB2 Настройващата програма за инсталиране на DB2 или ако искате да използвате някое от графичните средства на DB2. (Достъпно само на Linux за x86 и Linux на AMD 64/EM64T.)

#### **Инсталиране на DB2 продукт на NFS (Network File System):**

Инсталирането на DB2 продукти на NFS (Network File System) не се препоръчва. Изпълнението на DB2 продукти на NFS (например, NFS монтиране /opt/IBM/db2/V9.1 и изпълнение на кода, който е физически инсталиран на отдалечена система) изисква няколко ръчни стъпки за настройка. Също така има множество потенциални проблеми с настройката на NFS за DB2. Това включва възможни проблеми, които засягат:

- Производителност (засяга се от мрежовата производителност)
- Достъпност (позволява се единична точка на отказ)
- Лицензиране (не се изпълнява проверка между машините)
- Диагностицирането на NFS грешки може да се окаже проблематично

Както е споменато, настройката за NFS ще изисква няколко ръчни действия, включващи:

- Проверка дали точката на монтиране запазва инсталационната пътека
- v Трябва да се контролират правата (например, не трябва да се дават права за запис на монтиращата машина)
- DB2 регистрите трябва да бъдат настроени и поддържани ръчно на всички монтиращи машини
- Командата за изброяване на инсталираните DB2 продукти и характеристики (db2ls) трябва да бъде настроена и поддържана правилно, ако трябва да откривате DB2 продукти и характеристики
- Изисква се повече внимание при обновяването на вашето DB2 продуктово обкръжение
- Изискват се повече стъпки при прочистването на експортиращата машина и монтиращата машина

За подробни инструкции, потърсете бюлетина "Setting Up DB2 on NFS Mounted File System", който трябва да стане достъпен скоро след обявяването на DB2 Версия 9.

#### **Свързани понятия:**

v "Security issues when installing the DB2 database manager" в *Ръководство за администриране: реализация*

#### **Свързани дейности:**

- ["Модифициране](#page-30-0) на параметри на ядрото (Linux)" на страница 23
- v "Preparing to install DB2 for Linux on zSeries" в *Бързо запознаване за DB2 сървъри*

#### **Свързан справочник:**

- "Поддържани [комуникационни](#page-49-0) протоколи" на страница 42
- v "IBM Software Development Kit for Java levels for DB2 products" в *Бързо запознаване за DB2 сървъри*
- v "Communications variables" в *Ръководство за производителност*

## <span id="page-30-0"></span>**Модифициране на параметри на ядрото (Linux)**

Преди да инсталирате DB2 система бази данни, следва да обновите параметрите на Linux ядрото. Стойностите по подразбиране за конкретни параметри на ядрото на Linux не са достатъчни, когато се изпълнява DB2 система бази данни. DB2 автоматично увеличава IPC ограниченията, където е необходимо, на база нуждите на DB2 системата бази данни. Може да се окаже по-практично да зададете за постоянно ограниченията на вашата Linux система, ако имате продукти и приложения, различни от DB2 системата бази данни.

#### **Необходими условия:**

Трябва да имате root права, за да модифицирате параметри на ядрото.

#### **Процедура:**

За да обновите параметри на ядрото:

#### **Red Hat и SUSE Linux**

Следната информация може да се използва за определяне дали има необходими за системата ви изменения.

Следното е извеждане от командата **ipcs -l**. След // са добавени коментари, за да се покаже какви са имената на параметри.

```
# ipcs -l
```
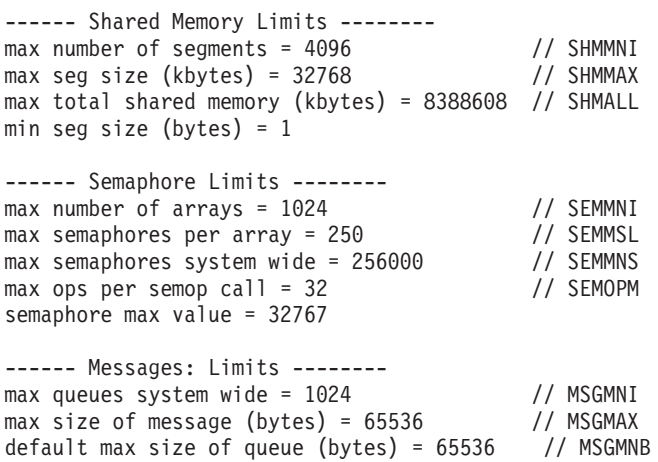

Като се започне с първия раздел на Shared Memory Limits, SHMMAX и SHMALL са параметрите, които трябва да се прегледат. SHMMAX е максималният размер на сегмент поделена памет на Linux система, докато SHMALL е максималното заделяне на страници поделена памет на система.

За SHMMAX, минимумът, изискван на x86 системи, е 268435456 (256 MB), и за 64-битови системи, е 1073741824 (1 GB).

SHMALL е настроен на 8 GB по подразбиране (8388608 KB = 8 GB). Ако имате повече физическа памет от това, и тя ще се използва за DB2, този параметър трябва да бъде увеличен до приблизително 90% от физическата памет. Например, ако имате компютърна система с 16 GB памет, която се използва основно за DB2, тогава 90% от 16 GB е 14.4 GB, делено на 4 KB (базовият размер на страница) е 3774873. Изходът ipcs е преобразувал SHMALL в килобайти. Ядрото изисква тази стойност като брой страници.

<span id="page-31-0"></span>Следващият раздел покрива количеството семафори, достъпно на операционната система. Параметърът на ядрото sem се състои от 4 токена, SEMMSL, SEMMNS, SEMOPM и SEMMNI. SEMMNS е резултатът от умножението на SEMMSL по SEMMNI. Мениджърът на базата данни изисква броят масиви (SEMMNI) да бъде увеличен според необходимостта. По принцип SEMMNI би следвало да е два пъти максималния брой позволени свързвания (MAXAGENTS), умножено по броя на логическите дялове на компютъра на сървъра на базата данни, плюс броя локални свързвания на приложения на компютъра на сървъра на базата данни.

Третият раздел покрива съобщенията на системата.

MSGMNI засяга броя агенти, които могат да бъдат стартирани, MSGMAX засяга размера на съобщенията, които могат да бъдат изпратени на опашка, и MSGMNB засяга размера на опашката.

MSGMAX следва да се промени на 64 KB (тоест, 65535 байта), и MSGMNB следва да бъде увеличен до 65535 на сървърни системи.

За да се модифицират тези параметри на ядрото, трябва да редактираме файла /etc/sysctl.conf. Ако този файл не съществува, той трябва да бъде създаден. Следните редове са примери какво следва да бъде поставено във файла:

kernel.sem=250 256000 32 1024 #Example shmmax за 64-битова система kernel.shmmax=1073741824 #Example shmall за 90 процента от 16 GB памет kernel.shmall=3774873 kernel.msgmax=65535 kernel.msgmnb=65535

Изпълнете **sysctl** с параметъра *-p*, за да заредите **sysctl** настройките от файла по подразбиране /etc/sysctl.conf.

sysctl -p

За да направите промените оставащи в сила след всяко рестартиране, boot.sysctl трябва да е активен на SUSE Linux. На Red Hat, инициализационният скрипт rc.sysinit ще прочете автоматично файла /etc/sysctl.conf.

#### **Свързани дейности:**

v "Installing DB2 servers (Linux and UNIX)" в *Бързо запознаване за DB2 сървъри*

#### **Свързан справочник:**

• ["Инсталационни](#page-26-0) изисквания за DB2 клиенти и сървъри (Linux)" на страница 19

### **Инсталационни изисквания за DB2 клиенти и сървъри (HP-UX)**

За най-актуална информация за изисквания, вижте [http://www.ibm.com/software/data/](http://www.ibm.com/software/data/db2/udb/sysreqs.html) [db2/udb/sysreqs.html.](http://www.ibm.com/software/data/db2/udb/sysreqs.html)

За да инсталирате DB2 клиентски или сървърен продукт, трябва да бъдат посрещнати следните изисквания за операционна система, хардуер и комуникации:

| Операционна система                                                                                                    | Хардуер                                                                      |
|----------------------------------------------------------------------------------------------------|------------------------------------------------------------------------------|
| DB2 продукти могат да се изпълняват на HP-UX $11iv2$ (11.23.0505) за<br>PA-RISC 2.х-базирани (PA-8x00) и Itanium-базирани системи с:<br>• May 2005 Base Quality (QPKBASE) bundle<br>• May 2005 Applications Quality (QPAPPS) bundle<br>и поправка PHNE_32606. (изисква се 64-битово HP-UX ядро; само за<br>$\vert$ сървър) | Едно от:<br>HP 9000 Series 700 или 800 система<br>HP Integrity Series сървър |

*Таблица 4. HP-UX инсталационни изисквания за HP-UX 11iv2*

#### **Съображения за конфигуриране на ядро:**

Необходимо е рестартиране на системата, ако обновявате конфигурационните параметри на ядрото. Конфигурационните параметри на ядрото са зададени в /etc/system. В зависимост от стойностите на вашите конфигурационни параметри на ядрото, може да се наложи да модифицирате някои от тях, преди да инсталирате DB2 Версия 9 клиентски или сървърни продукти. Ако конфигурационните параметри на ядрото се модифицират, се изисква рестартиране за влизане на промените в /etc/system в сила.

#### **Съображения за софтуер:**

- v Ако инсталирате Клиент за разработка на приложения, трябва да имате C компилатор, за да изграждате SQL запомнени процедури.
- Необходим е един от следните браузъри за преглеждане на онлайн помощта и за изпълнението на Първи стъпки (db2fs):
	- Mozilla 1.4 или по-висок
	- Firefox 1.0 или по-висок
	- Netscape 7.0 или по-висок

#### **Инсталиране на DB2 продукт на NFS (Network File System):**

Инсталирането на DB2 продукти на NFS (Network File System) не се препоръчва. Изпълнението на DB2 продукти на NFS (например, NFS монтиране /opt/IBM/db2/V9.1 и изпълнение на кода, който е физически инсталиран на отдалечена система) изисква няколко ръчни стъпки за настройка. Също така има множество потенциални проблеми с настройката на NFS за DB2. Това включва възможни проблеми, които засягат:

- Производителност (засяга се от мрежовата производителност)
- Достъпност (позволява се единична точка на отказ)
- Лицензиране (не се изпълнява проверка между машините)
- Диагностицирането на NFS грешки може да се окаже проблематично

Както е споменато, настройката за NFS ще изисква няколко ръчни действия, включващи:

- Проверка дали точката на монтиране запазва инсталационната пътека
- Трябва да се контролират правата (например, не трябва да се дават права за запис на монтиращата машина)
- DB2 регистрите трябва да бъдат настроени и поддържани ръчно на всички монтиращи машини
- Командата за изброяване на инсталираните DB2 продукти и характеристики (db2ls) трябва да бъде настроена и поддържана правилно, ако трябва да откривате DB2 продукти и характеристики
- <span id="page-33-0"></span>• Изисква се повече внимание при обновяването на вашето DB2 продуктово обкръжение
- Изискват се повече стъпки при прочистването на експортиращата машина и монтиращата машина

За подробни инструкции, потърсете бюлетина "Setting Up DB2 on NFS Mounted File System", който трябва да стане достъпен скоро след обявяването на DB2 Версия 9.

#### **Свързани дейности:**

• "Модифициране на параметри на ядрото (HP-UX)" на страница 26

#### **Свързан справочник:**

- "Поддържани [комуникационни](#page-49-0) протоколи" на страница 42
- v "IBM Software Development Kit for Java levels for DB2 products" в *Бързо запознаване за DB2 сървъри*

### **Модифициране на параметри на ядрото (HP-UX)**

За да може вашият DB2 продукт да работи правилно на HP-UX, може да се наложи да обновите конфигурационните параметри на ядрото на системата ви. Трябва да рестартирате компютъра си, ако обновите стойностите на конфигурационните параметри на ядрото.

#### **Необходими условия:**

Трябва да имате root права, за да модифицирате параметри на ядрото.

#### **Процедура:**

За да модифицирате параметри на ядрото:

- 1. Въведете командата **sam**, за да стартирате програмата System Administration Manager (SAM).
- 2. Щракнете два пъти на иконата **Kernel Configuration**.
- 3. Щракнете два пъти на иконата **Configurable Parameters**.
- 4. Щракнете два пъти на параметъра, който искате да промените, и въведете новата стойност в полето **Formula/Value**.
- 5. Щракнете на **OK**.
- 6. Повторете тези стъпки за всеки от конфигурационните параметри на ядрото, които искате да обновите.
- 7. Когато завършите настройката на всички конфигурационни параметри на ядрото, изберете **Action** --> **Process New Kernel** от меню-лентата с действия.

Операционната система HP-UX автоматично се рестартира, след като промените стойностите на конфигурационните параметри на ядрото.

#### **Свързан справочник:**

v "db2osconf - Utility for kernel parameter values command" в *Справочник на командите*

## <span id="page-34-0"></span>**Препоръчвани параметри за конфигуриране на ядрото (HP-UX)**

За HP-UX системи, изпълняващи 64-битова DB2 система бази данни, стартирайте командата **db2osconf**, за да получите препоръка за подходящи стойности за параметри за конфигурация на ядрото за системата ви. Помощната програма **db2osconf** може да бъде изпълнявана само от \$DB2DIR/bin, където \$DB2DIR е директорията, в която сте инсталирали своя DB2 продукт.

#### **Свързани дейности:**

• ["Модифициране](#page-33-0) на параметри на ядрото (HP-UX)" на страница 26

## **Инсталационни изисквания за DB2 клиенти и сървъри (Solaris Operating System)**

За най-актуална информация за изисквания, вижте [http://www.ibm.com/software/data/](http://www.ibm.com/software/data/db2/udb/sysreqs.html) [db2/udb/sysreqs.html.](http://www.ibm.com/software/data/db2/udb/sysreqs.html)

За да инсталирате DB2 клиентски или сървърен продукт, трябва да бъдат посрещнати следните изисквания за операционна система, хардуер и комуникации:

*Таблица 5. Инсталационни изисквания за Solaris Operating System*

| Операционна система                                                                                   | . Хардуер                           |
|----------------------------------------------------------------------------------------------------|-------------------------------------|
| DB2 клиентските и сървърните продукти се поддържат на следните<br>версии на Solaris Operating System: | Solaris UltraSPARC-базиран компютър |
| $\cdot$ Solaris 9                                                                                     |                                     |
| Изискват се също следните поправки:                                                                   |                                     |
| $-111711-12$                                                                                          |                                     |
| $-111712-12$                                                                                          |                                     |
| Solaris 10                                                                                            |                                     |

#### **Съображения за конфигуриране на ядро:**

Необходимо е рестартиране на системата, ако обновявате конфигурационните параметри на ядрото. Конфигурационните параметри на ядрото се задават в /etc/system и ако тези параметри изискват модифициране за разполагане на DB2 клиента, е необходимо рестартиране, за да влязат в сила промените в /etc/system. Тези параметри трябва да бъдат зададени преди да инсталирате DB2 клиент.

#### **Съображения за софтуер:**

- v (Само за клиенти:) Ако планирате да използвате Kerberos разпознаване, се нуждаете от Solaris Operating System 9 или по-висока, с IBM Network Authentication Service (NAS) клиент v1.4 или по-висока. NAS клиентът може да бъде изтеглен от Web сайта: [https://www6.software.ibm.com/dl/dm/dm-nas-p.](https://www6.software.ibm.com/dl/dm/dm-nas-p)
- v Ако инсталирате Клиент за разработка на приложения, трябва да имате C компилатор, за да изграждате SQL запомнени процедури.
- Необходим е един от следните браузъри за преглеждане на онлайн помощта и за изпълнението на Първи стъпки (db2fs):
	- Mozilla 1.4 или по-висок
	- Firefox 1.0 или по-висок
	- Netscape 7.0 или по-висок

″Препоръчвани & защитни поправки″ могат да бъдат придобити от Web сайта http://sunsolve.sun.com. От SunSolve Online Web сайта, щракнете на точката в менюто ″Patches″ в левия панел.

Java2 Standard Edition (J2SE) Solaris Operating System Patch Clusters и SUNWlibC софтуерът също се изискват, и могат да бъдат получени от Web сайта http://sunsolve.sun.com.

За DB2 на 64-битови Fujitsu PRIMEPOWER системи, се нуждаете от следното:

• Solaris 9 Kernel Update Patch 112233-01 или по-нов, за да получите поправката 912041-01.

Fujitsu PRIMEPOWER поправките за Solaris Operating System могат да бъдат изтеглени от FTSI на: http://download.ftsi.fujitsu.com/.

#### **Инсталиране на DB2 продукт на NFS (Network File System):**

Инсталирането на DB2 продукти на NFS (Network File System) не се препоръчва. Изпълнението на DB2 продукти на NFS (например, NFS монтиране /opt/IBM/db2/V9.1 и изпълнение на кода, който е физически инсталиран на отдалечена система) изисква няколко ръчни стъпки за настройка. Също така има множество потенциални проблеми с настройката на NFS за DB2. Това включва възможни проблеми, които засягат:

- Производителност (засяга се от мрежовата производителност)
- Достъпност (позволява се единична точка на отказ)
- Лицензиране (не се изпълнява проверка между машините)
- Диагностицирането на NFS грешки може да се окаже проблематично

Както е споменато, настройката за NFS ще изисква няколко ръчни действия, включващи:

- Проверка дали точката на монтиране запазва инсталационната пътека
- Трябва да се контролират правата (например, не трябва да се дават права за запис на монтиращата машина)
- DB2 регистрите трябва да бъдат настроени и поддържани ръчно на всички монтиращи машини
- v Командата за изброяване на инсталираните DB2 продукти и характеристики (db2ls) трябва да бъде настроена и поддържана правилно, ако трябва да откривате DB2 продукти и характеристики
- Изисква се повече внимание при обновяването на вашето DB2 продуктово обкръжение
- Изискват се повече стъпки при прочистването на експортиращата машина и монтиращата машина

За подробни инструкции, потърсете бюлетина "Setting Up DB2 on NFS Mounted File System", който трябва да стане достъпен скоро след обявяването на DB2 Версия 9.

#### **Свързани дейности:**

v ["Модифициране](#page-36-0) на параметри на ядрото (Solaris Operating Environment)" на [страница](#page-36-0) 29

#### **Свързан справочник:**

• "Поддържани [комуникационни](#page-49-0) протоколи" на страница 42
v "IBM Software Development Kit for Java levels for DB2 products" в *Бързо запознаване за DB2 сървъри*

## **Модифициране на параметри на ядрото (Solaris Operating Environment)**

За правилна работа на DB2 системата бази данни, се препоръчва да обновите конфигурационните параметри на ядрото на системата си. Можете да използвате помощната програма **db2osconf** за предлагане на препоръчвани параметри на ядрото.

За да използвате командата **db2osconf**, трябва първо да инсталирате DB2 системата бази данни. Помощната програма **db2osconf** може да бъде изпълнявана само от \$DB2DIR/bin, където \$DB2DIR е директорията, в която сте инсталирали своя DB2 продукт.

Трябва да рестартирате системата си, след модифицирането на параметрите на ядрото.

### **Необходими условия:**

Трябва да имате root права, за да модифицирате параметри на ядрото.

### **Процедура:**

За да настроите параметър на ядрото, добавете ред в края на файла /etc/system, както следва:

set име\_на\_параметър = стойност

Например, за да настроите стойността на параметъра msgsys:msginfo\_msgmax, добавете следния ред към края на файла /etc/system:

set msgsys: msginfo msgmax = 65535

След обновяване на файла /etc/system, рестартирайте системата.

### **Свързан справочник:**

v "db2osconf - Utility for kernel parameter values command" в *Справочник на командите*

## **Изисквания за инсталиране на DB2 Connect продукт за хост и средни системи**

DB2 Connect продуктите позволяват на работни станции да се свързват с бази данни на поддържани хост и средни платформи (например, DB2 на z/OS). В някои случаи, може да се наложи DB2 Connect купувачите да приложат поправки към хост продукт за база данни или продукт от среден клас, за да активират тази функционалност. Вижте свързаните връзки за информация по поддържани версии и поправки.

### **Свързани дейности:**

- v ["Инсталиране](#page-38-0) на DB2 клиенти (Windows)" на страница 31
- ["Инсталиране](#page-40-0) на DB2 клиенти (UNIX и Linux)" на страница 33

### **Свързан справочник:**

v "Хост и iSeries поддръжка за DB2 Connect" в *Бърз старт за DB2 Connect сървъри*

# <span id="page-38-0"></span>**Глава 6. Installing DB2 clients**

### **Инсталиране на DB2 клиенти (Windows)**

Тази задача описва как да инсталирате DB2 клиент на Windows операционна система. Инструкциите се отнасят за всеки тип DB2 клиент, а именно DB2 клиентът и DB2 Runtime Client. Главната процедура покрива простия, но често срещан случай, в който няма вече инсталиран DB2 продукт. Отбележете си, че:

- v Ако машината вече има инсталирана предна версия на клиент, трябва да прегледате първо темите, които покриват миграцията.
- Ако машината вече има инсталиран DB2 сървърен продукт, не е необходимо да се инсталира клиент, защото DB2 сървърът осигурява цялата функционалност, вложена в DB2 клиентите.

При следване на главната процедура, са покрити допълнителни съображения за следните специални случаи:

- v инсталиране на машина, която има съществуващ DB2 Версия 9 клиент или DB2 UDB Версия 8 клиент.
- инсталиране на версия за национален език (не-английска).
- v инсталиране посредством Windows потребителски акаунт, който не е част от групата Administrators.

Осигурени са свързани връзки за информация, като алтернативни методи за инсталиране на DB2 клиенти.

### **Необходими условия:**

По-долу е представено обобщение на задължителните условия. Ако се нуждаете от по-подробна информация, вижте връзките в края на този раздел.

- Определили сте кой клиент най-добре подхожда на нуждите ви: DB2 клиентът или DB2 Runtime Client.
- Имате компакт-диск или друго необходимо инсталационно копие. Проверете дали имате подходящата 32-битова или 64-битова версия, в зависимост от машината ви.
- Имате Windows потребителски акаунт, който е част от групата Administrators.
- Системата ви отговаря на всички инсталационни изисквания за памет и дисково пространство. Инсталационната програма ще ги провери и ще ви уведоми, ако има проблем.

### **Процедура:**

Тази процедура покрива простия случай. Информацията за другите случаи е покрита на други места в тази тема. За да инсталирате DB2 клиент на Windows:

- 1. Влезте в системата с потребителски акаунт, с който искате да извършите инсталирането.
- 2. По желание: Затворете всички останали програми.
- 3. Поставете компакт-диска в устройството. Характеристиката за автоматично стартиране задейства Помощника на DB2 Настройващата програма, който определя системния език и стартира програмата за настройка на този език.
- 4. Ако инсталирате DB2 клиент, изберете **Инсталиране на продукт**, когато се отвори DB2 старт-панелът. Тази стъпка не се отнася за DB2 Runtime Client, защото той няма старт-панел.
- 5. Следвайте подсказванията на Помощника на DB2 Настройващата програма. В помощника е достъпна помощ, която да ви води през оставащите стъпки.

След завършване на тази процедура, продуктът ви вече е инсталиран в указаното по време на инсталацията разположение. Подразбиращата се инсталационна пътека е Program Files\IBM\sqllib.

Тази инсталация не включва продуктовата документация. Вижте свързаните връзки за опциите за инсталиране или достъпване на DB2 Център за информация.

След инсталирането на вашия DB2 клиент, следващата стъпка е да го конфигурирате да достъпва отдалечени DB2 сървъри.

### **Забележки за инсталациите на национални езици:**

За DB2 клиента, можете да изпълните Помощника на DB2 Настройващата програма на език, различен от системния език по подразбиране, като извикате ръчно Помощника на DB2 Настройващата програма, и посочите код на език. Например, командата **setup -i fr** стартира Помощника на DB2 Настройващата програма на френски. За DB2 Runtime Client има отделни инсталационни копия за всеки език.

### **Забележки за инсталиране на машина, която има съществуващ DB2 Версия 9 продукт:**

Подразбиращата се инсталационна пътека за първото инсталирано копие на DB2 продукт е Program Files\IBM\sqllib. Ако в същата пътека се инсталира второ копие, подразбиращото се име на директория е Program Files\IBM\sqllib 01. В общи линии, подразбиращото се име на директория е sqllib\_*nn*, където *nn* е броят на копията, инсталирани в тази пътека, минус едно.

Ако инсталирате второ копие на DB2 Runtime Client, командата е: setup /v" TRANSFORMS=:IdМодел1.mst MSINEWINSTANCE=1 /qb

За да инсталирате всяко следващо копие на DB2 Runtime Client (до максимум 16 копия), модифицирайте командата чрез увеличаване на IdМодел*n*, например: setup /v" TRANSFORMS=:IdМодел2.mst MSINEWINSTANCE=1 /qb

### **Забележки за инсталиране на машина, която има съществуващ DB2 UDB Версия 8 продукт:**

Когато инсталирате DB2 клиент, на машина, която има вече инсталирано DB2 UDB Версия 8 копие, потребителите ще получат избора дали да инсталират ново копие, или да мигрират DB2 UDB Версия 8 копието. Инсталирането на ново копие запазва копието от DB2 UDB Версия 8, и инсталира допълнително копие от DB2 Версия 9. Изборът на миграция ще копира настройките за потребителски модел от клиента от DB2 UDB Версия 8 в DB2 Версия 9 копието, после ще премахне копието на DB2 UDB Версия 8.

Препоръчва се да затворите клиента на DB2 UDB Версия 8, преди да започнете инсталацията.

<span id="page-40-0"></span>Когато се инсталира DB2 Runtime Client, инсталационната програма винаги инсталира ново копие. За мигриране на потребителски модел на клиент от DB2 UDB Версия 8 като следваща стъпка, вижте темите за мигрирането.

### **Забележки за инсталиране посредством потребителски акаунт, който не е член на групата Administrators:**

Членовете на групата Power Users могат да инсталират DB2 клиенти. Членовете на групата Users също могат да инсталират DB2 клиенти, след като им бъде позволено. За да се позволи на членовете на групата Users да инсталират DB2 клиент, член на групата Administrators трябва да осигури достъп за **запис** за следното:

- HKEY LOCAL MACHINE\SOFTWARE клон на регистъра.
- $\bullet$  системната директория (например,  $\circ$ : \WINNT).
- подразбиращата се пътека за инсталиране (c:\Program Files) или друга пътека за инсталиране.

От интерес е, че не-администратор може също да инсталира fix packs, ако не-администратор е изпълнил оригиналната инсталация. Не-администратор обаче не може да инсталира fix packs, ако оригиналната инсталация е изпълнена от Administrator потребителски акаунт.

### **Свързани понятия:**

- v "Относно Последните бележки" в *Последни бележки*
- "Общ преглед на [конфигурирането](#page-46-0) на комуникации клиент-сървър" на страница 39
- v Глава 1, "Общ преглед на [настройката](#page-10-0) на DB2 клиент", на страница 3
- v Глава 3, "Методи за [инсталиране](#page-14-0) на DB2 клиенти", на страница 7
- v Глава 2, "Типове клиенти DB2 Runtime Client и DB2 клиент", на [страница](#page-12-0) 5
- v "Migration overview for DB2 clients" в *Ръководство за миграция*
- v "DB2 Information Center installation options" в *Бързо запознаване за DB2 сървъри*

### **Свързани дейности:**

v "Installing DB2 servers (Windows)" в *Бързо запознаване за DB2 сървъри*

### **Свързан справочник:**

- v "setup Install DB2 command" в *Справочник на командите*
- v ["Инсталационни](#page-24-0) изисквания за DB2 клиенти и сървъри (Windows)" на страница 17
- v "Language identifiers for running the DB2 Setup wizard in another language" в *Бързо запознаване за DB2 сървъри*

### **Инсталиране на DB2 клиенти (UNIX и Linux)**

Тази задача описва как да инсталирате DB2 клиент на Linux или UNIX. Инструкциите се отнасят за всеки тип DB2 клиент, а именно DB2 клиента и DB2 Runtime Client. Главната процедура покрива простия, но често срещан случай, в който няма вече инсталиран DB2 продукт. Отбележете си, че:

- Ако машината вече има инсталирана предна версия на клиент, трябва да прегледате първо темите, които покриват миграцията.
- Ако машината вече има инсталиран DB2 сървърен продукт, не е необходимо да се инсталира клиент, защото DB2 сървърът осигурява цялата функционалност, вложена в DB2 клиентите.

При следване на главната процедура, са покрити допълнителни съображения за специалните случаи. Специалните случаи включват:

- инсталиране на версия за национален език (не-английска).
- v инсталиране на машина, която има съществуващ клиент от DB2 Версия 9.
- инсталиране на машина, която има съществуващ клиент от версия преди DB2 Версия 9.

### **Необходими условия:**

По-долу е представено обобщение на задължителните условия. Ако се нуждаете от по-подробна информация, вижте свързаните връзки в края на този раздел.

- Определили сте кой клиент най-добре подхожда на нуждите ви: DB2 клиентът или DB2 Runtime Client.
- Имате компакт-диск или друго необходимо инсталационно копие.
- Имате потребителски акаунт с root права за изпълнение на инсталацията.
- Системата ви отговаря на всички инсталационни изисквания за памет и дисково пространство. Инсталационната програма ще ги провери и ще ви уведоми, ако има проблем.
- Инсталирането на DB2 клиент на Solaris операционна система или на HP-UX изисква да обновите конфигурационните параметри на ядрото. Това се препоръчва също и за Linux.

### **Процедура:**

За да инсталирате DB2 клиент на Linux или UNIX:

- 1. Включете се като потребител с root права.
- 2. Поставете и монтирайте съответния CD.
- 3. Придвижете се до директорията, в която е монтиран компакт-дискът, като въведете командата **cd /***cdrom*, където **/***cdrom* е точката на монтиране на компакт-диска.
- 4. Въведете командата **./db2setup**, за да стартирате Помощника на DB2 Настройващата програма.
- 5. Изберете **Инсталиране на продукти**, когато се отвори DB2 старт-панела.
- 6. Изберете клиента, който желаете да инсталирате
- 7. Следвайте подсказванията на Помощника на DB2 Настройващата програма. В помощника е достъпна помощ, която да ви води през оставащите стъпки.

Когато инсталацията завърши, DB2 клиентът е инсталиран по подразбиране в следните директории:

**Linux** /opt/ibm/db2/V9.1

**UNIX** /opt/IBM/db2/V9.1

Тази инсталация не включва продуктовата документация. Вижте свързаните връзки за опциите за инсталиране или достъпване на DB2 Център за информация.

След инсталирането на вашия DB2 клиент, следващата стъпка е да го конфигурирате да достъпва отдалечен DB2 сървър.

**Забележки за инсталациите на национални езици:**

Потребителите, инсталиращи не-английска версия на DB2 продукт, ще трябва да използват допълнителен компакт-диск, който съдържа файловете за поддръжка на национален език. Това е поради факта, че файловете, които са специфични за език, са групирани на един или повече компакт-диска, наричани Пакет за поддръжка на национален език. Инсталационната програма ще ви напомни да предоставите този компакт-диск.

Можете да стартирате Помощника на DB2 Настройващата програма на език, различен от подразбиращия се език на системата, като извикате ръчно помощника на DB2 Настройващата програма, и укажете код за език. Например, **./db2setup -i fr** стартира Помощника на DB2 Настройващата програма на френски.

### **Забележки за инсталиране на машина, която има съществуващ клиент от DB2 Версия 9:**

Подразбиращото се име на директория за първото копие е V9.1. Ако в същата пътека се инсталира второ копие, подразбиращото се име на директория е V9.1\_01. В общи линии, подразбиращото се име на директория е V9.1\_*nn*, където *nn* представлява броя на инсталираните копия минус едно.

### **Забележки за инсталиране на машина, която има съществуващ клиент от DB2 Версия преди 9:**

Инсталирането на DB2 клиент или DB2 Runtime Client на система, която вече има клиент от DB2 UDB Версия 8 запазва копието от DB2 UDB Версия 8, и инсталира допълнително DB2 копие от Версия 9. За повече информация за миграцията на потребителски модел(-и) на клиент от DB2 UDB Версия 8 до DB2 Версия 9, вижте темите за миграция.

### **Свързани понятия:**

- v "Относно Последните бележки" в *Последни бележки*
- "Общ преглед на [конфигурирането](#page-46-0) на комуникации клиент-сървър" на страница 39
- v Глава 1, "Общ преглед на [настройката](#page-10-0) на DB2 клиент", на страница 3
- v "DB2 Information Center installation options" в *Бързо запознаване за DB2 сървъри*
- v "Migration overview for DB2 clients" в *Ръководство за миграция*

### **Свързани дейности:**

v "Uninstalling your DB2 product (Linux and UNIX)" в *Бързо запознаване за DB2 сървъри*

### **Свързан справочник:**

- v "db2setup Install DB2 command" в *Справочник на командите*
- "Изисквания към дисково [пространство](#page-22-0) и памет" на страница 15
- v ["Инсталационни](#page-23-0) изисквания за DB2 клиенти и сървъри (AIX)" на страница 16
- v ["Инсталационни](#page-31-0) изисквания за DB2 клиенти и сървъри (HP-UX)" на страница 24
- v ["Инсталационни](#page-26-0) изисквания за DB2 клиенти и сървъри (Linux)" на страница 19
- ["Инсталационни](#page-34-0) изисквания за DB2 клиенти и сървъри (Solaris Operating System)" на [страница](#page-34-0) 27

**Раздел 3. Configuring client-to-server communications**

## <span id="page-46-0"></span>**Глава 7. Client-to-server communications configuration overview**

## **Общ преглед на конфигурирането на комуникации клиент-сървър**

Тази тема предоставя информация за избор на подходящ метод за конфигуриране на комуникациите клиент-сървър. Тази тема се отнася по-скоро за конфигурирането на DB2 клиентски и сървърни продукти, отколкото за драйверите за свързваемост на база данни като ODBC или JDBC драйверите.

### **Вникване в комуникациите клиент-сървър: Компоненти и сценарии:**

Основните компоненти, включени в клиент-сървър комуникация, са описани по-долу:

- v **Клиент.** Това се отнася за инициатора на комуникацията. Тази роля може да бъде изпълнявана от всеки от следните DB2 продукти или компоненти:
	- DB2 клиент или DB2 Runtime Client.
	- DB2 Connect Personal Edition: Този продукт е надмножество на DB2 клиента.
	- DB2 сървърен продукт: DB2 сървър е надмножество на DB2 клиента.
- v **Сървър.** Това се отнася за получателя на комуникационната заявка от клиента. Тази роля нормално се изпълнява от DB2 за Linux, UNIX, и Windows сървърен продукт. Когато са налични DB2 Connect продукти, терминът *сървър* може да означава също DB2 сървър на средна или мейнфрейм платформа.
- v **Комуникационен протокол.** Това се отнася за протокола, използван за изпращане на данни между клиента и сървъра. DB2 продуктът поддържа няколко протокола:
	- TCP/IP. Допълнително разграничение може да бъде направено между версиите: TCP/IPv4 или TCP/IPv6.
	- Named Pipes. Тази опция е достъпна само на Windows.
	- IPC (interprocess communications). Този протокол се използва за локални свързвания.

Има също няколко допълнителни компонента, срещани в някои обкръжения:

- v **DB2 Connect шлюз.** Това се отнася за DB2 Connect Server продукт, който осигурява шлюз, чрез който DB2 клиенти могат да се свързват към DB2 сървъри на средни и мейнфрейм продукти.
- v **LDAP (Lightweight Directory Access Protocol).** В среда с активиран LDAP, не е необходимо да се конфигурират комуникации клиент-сървър. Когато клиент се опитва да се свърже към база данни, ако базата данни не съществува в директорията на базата данни на локалната машина, се претърсва LDAP директорията за изискваната информация за свързване към базата данни.

Сценариите, изброени по-долу, илюстрират примери за ситуации, покривани от комуникации клиент-сървър:

- DB2 клиент установява комуникации с DB2 сървър посредством TCP/IP.
- v DB2 Runtime Client установява комуникации с DB2 сървър посредством Named Pipes в Windows мрежа.
- DB2 сървър установява комуникации с друг DB2 сървър посредством някой комуникационен протокол.

• DB2 клиент установява комуникации с мейнфрейм DB2 сървър чрез DB2 Connect сървър посредством TCP/IP.

### **Вникване в комуникациите клиент-сървър: Типове свързвания:**

В общи линии, споменаванията на настройване на комуникации клиент-сървър се отнасят за *отдалечени свързвания*, вместо за *локални свързвания*.

*Локално свързване* е свързването между потребителски модел на мениджър на база данни, и управляваната от този модел база данни. С други думи, изразът CONNECT се подава от потребителския модел на мениджъра на базата данни към самия него. Локалните свързвания са характерни, защото не се изисква настройка на комуникациите, и се използва IPC (interprocess communications).

*Отдалечено свързване* е това, при което клиентът, подаващ израза CONNECT към база данни, е на различно разположение от сървъра на базата данни. По принцип, клиентът и сървърът са на различни машини. Възможни са обаче отдалечени свързвания в рамките на една машина, ако клиентът и сървърът са в различни потребителски модели.

Друг не толкова обичаен тип свързване е *loopback свързване*. Това е разновидност на отдалеченото свързване, при която свързването се конфигурира от DB2 потребителски модел (клиентът) към същия DB2 потребителски модел (сървърът).

### **Сравнение на методите за конфигуриране на комуникации клиент-сървър:**

Достъпни са няколко метода за конфигуриране на комуникации клиент-сървър. Избирането на подходящ метод включва отговаряне на два въпроса. Първият е *Кое средство ще използвате: Асистента за конфигуриране, или средствата от команден ред?*

- v Асистентът за конфигуриране е графично средство, предоставяно с версии на DB2 клиента и DB2 сървърните продукти под Windows и Linux на Intel™ x86 32-битови платформи и AMD64/EM46T платформи. Това средство не се предоставя с DB2 Runtime Client.
- Средствата от команден ред се състоят от Процесор за обработка на команди (CLP), и командите **db2cfexp** (експортиране на конфигурация), и **db2cfimp** (импортиране на конфигурация).

Вторият въпрос е: *Какъв тип конфигурационна дейност искате да изпълните?* Изборите са:

- Конфигуриране на клиент чрез ръчно въвеждане на информация.
- Конфигуриране на клиент чрез претърсване на мрежата за сървър(и) за свързване.
- Правене на бази данни на сървър достъпни за един или повече клиенти.
- Използвайте настройките на свързване за един клиент като основа за конфигурирането на допълнителни клиенти.

С отговорите на тези въпроси можете да използвате таблицата по-долу за идентифициране на подходящия метод за конфигуриране. В края на тази тема са осигурени връзки към всеки метод. След таблицата следват забележки, които предоставят повече подробности.

| Тип конфигурационна дейност                                                                                           | Асистент за конфигуриране                                                                                       | Команден ред                                                                                     |
|----------------------------------------------------------------------------------------------------|----------------------------------------------------------------------------------------------------|--------------------------------------------------------------------------------------------------|
| Конфигуриране на клиент<br>чрез ръчно въвеждане на<br>информация                                                      | Ръчно конфигуриране на<br>свързване на база данни с<br>Асистента за конфигуриране                               | Конфигуриране на свързвания<br>клиент-сървър посредством<br>процесора за обработка на<br>команди |
| Конфигуриране на клиент<br>чрез претърсване на мрежата<br>за сървър(и) за свързване                                   | Конфигуриране на свързване<br>на база данни чрез<br>претърсване на мрежата с<br>Асистента за конфигуриране      | Неприложимо                                                                                      |
| Използване на настройките на<br>свързване за един клиент като<br>основа за конфигурирането на<br>допълнителни клиенти | 1.<br>Създаване на клиентски<br>профил посредством<br>Асистента за<br>конфигуриране                             | създаване и използване на<br>клиентски профил с<br>командите db2cfexp и<br>db2cfimp              |
|                                                                                                    | Конфигуриране на<br>2.<br>свързвания към база<br>данни чрез клиентски<br>профил с Асистента за<br>конфигуриране |                                                                                                  |

*Таблица 6. Средства и методи за конфигуриране на свързване клиент-сървър*

- **Забележка:** *Профилите* се използват в някои методи за конфигуриране на комуникации клиент-сървър. *Клиентският профил* е файл, който съдържа настройки за клиента. Настройките могат да включват:
	- Информация за свързвания към бази данни (включително CLI или ODBC настройки).
	- Настройки на клиента (включително конфигурационните параметри на мениджъра на базата данни, променливи на DB2 регистратурата).
	- СLI или ODBC общи параметри.

*Сървърният профил* е подобен на клиентския профил, но съдържа настройките за сървър. Профили могат да бъдат създавани и използвани с Асистента за конфигуриране, или чрез използване на командите **db2cfexp** (експортиране на конфигурация), и **db2cfimp** (импортиране на конфигурация).

**Забележка:** Конфигурирането на свързване към база данни чрез претърсване на мрежата с Асистента за конфигуриране не е препоръчван метод за DB2 Connect купувачи, свързващи се с бази данни на средни или мейнфрейм платформи.

### **Свързани понятия:**

- v Глава 1, "Общ преглед на [настройката](#page-10-0) на DB2 клиент", на страница 3
- "LDAP съображения за Асистента за [конфигуриране"](#page-57-0) на страница 50

### **Свързани дейности:**

- ["Конфигуриране](#page-53-0) на свързване към база данни чрез претърсване на мрежата посредством Асистента за [конфигуриране"](#page-53-0) на страница 46
- v "Ръчно [конфигуриране](#page-52-0) на свързване на база данни посредством Асистента за [конфигуриране"](#page-52-0) на страница 45
- ["Конфигуриране](#page-58-0) на свързвания клиент-сървър посредством процесора за [обработка](#page-58-0) на команди" на страница 51
- ["Конфигуриране](#page-56-0) на свързвания към база данни чрез клиентски профил с Асистента за [конфигуриране"](#page-56-0) на страница 49

v "Създаване на клиентски профил посредством Асистента за [конфигуриране"](#page-55-0) на [страница](#page-55-0) 48

### **Свързан справочник:**

- v "db2cfexp Connectivity configuration export tool command" в *Справочник на командите*
- v "db2cfimp Connectivity configuration import tool command" в *Справочник на командите*
- "Поддържани комуникационни протоколи" на страница 42
- "Поддържани комбинации от версии на клиент и сървър" на страница 42

### **Поддържани комуникационни протоколи**

Тази тема идентифицира поддържаните протоколи за свързване от DB2 клиент към DB2 сървър. Това включва:

- свързване от DB2 клиенти към средни или мейнфрейм хостове посредством DB2 Connect продукти.
- свързване от средни или мейнфрейм платформи към бази данни на DB2 за Linux, UNIX, и Windows.

Протоколът TCP/IP се поддържа на всички платформи, на които има достъпна DB2 за Linux, UNIX, и Windows. Поддържат се както TCP/IPv4, така и TCP/IPv6. IPv4 адресите имат структура от четири части, например, 9.11.22.314. IPv6 адресите имат име от осем части, като всяка част се състои от 4 шестнадесетични цифри, разделени с двоеточие. Две двоеточия (::) представляват един или повече набори от нули. Например, 2001:0db8:4545:2::09ff:fef7:62dc.

В добавка, Windows Named Pipes протоколът се поддържа в Windows мрежи. За да администрирате отдалечено база данни от Версия 9 на DB2, трябва да се свържете чрез TCP/IP.

### **Свързани понятия:**

v "Общ преглед на [конфигурирането](#page-46-0) на комуникации клиент-сървър" на страница 39

### **Поддържани комбинации от версии на клиент и сървър**

Този раздел описва коя версия на клиент към кои версии на сървър може да се свързва. Това включва поддръжка за по-ранни версии и за достъпване на DB2 бази данни на средни и мейнфрейм сървъри. За най-актуална информация, вижте <http://www.ibm.com/software/data/db2/udb/sysreqs.html>

### **Комбинации от DB2 UDB Версия 8 и DB2 Версия 9:**

DB2 UDB Версия 8 е съвместима с DB2 Версия 9. Това ще рече, че клиентите от едната версия могат да достъпват отдалечен сървър на другата версия. Забележете следните ограничения:

• Има ограничение, когато DB2 клиент е разположен на същата система, като DB2 сървър, и са от различни версии. В този случай, локалните свързвания клиент-сървър чрез Interprocess Communication (IPC) не се поддържат. Вместо това свързването може да бъде осъществено, като се третира като отдалечено свързване (наричано loopback) посредством TCP/IP.

### **Достъп до DB2 Версия 9 сървъри от DB2 UDB Версия 7 клиенти:**

Достъпът на клиенти от DB2 UDB Версия 7 се поддържа, но със същите ограничения като за достъпване на DB2 UDB Версия 8 сървъри. Ограниченията, които се прилагат към всички DB2 UDB Версия 7 клиенти, включват:

• DB2 UDB Версия 7 клиентите поддържат само SQL заявки на DB2 Версия 9 сървър. Няма поддръжка за заявки на помощно средство или API.

Допълнителните ограничения, които се прилагат към 32-битови DB2 UDB Версия 7 клиенти, включват:

• 32-битовите клиенти от DB2 UDB Версия 7 поддържат само свързвания към DB2 на Windows. Няма поддръжка за свързване към DB2 на други операционни системи. За да преодолеете това ограничение, използвайте 32-битов DB2 Connect шлюз.

Допълнителните ограничения, които се прилагат към 64-битови DB2 UDB Версия 7 клиенти, включват:

• 64-битовите клиенти от DB2 UDB Версия 7 поддържат само свързвания към DB2 на операционни системи, различни от Windows.

### **Комбинации от DB2 Версия 9 и DB2 продукти на средни и мейнфрейм платформи:**

DB2 Версия 9 за Linux, UNIX, и Windows *servers* поддържа достъп от следните DB2 *клиенти* на средни и мейнфрейм платформи:

- DB2 за  $z/OS$  Версия 7 и Версия 8.
- DB2 за iSeries Версия 5.
- DB2 за VM и VSE Версия 7.

DB2 Версия 9 за Linux, UNIX, и Windows клиентите могат да достъпват следните по-ранни версии на DB2 Connect:

• DB2 Connect Версия 8.

DB2 Connect Personal Edition Версия 9 може да се свързва със същите версии на DB2 сървър като DB2 Версия 9 клиентите или сървърите.

### **Свързани понятия:**

- v "Относно Последните бележки" в *Последни бележки*
- "Общ преглед на [конфигурирането](#page-46-0) на комуникации клиент-сървър" на страница 39
- v Глава 1, "Общ преглед на [настройката](#page-10-0) на DB2 клиент", на страница 3
- v Глава 2, "Типове клиенти DB2 Runtime Client и DB2 клиент", на [страница](#page-12-0) 5
- v "Version 9 incompatibilities with previous releases and changed behaviors" в *Ръководство за администриране: планиране*

# <span id="page-52-0"></span>**Глава 8. Configuring client-to-server communications using the Configuration Assistant**

## **Configuring a database connection**

## **Ръчно конфигуриране на свързване на база данни посредством Асистента за конфигуриране**

Ако имате информация за базата данни, към която искате да се свържете и за сървъра, на който тя се намира, можете да въведете ръчно цялата необходима информация за конфигурирането. Този метод е аналогичен на въвеждането на команди чрез процесора за обработка на команди, с разликата, че параметрите са представени графично.

### **Необходими условия:**

Преди да конфигурирате ръчно свързване към база данни, като използвате Асистента за конфигуриране (CA):

- Уверете се, че имате валиден DB2 потребителски идентификатор за базата данни, към която искате да се свържете.
- Ако конфигурирате свързване от система, която има инсталиран DB2 сървър или DB2 Connect сървърен продукт, уверете се, че имате потребителски идентификатор със SYSADM или SYSCTRL права за потребителския модел на мениджъра на базата данни.

### **Процедура:**

За да конфигурирате ръчно свързване към база данни, като използвате CA:

- 1. Влезте в системата с валиден DB2 потребителски идентификатор.
- 2. Стартирайте CA. CA може да бъде стартиран от менюто Start на Windows, или чрез командата **db2ca**.
- 3. На лентата с менюто на CA, под **Избрани**, изберете **Добавяне на база данни посредством помощник**.
- 4. Изберете радио-бутона **Ръчно конфигуриране на свързването към база данни** и щракнете върху бутона **Следващ**.
- 5. Ако използвате Lightweight Directory Access Protocol (LDAP), изберете радио-бутона, който съответства на разположението, в което искате да се поддържат DB2 директориите. Щракнете върху **Следващ**.
- 6. От списъка **Протокол** изберете радио-бутона, съответстващ на протокола, който искате да използвате. (Забележка: Въпреки че APPC, APPN, или NetBIOS могат още да се появяват като опции, те вече не се поддържат.)

Ако DB2 Connect е инсталиран на системата ви, и изберете TCP/IP, имате възможността да изберете ″**>Базата данни е физически разположена на хост или OS/400 система**. Ако изберете това поле за отмятане, имате възможността да изберете типа свързване, който искате да направите към хост или OS/400 базата данни:

• За да осъществите свързване чрез DB2 Connect шлюз, изберете радио-бутона **Свързване със сървъра чрез шлюз**.

<span id="page-53-0"></span>v За да направите директно свързване, изберете радио-бутона **Директно свързване към сървъра**.

Щракнете върху **Следващ**.

- 7. Въведете необходимите параметри за комуникационен протокол и щракнете на **Продължи**.
- 8. Въведете псевдонима на база данни за отдалечената база данни, която искате да добавите, в полето **Име на база данни** и локалния псевдоним на базата данни в полето **Псевдоним на база данни**.

Ако добавяте хост или OS/400 база данни, въведете името на разположение за OS/390 или z/OS база данни, RDB името за OS/400 база данни, или DBNAME за VSE или VM база данни в полето **Име на база данни**. По желание можете да добавите коментар, който описва тази база данни, в **Comment**.

Щракнете върху **Следващ**.

- 9. Ако планирате да използвате ODBC, регистрирайте базата данни като източник на ODBC данни. Проверете дали е инсталирана ODBC, преди да изпълните тази операция. Щракнете върху **Следващ**.
- 10. В прозореца **Укажете опции за възела** изберете операционната система, и въведете името на отдалечения потребителски модел за базата данни, към която искате да се свържете.
- 11. В прозореца **Укажете опции за системата** проверете дали името на система, името на хост и операционната система са правилни. Информацията на този панел се използва за конфигуриране на административния възел. По желание можете да въведете коментар. Щракнете върху **Следващ**.
- 12. В прозореца **Укажете опции за защита** укажете опцията за защита, която ще бъде използвана за разпознаване.
- 13. Щракнете **Край**. Вече можете да използвате тази база данни. Изберете действието **Изход** от менюто, за да затворите CA.

### **Свързани понятия:**

• "Общ преглед на [конфигурирането](#page-46-0) на комуникации клиент-сървър" на страница 39

### **Свързани дейности:**

• "Тестване на свързване към база данни посредством Асистента за [конфигуриране"](#page-57-0) на [страница](#page-57-0) 50

## **Конфигуриране на свързване към база данни чрез претърсване на мрежата посредством Асистента за конфигуриране**

Можете да използвате Асистента за конфигуриране (CA) за претърсване на мрежата за бази данни.

### **Необходими условия:**

Преди да конфигурирате свързване към база данни чрез претърсване на мрежата:

- Уверете се, че имате валиден DB2 потребителски идентификатор.
- Ако конфигурирате свързване от система, която има инсталиран DB2 сървър или DB2 Connect сървърен продукт, уверете се, че имате потребителски идентификатор със SYSADM или SYSCTRL права за потребителския модел.

#### **Ограничения:**

Характеристиката за метод на търсене може да не успее да открие отдалечена система, ако:

- DB2 Административният сървър (DAS) не се изпълнява на отдалечената система.
- Търсенето излиза в таймаут. По подразбиране, търсенето ще сканира мрежата в продължение на 1 секунда; възможно е това да не е достатъчно дълго за откриване на отдалечената система. Можете да настроите регистърната променлива DB2DISCOVERYTIME, за да укажете по-дълъг период от време.
- Мрежата, на която се изпълнява търсенето, е конфигурирана така, че търсенето не достига желаната отдалечена система.

Следните точки се отнасят за случаите, когато искате изрично да конфигурирате IPv6 адрес на мрежа, която поддържа IPv6:

- v Системата трябва да е посочена в **Познати системи**.
- Само разширеният изглед на Асистента за конфигуриране поддържа изрично конфигуриране на IPv6 свързване.

### **Процедура:**

За да конфигурирате свързване към база данни чрез претърсване на мрежата:

- 1. Влезте в системата с валиден DB2 потребителски идентификатор.
- 2. Стартирайте CA. CA може да бъде стартиран от менюто Start на Windows, или чрез командата **db2ca** на Windows и UNIX системи.
- 3. На лентата с менюто на CA, под **Избрани**, изберете **Добавяне на база данни посредством помощник**. Отваря се помощникът **Добавяне на база данни**.
- 4. Изберете радио-бутона **Претърси мрежата** и щракнете върху **Следващ**.
- 5. Щракнете два пъти на папката до **Познати системи**, за да изведете всички познати на клиента ви системи, или щракнете два пъти на папката до **Други системи**, за да изведете всички системи в мрежата.

Ако не са изведени системи, можете да щракнете на **Добавяне на система**, за да укажете такава. След като добавите система, тя ще се появи в списъка **Познати системи**.

- 6. Разширете записите за системата, която ви интересува, докато видите базата данни, която искате да добавите. Изберете базата данни. Щракнете върху **Следващ**.
- 7. Въведете псевдоним на локалната база данни в полето **Псевдоним на база данни** и по желание добавете коментар, който описва тази база данни в полето **Коментар**.
- 8. Ако планирате да използвате ODBC, регистрирайте базата данни като източник на ODBC данни. За да изпълните тази операция, ODBC трябва да бъде инсталиран.
- 9. Щракнете **Край**. Вече можете да използвате добавената от вас база данни. Щракнете**Затвори**, за да напуснете CA.

### **Свързани понятия:**

• "Общ преглед на [конфигурирането](#page-46-0) на комуникации клиент-сървър" на страница 39

### **Свързани дейности:**

- v "Ръчно [конфигуриране](#page-52-0) на свързване на база данни посредством Асистента за [конфигуриране"](#page-52-0) на страница 45
- "Тестване на свързване към база данни посредством Асистента за [конфигуриране"](#page-57-0) на [страница](#page-57-0) 50

## <span id="page-55-0"></span>**Creating and using a client profile to configure database connections**

## **Създаване на клиентски профил посредством Асистента за конфигуриране**

Тази дейност включва експортиране на настройки от съществуващ клиент в *клиентски профил* посредством Асистента за конфигуриране (CA). Тази дейност е част от по-голямата дейност по настройка на един или повече клиенти, като се използват настройките от съществуващ клиент.

### **Процедура:**

За да създадете клиентски профил, като използвате CA:

- 1. Влезте в системата с валиден DB2 потребителски идентификатор.
- 2. Стартирайте CA. CA може да бъде стартиран от менюто Start на Windows, или чрез командата **db2ca**.
- 3. От менюто **Конфигуриране** изберете **Експорт на профил**.
- 4. Изберете една от следните опции:
	- **Всички** Ако искате да създадете профил, който съдържа всички каталогизирани на системата ви бази данни, и цялата конфигурационна информация за този клиент. Въведете име за клиентския си профил и щракнете на **Запис**.

### **Свързвания към база данни**

Ако искате да създадете профил, който съдържа всички каталогизирани на системата ви бази данни, *без* никаква конфигурационна информация за този клиент. Въведете име за клиентския си профил и щракнете на **Запис**.

### **Персонализиране**

Ако искате да изберете поднабор от базите данни, каталогизирани на вашата система, или поднабор на конфигурационната информация за този клиент. В прозореца **Персонализиране на експорт на профил**:

- a. Въведете име за клиентския си профил.
- b. Изберете полето за отметка **Свързвания към база данни**, за да включите свързванията към бази данни в клиентския профил.
- c. От полето **Достъпни псевдоними на бази данни** изберете базите данни за експортиране, и щракнете на **>**, за да ги добавите в полето **Избрани псевдоними на бази данни**. За да добавите всички достъпни бази данни в полето **Избрани псевдоними на бази данни**, щракнете на **>>**.
- d. Изберете отметките, които отговарят на опциите, които искате да настроите на клиента приемник. Конфигурационните параметри на мениджър на база данни могат да бъдат обновени и персонализирани за машина приемник.
- e. Щракнете на **Експорт**, за да завършите тази дейност.
- f. Проверете резултатите си, изведени на етикета Резултати.

След като завършите тази дейност, можете да конфигурирате други клиенти, като използвате създадения клиентски профил.

### **Свързани понятия:**

• "Общ преглед на [конфигурирането](#page-46-0) на комуникации клиент-сървър" на страница 39

### **Свързани дейности:**

• "Конфигуриране на свързвания към база данни чрез клиентски профил с Асистента за конфигуриране" на страница 49

## <span id="page-56-0"></span>**Конфигуриране на свързвания към база данни чрез клиентски профил с Асистента за конфигуриране**

Тази дейност включва конфигурирането на клиент с използване на *клиентски профил*, който сте създали или получили по-рано. Тази дейност е част от по-голямата дейност по настройка на един или повече клиенти, като се използват настройките от съществуващ клиент. Тези стъпки могат да бъдат повторени за всеки клиент, който желаете да конфигурирате.

### **Процедура:**

- 1. Влезте в системата с валиден DB2 потребителски идентификатор.
- 2. Стартирайте CA. CA може да бъде стартиран от менюто Start на Windows, или чрез командата **db2ca**.
- 3. От менюто **Конфигуриране** изберете **Импорт на профил**.
- 4. Изберете една от следните опции за импорт. Можете да изберете да импортирате цялата или подмножество от информацията в клиентския профил.
	- **Всички** Изберете тази опция, за да импортирате всичко в клиентския профил. Отворете клиентския профил, който искате да импортирате.

### **Персонализиране**

Изберете тази опция, за да импортирате подмножество на клиентския профил, като конкретна база данни. От прозореца **Персонализиране на импорт на профил**:

- a. Изберете клиентския профил, който искате да импортирате, и щракнете на **Зареждане**.
- b. Изберете базите данни за импортиране от полето **Достъпни псевдоними на бази данни** и щракнете на **>**, за да ги добавите в полето **Избрани псевдоними на бази данни**. Щракнете **>>**, за да добавите всички достъпни бази данни в полето **Избрани псевдоними на бази данни**.
- c. Изберете отметките, които отговарят на опциите, които искате да персонализирате.
- d. Щракнете на **Импорт**, за да завършите тази дейност.
- e. Проверете резултатите си, изведени на етикета Резултати.

### **Свързани понятия:**

v "Общ преглед на [конфигурирането](#page-46-0) на комуникации клиент-сървър" на страница 39

### **Свързани дейности:**

v "Създаване на клиентски профил посредством Асистента за [конфигуриране"](#page-55-0) на [страница](#page-55-0) 48

## <span id="page-57-0"></span>**Тестване на свързване към база данни посредством Асистента за конфигуриране**

Свързването към базата данни трябва бъде тествано, след като го конфигурирате.

### **Процедура:**

За да тествате свързването на базата данни:

- 1. Стартирайте **Асистент за конфигуриране**.
- 2. Посочете базата данни в подробния изглед, и изберете **Тестване на свързване** от менюто **Избрано**. Отваря се прозорецът Тестване на свързване.
- 3. Изберете един или повече типове на свързване, които бихте желали да тествате (**CLI** е по подразбиране). Можете да тествате повече от един тип наведнъж. Въведете валиден потребителски идентификатор и парола за отдалечената база данни и щракнете на **Тестване на свързване**. Ако свързването е успешно, на страницата Резултати се появява съобщение, което потвърждава свързването.

Ако свързването е неуспешно, ще получите помощно съобщение. За да смените погрешно зададени настройки, изберете базата данни в подробния изглед и изберете **Промяна на база данни** от менюто **Избрани**.

### **Свързани понятия:**

v "Общ преглед на [конфигурирането](#page-46-0) на комуникации клиент-сървър" на страница 39

### **Свързани дейности:**

- ["Конфигуриране](#page-53-0) на свързване към база данни чрез претърсване на мрежата посредством Асистента за [конфигуриране"](#page-53-0) на страница 46
- v "Ръчно [конфигуриране](#page-52-0) на свързване на база данни посредством Асистента за [конфигуриране"](#page-52-0) на страница 45

## **LDAP съображения за Асистента за конфигуриране**

В използваща LDAP среда, информацията в директорията за DB2 сървъри и бази данни се съхранява в LDAP директория. Когато се създава нова база данни, тя автоматично се регистрира в директорията LDAP. При свързване към базата данни, DB2 клиентът достъпва LDAP директорията, за да извлече необходимата информация за база данни и протокол, и използва тази информация за свързване към базата данни.

Все пак, можете да използвате CA в LDAP обкръжение за:

- Ръчно каталогизиране на база данни в LDAP директорията.
- Регистриране на база данни, каталогизирана в LDAP, като ODBC източник на данни.
- Конфигуриране на CLI/ODBC информация на LDAP сървъра.
- Отстраняване на база данни, каталогизирана в LDAP директорията.

### **Свързани понятия:**

• "Общ преглед на [конфигурирането](#page-46-0) на комуникации клиент-сървър" на страница 39

## <span id="page-58-0"></span>**Глава 9. Configuring client-to-server communications using the command line processor**

## **Конфигуриране на свързвания клиент-сървър посредством процесора за обработка на команди**

Тази дейност описва как да конфигурирате свързване от DB2 клиент до отдалечен сървър на база данни, като използвате процесора за обработка на команди (CLP).

### **Необходими условия:**

Преди да конфигурирате свързване клиент-сървър:

- Мрежовите комуникации се настройват между машината с DB2 клиента, и машината с DB2 сървъра. Един от начините да се провери това за TCP/IP протокола е да се използва командата **ping**.
- DB2 сървърът е конфигуриран да работи в мрежата. Това нормално се изпълнява като част от инсталирането и конфигурирането на DB2 сървърен продукт.

### **Общ преглед на процедурата:**

Осигурени са отделни теми, които да ви водят през всяка от стъпките по-долу. Някои стъпки имат версия за всеки поддържан протокол:

1. Идентифицирайте стойностите на комуникационни параметри за сървъра на отдалечената база данни. Осигурени са работни листове:

TCP/IP работен лист.

Named Pipes работен лист.

- 2. Ако използвате TCP/IP, имате избора да обновите клиентските hosts файл и services файл със стойностите на комуникационни параметри за отдалечения сървър на база данни. Тази стъпка не се отнася за Named Pipes.
- 3. Каталогизирайте сървърния възел от клиента. Осигурени са инструкции за всеки комуникационен протокол:
	- v Каталогизирайте TCP/IP възела от клиента.
	- Каталогизирайте Named Pipes възела от клиента.
- 4. Каталогизирайте базата данни, към която искате да се свържете, на клиента.
- 5. Тестване на свързването клиент-сървър.

### **Свързани понятия:**

• "Общ преглед на [конфигурирането](#page-46-0) на комуникации клиент-сървър" на страница 39

### **Свързани дейности:**

- ["Обновяване](#page-60-0) на файловете за хостове и услуги за TCP/IP свързвания" на страница [53](#page-60-0)
- v ["Каталогизиране](#page-62-0) на TCP/IP възел от клиент посредством CLP" на страница 55
- v ["Каталогизиране](#page-63-0) на Named Pipes възел от клиент посредством CLP" на страница 56
- v ["Каталогизиране](#page-64-0) на база данни от клиента посредством CLP" на страница 57
- v "Тестване на свързването [клиент-сървър](#page-67-0) посредством CLP" на страница 60

### <span id="page-59-0"></span>**Свързан справочник:**

- "ТСР/IP работен лист за конфигуриране на свързване клиент-сървър" на страница 52
- v "Named Pipes работен лист за [конфигуриране](#page-60-0) на Named Pipes на клиента" на [страница](#page-60-0) 53
- v "Работен лист със стойности на параметри за [каталогизиране](#page-66-0) на база данни" на [страница](#page-66-0) 59

# **Identifying the communication parameter values**

# **TCP/IP работен лист за конфигуриране на свързване клиент-сървър**

При придвижването ви през конфигурационните стъпки, използвайте колоната *Вашата стойност* в следната таблица, за да запишете изискваните стойности.

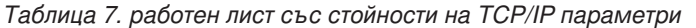

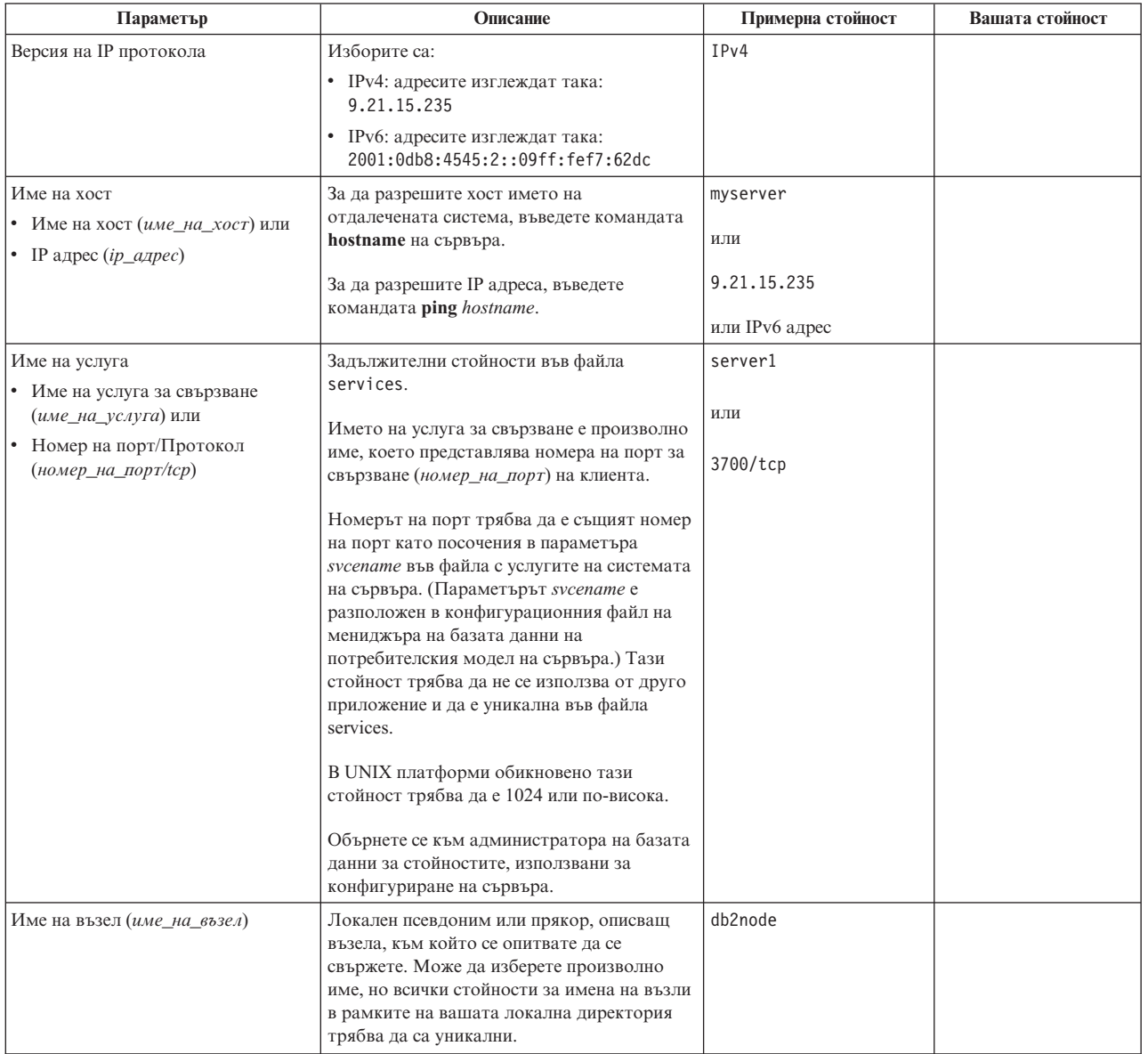

### <span id="page-60-0"></span>**Свързани дейности:**

- ["Каталогизиране](#page-62-0) на TCP/IP възел от клиент посредством CLP" на страница 55
- ["Конфигуриране](#page-58-0) на свързвания клиент-сървър посредством процесора за [обработка](#page-58-0) на команди" на страница 51
- "Обновяване на файловете за хостове и услуги за TCP/IP свързвания" на страница 53

## **Named Pipes работен лист за конфигуриране на Named Pipes на клиента**

Използвайте следния работен лист за идентифициране на изискваните стойности за конфигуриране ма комуникации чрез Named Pipes.

| Параметър                                     | Описание                                                                                                    | Примерна стойност | Вашата стойност |
|-----------------------------------------------|----------------------------------------------------------------------------------------------------|-------------------|-----------------|
| Име на компютъра<br>(име_на_компютър)         | Компютърното име на сървър<br>машината.                                                                                                    | server1           |                 |
|                                               | За да намерите стойността за този<br>параметър на машината на сървъра,<br>щракнете върху Start и изберете<br>Settings, Control Panel. Щракнете два<br>пъти върху папка Мрежа и изберете<br>маркер Идентификация. Запишете<br>името на компютъра. |                   |                 |
| Име на потребителския<br>модел (име_на_модел) | Името на модела на сървъра, към<br>когото се свързвате.                                                                                                    | db2               |                 |
| Име на възел<br>(име_на_възел)                | Локален псевдоним или прякор,<br>описващ възела, към който се<br>опитвате да се свържете. Може да<br>изберете произволно име, но всички<br>стойности за имена на възли в<br>рамките на вашата локална<br>директория трябва да са уникални.       | db2node           |                 |

*Таблица 8. Работен лист със стойности на параметри за Named Pipes*

#### **Свързани дейности:**

- ["Каталогизиране](#page-63-0) на Named Pipes възел от клиент посредством CLP" на страница 56
- v ["Конфигуриране](#page-58-0) на свързвания клиент-сървър посредством процесора за [обработка](#page-58-0) на команди" на страница 51

### **Updating files on the client**

## **Обновяване на файловете за хостове и услуги за TCP/IP свързвания**

Тази дейност обяснява кога и как да обновите файла hosts и файла services на клиента със стойности на комуникационни параметри за отдалечения сървър на базата данни. Този дейност е по избор за свързвания, използващи TCP/IP, и не се отнася за свързвания, използващи Named Pipes. Тази задача е част от по-голямата задача по конфигуриране на свързвания клиент-към-сървър посредством CLP.

**Кога да се обнови файлът hosts или файлът services:**

Трябва да обновите файла hosts, ако искате да установите свързване към отдалечения сървър на база данни, като използвате неговото име на хост, и мрежата ви не съдържа DNS (сървър за имена в домейна), който може да се използва за разрешаване на това име на хост до IP адрес. Тази стъпка не се изисква, ако искате да се обръщате към отдалечения сървър на база данни по неговия IP адрес.

Трябва да обновите файла services, ако искате да укажете име на *услуга за свързване*, когато установявате свързване с отдалечения сървър на база данни. *услуга за свързване* е произволно име, което представлява номера на порт за свързването. Тази стъпка не се изисква, ако искате да се обръщате към отдалечения сървър на база данни по неговия номер на порт.

Отбележете си допълнителните съображения за UNIX клиенти в обкръжение, което използва Network Information Services (NIS):

• Ако не използвате сървър за имена от домейна в мрежата си, трябва да обновите файла hosts и файла services, разположени на вашия главен NIS сървър.

### **Процедура за обновяване на hosts файла:**

Използвайте тази процедура за обновяване на файла hosts на клиента, за да разрешавате хост името на отдалечения сървър до неговия IP адрес.

1. Използвайте текстов редактор, за да добавите запис към hosts файла за IP адреса на сървъра.

```
Например:
```
9.21.15.235 myserver # IP address for myserver

```
където:
```

```
9.21.15.235
```
е *ip\_адрес*

*myserver*

е *име\_на\_хост*

**#** е коментар, описващ записа

Ако сървърът не е в същия домейн като DB2 клиента, трябва да осигурите напълно дефинирано име на домейн като myserver.spifnet.ibm.com, където spifnet.ibm.com представлява името на домейн.

### **Процедура за обновяване на services файла:**

Използвайте тази процедура за обновяване на файла services на клиента, за да разрешавате името на услуга до номера на порт на отдалечения сървър.

1. Като използвате текстов редактор, добавете името на услуга за свързване и номера на порт към файла services.

Например:

*server1 50000*/*tcp #* DB2 порт на услуга за свързване

където:

*server1* е името на услугата за свързване

- *50000* представлява порта на услугата за свързване (50000 е по подразбиране)
- *tcp* е комуникационният протокол, който използвате
- *#* представлява началото на коментар, описващ записа

#### <span id="page-62-0"></span>**Разположение на локалните hosts и services файлове**

Следната таблица изброява разположенията на файла hosts и файла services, споменати в предшестващите процедури.

*Таблица 9. Разположение на файла hosts и файла services*

| Операционна система                            | Директория                                                                                                 |  |
|------------------------------------------------|----------------------------------------------------------------------------------------------------|--|
| Windows 2000/Windows<br>XP/Windows Server 2003 | %SystemRoot%\system32\drivers\etскъдето%SystemRoot%е<br>дефинирана от системата променлива на обкръжението |  |
| UNIX                                           | /etc                                                                                                    |  |

### **Свързани дейности:**

- v "Каталогизиране на TCP/IP възел от клиент посредством CLP" на страница 55
- ["Конфигуриране](#page-58-0) на свързвания клиент-сървър посредством процесора за [обработка](#page-58-0) на команди" на страница 51

## **Cataloging a server node from a client**

## **Каталогизиране на TCP/IP възел от клиент посредством CLP**

Каталогизирането на TCP/IP възел добавя в указателя на възли на DB2 клиента запис, който описва отдалечения възел. Този запис указва избрания псевдоним (*име\_възел*), *име\_на\_хост* (или *ip\_адрес*), и *усл\_име* (или *порт\_номер*), използвани от клиента за достъпване на отдалечения host.

### **Необходими условия:**

• Трябва да имате системни административни (SYSADM) или системни контролни (SYSCTRL) права, или опцията catalog\_noauth да е настроена на ON. Не можете да каталогизирате възел с root права.

### **Процедура:**

За да каталогизирате TCP/IP възел:

- 1. Включете се към системата като потребител с права за системно администриране (SYSADM) или с права за системно управление (SYSCTRL).
- 2. Ако използвате UNIX клиент, настройте обкръжението на потребителския модел. Изпълнете скрипта за стартиране:

### **За bash, Bourne или Korn обвивка**

. *INSTHOME*/sqllib/db2profile

### **За C обвивка**

source *INSTHOME*/sqllib/db2cshrc

където *INSTHOME* е собствената директория на потребителския модел.

- 3. Стартирайте DB2 процесора за обработка на команди. Под Windows, подайте командата **db2cmd** от команден ред. Под UNIX, подайте командата **db2** от команден ред.
- 4. Каталогизирайте възела, като въведете следните команди в процесора за обработка на команди:

```
db2 => catalog tcpip node име_възел remote име_на_хост|ip_адрес
  server име_услуга|номер_порт [отдалечен_модел име_модел]
  [system име_система] [ostype тип_ос]
```

```
db2 => terminate
```
където:

- име възел представлява локалния прякор, който сте задали за компютъра с базата данни, която искате да каталогизирате.
- отдалечен модел представлява името на потребителския модел на сървъра, на който е разположена базата данни.
- v система представлява DB2 системното име, използвано за идентифициране на сървъра.
- тип ос представлява типа на операционната система на сървъра.

### **Забележки:**

- a. Командата **terminate** е необходима за опресняване на кеша на директорията.
- b. Въпреки че отдалечен\_модел, система и тип\_ос са по желание, те са задължителни за потребителите, които искат да използват DB2 средствата.
- c. Не е нужно използваното на клиента *име\_на\_услуга* да е същото като на сървъра. При все това, номерата на портове, към които сочат, *трябва* да съвпадат.
- d. Макар и да не е показана тук, командата **catalog tcpip node** осигурява възможността да укажете изрично версията на IP, а именно IPv4 или IPv6.

### **Пример:**

За да каталогизирате възел, който искате да назовете *db2node* на отдалечен сървър *myserver.ibm.com*, който използва номер на порт *50000*, трябва да въведете следното от командния ред на **db2**:

db2 => catalog tcpip node db2node remote myserver server 50000 DB20000I Командата CATALOG TCPIP NODE е завършена успешно. DB21056W Промените в указателя няма да влязат в сила, докато кешът на указателя бъде опреснен.

```
db2 => terminate
DB20000I Командата TERMINATE е завършена успешно.
```
### **Свързани дейности:**

- ["Каталогизиране](#page-64-0) на база данни от клиента посредством CLP" на страница 57
- ["Конфигуриране](#page-58-0) на свързвания клиент-сървър посредством процесора за [обработка](#page-58-0) на команди" на страница 51

### **Свързан справочник:**

- v "CATALOG TCPIP/TCPIP4/TCPIP6 NODE command" в *Справочник на командите*
- "ТСР/IP работен лист за конфигуриране на свързване [клиент-сървър"](#page-59-0) на страница [52](#page-59-0)

## **Каталогизиране на Named Pipes възел от клиент посредством CLP**

Каталогизирането на Named Pipes възел добавя в указателя на възли на клиента запис за описване на отдалечения възел. Този запис указва избрания псевдоним

<span id="page-64-0"></span>(*име\_на\_възел*), името на работната станция (*computer\_name*) на отдалечения *сървър* и потребителския модел (*име\_на\_модел*), които клиентът ще използва за достъп до отдалечения DB2 сървър.

### **Процедура:**

За да каталогизирате Named Pipes възел на DB2 клиент, въведете следната команда в процесора за обработка на команди (CLP):

db2 => catalog npipe node *node\_name* db2 => remote *име\_компютър* instance *име\_модел*

db2 => terminate

### **Пример:**

За да каталогизирате отдалечен възел на име *db2\_възел*, който е разположен на сървър на име *server1* в *db2* потребителския модел, използвайте:

db2 => db2 catalog npipe node *db2\_възел* remote *server1* instance *db2*

```
db2 => terminate
```
### **Свързани дейности:**

- "Каталогизиране на база данни от клиента посредством CLP" на страница 57
- ["Конфигуриране](#page-58-0) на свързвания клиент-сървър посредством процесора за [обработка](#page-58-0) на команди" на страница 51

### **Свързан справочник:**

- v "CATALOG NAMED PIPE NODE command" в *Справочник на командите*
- "Named Pipes работен лист за [конфигуриране](#page-60-0) на Named Pipes на клиента" на [страница](#page-60-0) 53

### **Cataloging a database from a client**

## **Каталогизиране на база данни от клиента посредством CLP**

Тази задача описва как да каталогизирате база данни от клиента посредством процесора за обработка на команди (CLP).

Преди клиентско приложение да може да достъпи отдалечена база данни, базата данни трябва да бъде каталогизирана на клиента. Когато създавате база данни, тя автоматично се каталогизира на сървъра със същия псевдоним на базата данни като името й, освен ако бъде указан различен псевдоним на база данни.

Информацията в директорията на базата данни, заедно с информацията в директорията на възлите (освен ако каталогизирате локална база данни, където не е нужен възел), се използва на DB2 клиента за установяване на свързване към отдалечената база данни.

### **Необходими условия:**

- Нуждаете се от валиден DB2 потребителски ID. DB2 не поддържа употребата на root права за каталогизиране на база данни.
- Трябва да имате системни административни (SYSADM) или системни контролни (SYSCTRL) права, или опцията catalog\_noauth да е настроена на ON
- Ще ви трябва следната информация, когато каталогизирате *отдалечена* база данни:
- Име на базата данни
- Псевдоним на базата данни
- Име на възел
- Тип разпознаване (избираемо)
- Коментар (избираемо)

Направете справка в работния лист със стойности на параметри за каталогизиране на база данни за повече информация относно тези параметри, и за да запишете стойностите, които използвате.

- v Следните стойности на параметри са приложими при каталогизиране на *локална* база данни:
	- Име на базата данни
	- Устройство
	- Псевдоним на базата данни
	- Тип разпознаване (избираемо)
	- Коментар (избираемо)

Локалните бази данни могат да бъдат декаталогизирани и повторно каталогизирани по всяко време.

### **Процедура:**

За да каталогизирате база данни на клиента:

- 1. Влезте в системата с валиден DB2 потребителски идентификатор.
- 2. По желание. Обновете колоната Ваша стойност в Работен лист със стойности на параметри за каталогизиране на база данни.
- 3. Ако използвате DB2 на UNIX платформа, настройте обкръжението на потребителския модел. Изпълнете скрипта за стартиране:

### **За bash, Bourne или Korn обвивка**

. *INSTHOME*/sqllib/db2profile

```
За C обвивка
```
source *INSTHOME*/sqllib/db2cshrc

където: *INSTHOME* е собствената директория на потребителския модел.

- 4. Стартирайте DB2 процесора за обработка на команди. Под Windows, подайте командата **db2cmd** от команден ред. Под UNIX, подайте командата **db2** от команден ред.
- 5. Каталогизирайте базата данни чрез подаване на следните команди в процесора за обработка на команди:

db2 => catalog database *име\_база\_данни* as *псевдоним\_база\_данни* at node *име\_възел* [ authentication *ст-ст\_разпозн* ]

### където:

- име база данни представлява името на базата данни, която искате да каталогизирате.
- псевдоним база данни представлява локален прякор за базата данни, която искате да каталогизирате.
- име възел представлява прякора, който сте задали за компютъра с базата данни, която искате да каталогизирате.
- ст-ст разпозн указва типа разпознаване, който ще се изпълни при свързване към базата данни. Този параметър по подразбиране е типа разпознаване,

указан на сървъра. Указването на тип разпознаване може да доведе до подобрение на производителността. Примерите за валидни стойности включват: SERVER, CLIENT, SERVER\_ENCRYPT, и KERBEROS.

### <span id="page-66-0"></span>**Пример:**

За каталогизиране на отдалечена база данни на име *sample* така, че да има локален псевдоним в базата данни *mysample*, на възела *db2node* с използване на разпознаване *server*, въведете следните команди:

db2 => catalog database *sample* as *mysample* at node *db2node* authentication *server*

```
db2 => terminate
```
### **Свързани дейности:**

- ["Конфигуриране](#page-58-0) на свързвания клиент-сървър посредством процесора за [обработка](#page-58-0) на команди" на страница 51
- v "Тестване на свързването [клиент-сървър](#page-67-0) посредством CLP" на страница 60

### **Свързан справочник:**

- v "Работен лист със стойности на параметри за каталогизиране на база данни" на страница 59
- v "CATALOG DATABASE command" в *Справочник на командите*

## **Работен лист със стойности на параметри за каталогизиране на база данни**

Използвайте следния работен лист за записване на стойностите на параметри, необходими за каталогизиране на база данни.

| Параметър                                         | Описание                                                                                                    | Примерна<br>стойност | Вашата<br>стойност |
|---------------------------------------------------|----------------------------------------------------------------------------------------------------|----------------------|--------------------|
| Име на базата данни<br>(име_на_БД)                | Когато се създава база данни,<br>псевдонимът й се настройва на<br>името на базата данни, освен ако е<br>указано другояче. Например, когато<br>на сървъра се създава базата данни<br>sample, се създава също псевдоним<br>sample на базата данни. Името на<br>базата данни представлява<br>псевдонима на отдалечената база<br>данни (на сървъра). | sample               |                    |
| Псевдоним на<br>базата данни<br>(псевдоним_на_БД) | Произволен локален прякор,<br>представляващ отдалечената база<br>данни. Ако не сте задали такъв, по<br>подразбиране той е същият като<br>името на базата данни (име на БД).<br>Използвайте това име, когато се<br>свързвате към базата данни от<br>клиент.                                                                                       | mysample             |                    |
| Разпознаване<br>(разп_стойност)                   | Типът разпознаване, изискван в<br>обкръжението ви.                                                                                                    | Сървър               |                    |

*Таблица 10. Работен лист със стойности на параметри за каталогизиране на база данни*

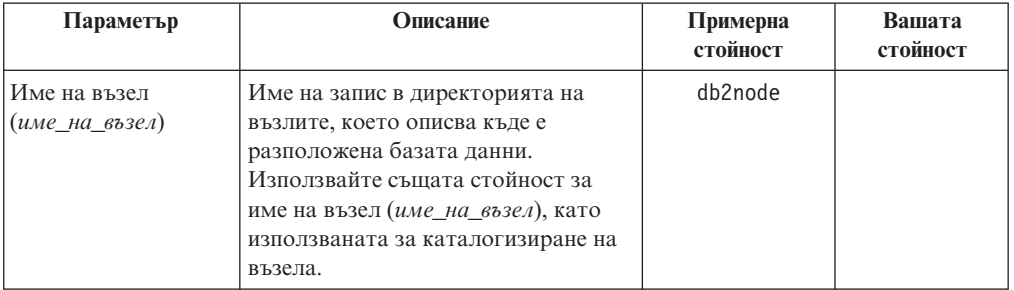

<span id="page-67-0"></span>*Таблица 10. Работен лист със стойности на параметри за каталогизиране на база данни (продължение)*

### **Свързани дейности:**

- ["Каталогизиране](#page-64-0) на база данни от клиента посредством CLP" на страница 57
- ["Конфигуриране](#page-58-0) на свързвания клиент-сървър посредством процесора за [обработка](#page-58-0) на команди" на страница 51

### **Тестване на свързването клиент-сървър посредством CLP**

След каталогизирането на възела и базата данни, трябва да се свържете с базата данни, за да тествате свързването.

### **Необходими условия:**

- Възелът на базата данни и базата данни трябва да бъдат каталогизирани.
- Стойностите за *потребителски id* и *парола* трябва да бъдат валидни за системата, на която те се разпознават. Параметърът за разпознаване на клиента трябва да бъде настроен да съответства на стойността на сървъра, или да бъде оставен непосочен. Ако не бъде посочен параметър за разпознаване, клиентът приема по подразбиране SERVER\_ENCRYPT. Ако сървърът не приема SERVER\_ENCRYPT, клиентът опитва отново, като използва върнатата от сървъра стойност. Ако клиентът укаже стойност на параметър на разпознаването, която не съответства на конфигурираната на сървъра, ще получите грешка.
- Мениджърът на базата данни трябва да бъде стартиран с правилния протокол, дефиниран в регистърната променлива DB2COMM. Ако не е стартиран, можете да стартирате мениджъра на базата данни чрез въвеждане на командата **db2start** на сървъра на базата данни.

### **Процедура:**

За да тествате свързването клиент-сървър.

1. Ако използвате DB2 на UNIX платформа, настройте обкръжението на потребителския модел. Изпълнете скрипта за стартиране:

```
За bash, Bourne или Korn обвивка
           . INSTHOME/sqllib/db2profile
```
#### **За C обвивка**

source *INSTHOME*/sqllib/db2cshrc

където: *INSTHOME* е собствената директория на потребителския модел.

2. Стартирайте DB2 процесора за обработка на команди. Под Windows, подайте командата **db2cmd** от команден ред. Под UNIX, подайте командата **db2** от команден ред.

3. Въведете следната команда на клиента за свързване с отдалечената база данни:

```
db2 => connect to псевдоним_база_данни user потр_id
```
Например, въведете следната команда:

connect to mysample user jtris

Ще ви бъде напомнено да въведете парола.

Ако свързването е успешно, получавате съобщение, показващо името на базата данни, към която сте се свързали. Подава се съобщение, подобно на следното:

Информация за свързване към база данни Сървър на база данни = DB2 9.1.0 SQL идентификатор за оторизация = JTRIS Локален псевдоним на база данни = mysample

Сега можете да работите с базата данни. Например, за да извлечете списък на всички имена на таблици, изброени в таблицата на системния каталог, въведете следния SQL израз:

select *име\_таблица* from *syscat.tables*

Когато свършите с използването на свързването към базата данни, подайте командата **connect reset**, за да прекратите свързването към базата данни.

### **Свързани дейности:**

• ["Конфигуриране](#page-58-0) на свързвания клиент-сървър посредством процесора за [обработка](#page-58-0) на команди" на страница 51

**Раздел 4. DB2 client deployment in a thin client topology (Windows)**
### <span id="page-72-0"></span>**Глава 10. Общ преглед на топологията на тънък клиент (Windows)**

Този раздел описва алтернативен метод за инсталиране на DB2 клиенти, което използва Windows поддръжката за топологии на тънки клиенти. Този метод може да се използва за инсталиране на DB2 клиента или DB2 Connect Personal Edition на Windows. Този метод не се отнася за DB2 Runtime Client.

Една *топология на тънък клиент* или *топологично обкръжение на тънък клиент* се състои от един *кодов сървър* на тънки клиенти, и един или повече *тънки клиенти*. Кодът на DB2 клиента е инсталиран на кодовия сървър, вместо на всяка клиентска работна станция. На всяка работна станция на тънък клиент се изисква само минимално количество код или конфигуриране. Когато тънък клиент инициира свързване към база данни, DB2 клиентският код се зарежда динамично от кодовия сървър според необходимостта. Тънкият клиент после се свързва към базата данни по обичайния начин. Фигурите по-долу илюстрират топологията на тънък клиент. В първия случай DB2 клиентът се инсталира на кодовия сървър, който подава DB2 клиентския код на работните станции на тънки клиенти. Тези клиентски работни станции после се свързват към един или повече DB2 сървъри. На втората фигура се използва DB2 Connect Personal Edition вместо DB2 клиент. DB2 Connect Personal Edition осигурява допълнителната способност да се позволи на клиентите да се свързват пряко с DB2 на средни и мейнфрейм платформи.

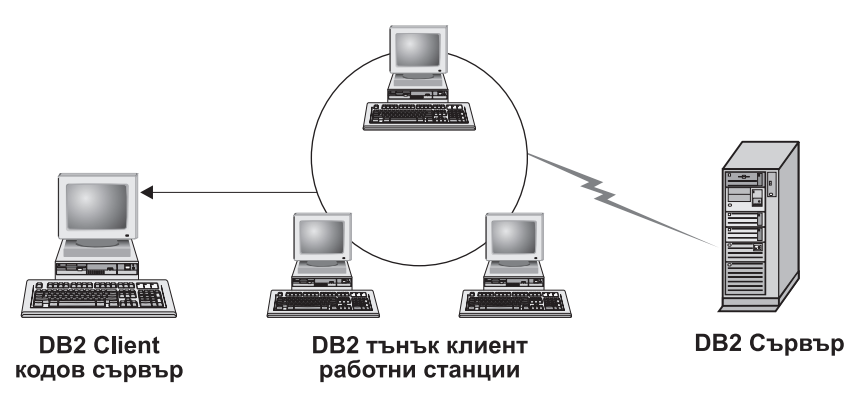

*Фигура 1. Типична топология на тънък клиент с използване на DB2 клиента*

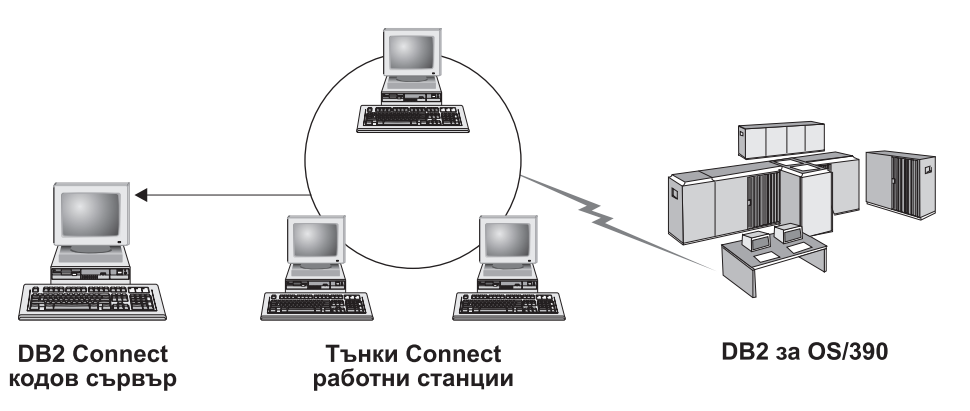

*Фигура 2. Типична топология на тънък клиент с използване на DB2 Connect Personal Edition*

Клиентът, инсталиран в тънка топология функционира като клиент, инсталиран по нормалния начин. Този метод за инсталиране на клиенти е предназначен за използване, когато клиентските работни станции имат епизодична нужда от достъп до базата данни, или когато би било трудно да се инсталира DB2 клиент на всяка работна станция. Чрез реализирането на този тип обкръжение се намаляват изискванията за дисково пространство за всяка работна станция на тънък клиент, и кодът трябва да бъде инсталиран, обновяван или мигриран само на една машина, която е кодовият сървър. DB2 програмите трябва да зареждат от кодов сървър в LAN свързване. Обхватът на загуба на производителност при началното зареждане на програмата зависи от променливи като зареждането и скоростта на мрежата и на кодовия сървър.

#### **Забележки:**

- 1. Каталожната информация трябва да се поддържа на всяка работна станция на тънък клиент, както е и при нормален DB2 клиент. Файловете на каталози съдържат цялата информация, необходима за свързването на работна станция с базата данни.
- 2. Стъпките за конфигуриране на свързванията към базата данни за всяка работна станция на тънък клиент могат да бъдат автоматизирани посредством опциите за импортиране и експортиране на профили, осигурени от Асистента за конфигуриране (CA). След началната настройка на свързване клиент-сървър, експортирайте профил на конфигурационните настройки на всички останали клиенти.
- 3. Стъпките за конфигуриране на свързванията към базата данни за всяка работна станция могат да бъдат избегнати, като се използва Lightweight Directory Access Protocol (LDAP) в обкръжението ви. След като регистрирате базата данни с LDAP сървър от DB2 сървъра, всеки използващ LDAP клиент ще извлече автоматично информацията за свързването.
- 4. Командата **db2rspgn** не се поддържа на тънкия клиент.
- 5. Ако настройвате обкръжение на тънък клиент за DB2 Connect Personal Edition, всяка работна станция на тънък клиент трябва да има лиценз за този продукт.

#### **Свързани понятия:**

- v Глава 3, "Методи за [инсталиране](#page-14-0) на DB2 клиенти", на страница 7
- v Глава 2, "Типове клиенти DB2 Runtime Client и DB2 клиент", на [страница](#page-12-0) 5

#### **Свързани дейности:**

v "Общ преглед на [настройката](#page-74-0) на тънък клиент (Windows)" на страница 67

## <span id="page-74-0"></span>**Глава 11. Thin client setup steps (Windows)**

## **Общ преглед на настройката на тънък клиент (Windows)**

Настройката на обкръжение на тънък клиент включва настройването на кодовия сървър и на всяка работна станция на тънък клиент. Тези стъпки са изброени по-долу с връзки към допълнителни подробности.

#### **Процедура:**

Стъпки от 1 до 3 се изпълняват на машината на кодовия сървър, и останалите стъпки се изпълняват на всяка работна станция на тънък клиент.

- 1. Инсталиране на DB2 клиент или DB2 Connect Personal Edition на кодовия сървър.
- 2. Осигуряване на достъп до кодовата директория на кодовия сървър за всички тънки работни станции.
- 3. Създаване на файл с отговори за тънък клиент.
- 4. Посочване на мрежово устройство от всяка работна станция на тънък клиент до кодовия сървър.
- 5. Изпълнение на командата **thnsetup** за настройка на всеки тънък клиент.

Тази инсталация не включва продуктовата документация. Вижте свързаната връзка за подробности за опциите за инсталиране на DB2 Център за информация.

#### **Свързани понятия:**

- v Глава 10, "Общ преглед на [топологията](#page-72-0) на тънък клиент (Windows)", на страница [65](#page-72-0)
- v "DB2 Information Center installation options" в *Бързо запознаване за DB2 сървъри*

#### **Свързани дейности:**

- v "Инсталиране на DB2 Клиент или DB2 Connect Personal Edition на кодовия сървър (Windows)" на страница 67
- ["Осигуряване](#page-75-0) на достъп до кодовата директория за всички тънки работни станции [\(Windows\)"](#page-75-0) на страница 68
- v ["Създаване](#page-76-0) на файл с отговори на тънък клиент (Windows)" на страница 69
- ["Посочване](#page-77-0) на мрежово устройство за всеки тънък клиент до кодовия сървър [\(Windows\)"](#page-77-0) на страница 70
- ["Изпълнение](#page-78-0) на командата thnsetup за настройка на тънки клиенти (Windows)" на [страница](#page-78-0) 71

### **Инсталиране на DB2 Клиент или DB2 Connect Personal Edition на кодовия сървър (Windows)**

Тази задача е част от по-голямата задача по настройка на обкръжение на тънък клиент. Тази задача инсталира DB2 Клиента (или DB2 Connect Personal Edition) заедно с продуктовия код, приложим на кодовия сървър. DB2 работна станция на тънък клиент може да зарежда код само от DB2 кодов сървър на тънък клиент, и DB2 Connect тънката работна станция може да зарежда код само от DB2 Connect тънък кодов сървър.

#### <span id="page-75-0"></span>**Процедура:**

За да инсталирате DB2 клиент или DB2 Connect Personal Edition на кодовия сървър:

- 1. Намерете подходящия компакт-диск, и стартирайте инсталационния помощник.
- 2. Изберете **Потребителска** инсталация от инсталационния помощник.
- 3. От прозореца *Изберете характеристики за инсталиране*, изберете **Поддръжка на сървър**, после изберете **Кодов сървър на тънък клиент**.
- 4. Завършете останалите стъпки на инсталационния помощник.

Следващата ви стъпка е да направите кодовата директория на кодовия сървър достъпна за всички тънки работни станции

#### **Свързани дейности:**

- "Осигуряване на достъп до кодовата директория за всички тънки работни станции (Windows)" на страница 68
- v "Общ преглед на [настройката](#page-74-0) на тънък клиент (Windows)" на страница 67

### **Осигуряване на достъп до кодовата директория за всички тънки работни станции (Windows)**

Разрешаването на достъп до кодовата директория за всички тънки работни станции е част от по-голямата задача по настройка на обкръжение за тънки клиенти. За да заредите необходимия код от кодовия сървър, всяка от целевите тънки работни станции трябва да може да чете от директорията, в която е инсталиран изходният код на DB2 клиента или DB2 Connect Personal Edition.

#### **Процедура:**

Стъпките да се направи кодовата директория достъпна за всички тънки работни станции (в режим четене) се предоставят, като се използва за пример Windows XP:

- 1. Стартирайте **Windows Explorer** на кодовия сървър.
- 2. Изберете директорията на кодовия сървър, която ще се използва за обслужване на тънки работни станции. За този пример, изберете директорията d:\sqllib за настройка на поделянето.
- 3. Изберете **File —> Properties** от лентата на менюто.
- 4. Изберете етикета **Sharing**.
- 5. Изберете радио-бутона **Shared This Folder**.
- 6. В полето **Share Name** въведете име за поделяне, което е осем или по-малко символа. Например, въведете NTCODESV.
- 7. Всички потребители на тънки клиенти трябва да имат права за четене в тази директория. Например, jsmith трябва да има достъп до тази директория, ако влиза в машината на тънкия клиент и се обръща за кода на тънкия клиент към кодовия сървър. Укажете достъп за четене, както следва:
	- a. Щракнете върху **Permissions**. Отваря се прозорецът Share Permissions.
	- b. В панела **Group or User sName** маркирайте групата **Everyone**.

**Забележка:** Може да бъде зададен достъп за групата **Everyone**, за група, която сте дефинирали специално за тънки клиенти или за отделни потребители на тънки клиенти.

- c. Изберете **Read**.
- d. Щракнете върху **ОК** няколко пъти, докато всички прозорци се затворят.

Следващата ви стъпка е да създадете файл с отговори за тънък клиент.

#### **Свързани дейности:**

- v "Създаване на файл с отговори на тънък клиент (Windows)" на страница 69
- v "Общ преглед на [настройката](#page-74-0) на тънък клиент (Windows)" на страница 67

### <span id="page-76-0"></span>**Създаване на файл с отговори на тънък клиент (Windows)**

Тази задача е част от по-голямата задача по настройка на обкръжение на тънък клиент. Тази задача включва създаване на *файл с отговори*, който се използва в следваща дейност за настройка на всяка работна станция на тънък клиент. Файлът с отговори е текстов файл, който съдържа данни за настройката и конфигурацията за автоматизиране на инсталация. Файлът се състои от списък на ключовите думи и съответстващите им стойности. Можете да създадете файл с отговори за инсталиране на тънък клиент чрез редактиране на примерния файл с отговори, предоставен с DB2 продукта.

#### **Процедура:**

Намерете примерния файл с отговори db2thin.rsp в c:\sqllib\thnsetup директорията, където *c:\sqllib* представлява устройството, в което сте инсталирали кодовия сървър на вашия тънък клиент.

Във файла с отговори символът звездичка (\*) означава коментар. Всеки ред, който се предшества от звездичка, ще бъде игнориран при инсталацията. За да активирате параметъра, изтрийте символа звездичка. Ако не посочите ключова дума или тя бъде закоментирана, ще бъде използвана стойност по подразбиране.

Например, за да инсталирате поддръжка за ODBC, записът по подразбиране за тази ключова дума във файла с отговори е:

\*COMP =ODBC\_SUPPORT

За да инсталирате този компонент, трябва да премахнете звездичката от реда, както е показано в този пример:

COMP =ODBC\_SUPPORT

За някои ключови думи *трябва* да се укажат стойности. За да активирате тези ключови думи, изтрийте символа звездичка. Уверете се обаче, че подменяте също съдържанието вдясно от знака за равенство със стойността, която искате за този параметър.

Например:

 $*BB2.DIAGLEVEL = 0 - 4$ 

ще бъде:

DB2.DIAGLEVEL = 4

за да се настрои този параметър на 4.

След като завършите редактирането на файла с отговори, запазете го, като използвате различно име, за да поддържате оригиналния пример. Например, назовете редактирания файл test.rsp, и го запазете в същата директория, в която сте настроили поделените права в предната стъпка (например, d:\sqllib).

<span id="page-77-0"></span>Ще използвате този файл с отговори в следваща стъпка с командата **thnsetup** на всяка работна станция на тънък клиент, за да настроите всеки тънък клиент.

#### **Свързани дейности:**

- "Посочване на мрежово устройство за всеки тънък клиент до кодовия сървър (Windows)" на страница 70
- "Общ преглед на [настройката](#page-74-0) на тънък клиент (Windows)" на страница 67

### **Посочване на мрежово устройство за всеки тънък клиент до кодовия сървър (Windows)**

Тази задача е част от по-голямата задача по настройка на обкръжение на тънък клиент.

#### **Необходими условия:**

Трябва да влезете на работната станция като валиден потребител с достъп до поделената директория на кодовия сървър. Имате достъп до кодовия сървър, защото на него е създаден локално дефиниран потребителски акаунт.

#### **Процедура:**

Можете да достъпите директорията thnsetup в поделената директория, създадена на кодовия сървър, като зададете мрежово устройство от тънкия клиент, както следва:

- 1. Стартирайте Windows Explorer.
- 2. От менюто **Tools** изберете **Map Network Drive**.
- 3. В падащия списък **Drive** изберете устройството, към което искате да привържете разположението на кодовия сървър.
- 4. Укажете разположението на поделянето в полето Folder, както следва:

\\име\_на\_компютър\общо\_име

където:

#### **име\_на\_компютър**

е името на компютъра за кодовия сървър.

#### **общо\_име**

е името на директорията с поделен достъп на кодовия сървър.

5. Маркирайте полето за избор **Reconnect at Logon**, за да направите подялбата постоянна.

Следващата стъпка е активирането на всеки тънък клиент.

#### **Свързани дейности:**

- v ["Изпълнение](#page-78-0) на командата thnsetup за настройка на тънки клиенти (Windows)" на [страница](#page-78-0) 71
- v "Общ преглед на [настройката](#page-74-0) на тънък клиент (Windows)" на страница 67

### <span id="page-78-0"></span>**Изпълнение на командата thnsetup за настройка на тънки клиенти (Windows)**

Изпълнението на командата **thnsetup** за настройка на тънки клиенти е финалната част от по-голямата задача по настройка на обкръжение на тънък клиент. Тази команда ще настрои работната станция на тънкия клиент, и ще направи необходимите връзки до кодовия сървър.

#### **Процедура:**

Изпълнете тези стъпки на всяка работна станция, която искате да настроите като тънък клиент.

1. Изпълнете командата **thnsetup**. Командата **thnsetup** може да бъде въведена със следните параметри:

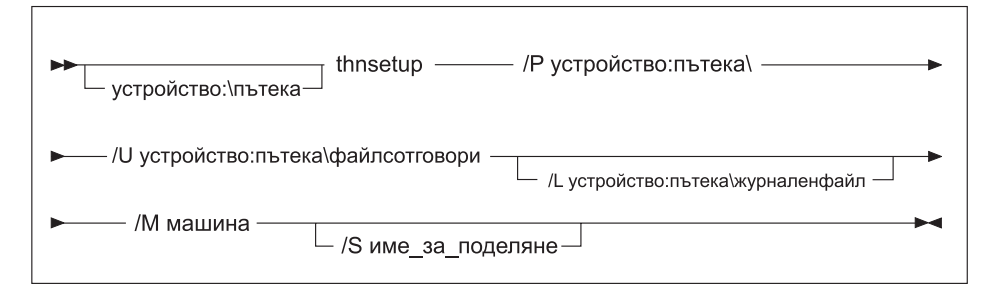

където:

- **/P** указва пътеката, в която е инсталиран DB2 кода на кодовия сървър. Този параметър е необходим. Ако не сте задали вече постоянно мрежово устройство до кодовия сървър, този параметър трябва да бъде буквата на устройство, използвана за представяне на мрежовото устройство.
- **/U** посочва напълно определено име на файл с отговори. Този параметър е необходим. Нормално файлът е разположен на кодовия сървър в директорията c:\sqllib\thnsetup, където c:\sqllib представлява устройството, на което сте инсталирали кодовия сървър на вашия тънък клиент.
- **/L** посочва напълно определено име на журналния файл, където се записва информация за настройката и грешките, възникнали по време на настройката. Ако не посочите името на файла на журнала, ще се използва стандартното име на файл db2.log. Този файл ще бъде създаден в директория, наречена db2log на устройството, на което е инсталирана операционната ви система. Този параметър е опционален.
- **/M** указва името на компютъра на кодовия сървър. Този параметър е необходим.
- **/S** указва името на поделяне на кодовия сървър, където е инсталиран DB2 продуктът. Този параметър е необходим само, ако не сте задали постоянно мрежово устройство.

Например, за да създадете тънка работна станция, където:

- v поделената директория с име на поделяне *NTCODESV* на кодовия сървър е зададена локално на устройство *x:*;
- v файлът с отговори се казва *test.rsp*; и
- файлът с отговори е разположен в същата директория като кодовия сървър:

въведете следната команда от командния ред на DOS от тънката работна станция: x:\thnsetup\thnsetup /P x: /U x:\thnsetup\test.rsp /M *ИмеНаМашина*

Когато командата **thnsetup** завърши, проверете съобщенията в журналния файл (db2.log в директорията *y*:\db2log, където *y* е устройството, на което е инсталирана DB2).

Съобщенията за грешки в журнала ще се различават според срещнатата при опита за инсталация грешка. Журналният файл трябва да указва причината за неуспеха, както и съобщение, указващо, че настройката не е завършена.

#### **Свързани дейности:**

• "Общ преглед на [настройката](#page-74-0) на тънък клиент (Windows)" на страница 67

**Раздел 5. Приложения**

### <span id="page-82-0"></span>**Приложение A. Модули за сливане на DB2 Runtime Client (Windows)**

Като използвате модулите за сливане на Windows Installer, лесно можете да добавите DB2 Runtime Client функционалност към всеки продукт, който използва Windows Installer.

Когато сливате модули, ще ви бъде напомнено да предоставите име на DB2 копие. На една машина могат да бъдат инсталирани множество копия на DB2 продукти; затова всяко копие е известно под уникалното си име. Това име ще бъде използвано, когато се изпълнява инсталацията на всяка машина приемник. Изберете име, което не е вероятно да е ползвано за друго DB2 копие. Подходящите имена включват името на приложението ви, например, myapp\_db2copy\_1. Ако името не е уникално, инсталацията няма да е успешна.

За повече информация относно технологията на модулите за сливане, вижте документацията, доставена ви с продукта за боравене с инсталация, или на http://msdn.microsoft.com.

Следните модули за сливане са достъпни за ваша употреба:

#### **DB2 Base Client Merge Module.msm**

Този модул осигурява функционалността, необходима за свързване към база данни, SQL, и DB2 командна функционалност. Този модул също ви позволява да създадете файл с отговори, който може да бъде използван за конфигуриране на DB2 в инсталацията ви. Опцията за конфигуриране указва разположението на файл с отговори, използван за конфигуриране на DB2. Типовете конфигурация включват създаване на потребителски модели, настройката на конфигурационни параметри на мениджъра на базата данни, или регистърни променливи на DB2 профила.

За информация относно последователността на различни персонализирани действия и предлаганите последователности, прегледайте модула за сливане със средство като Orca.

#### **DB2 Bind Files Merge Module.msm**

Този модул съдържа системните файлове за обвързване, които се използват от DB2 за дейности като създаване на бази данни или достъпване на отдалечени хост бази данни.

#### **DB2 Client Administration Tools Merge Module.msm**

Този модул осигурява разни средства, използвани за администриране на локални и отдалечени бази данни.

#### **DB2 JDBC and SQLJ Support.msm**

Този модул съдържа JDBC и SQLJ поддръжка, позволяваща да се изграждат Java примери, които да бъдат изпълнявани посредством JDBC драйвера.

#### **DB2 LDAP Exploitation Merge Module.msm**

Този модул позволява на DB2 да използва LDAP директория за съхранение на директорията на базата данни и конфигурационна информация.

#### **DB2 Named Pipes Support Merge Module.msm**

Този модул ви позволява да използвате Named Pipes комуникационния протокол за прехвърляне на данни в клиент-сървър обкръжение.

#### **DB2 ODBC Support Merge Module.msm**

Този модул осигурява поддръжка за приложения, използващи Open Database Connectivity (ODBC) за достъп до данни.

#### **DB2 OLE DB Support Merge Module.msm**

Този модул осигурява набор интерфейси, които позволяват на приложения да достъпват еднакво данни, съхранявани в различни източници на данни.

#### **DB2 .NET Data Provider Merge Module.msm**

Този модул позволява на приложението ви да използва DB2 .NET Data Provider. DB2 .NET Data Provider е разширение на интерфейса ADO.NET, който позволява на вашите .NET приложения бързо и сигурно да достъпват данни от DB2 бази данни.

Следните модули за сливане съдържат съобщенията на DB2 клиент, използвани от DB2. В зависимост от езика (езиците) на вашия продукт, включете и инсталирайте компонентите в подходящия модул за сливане.

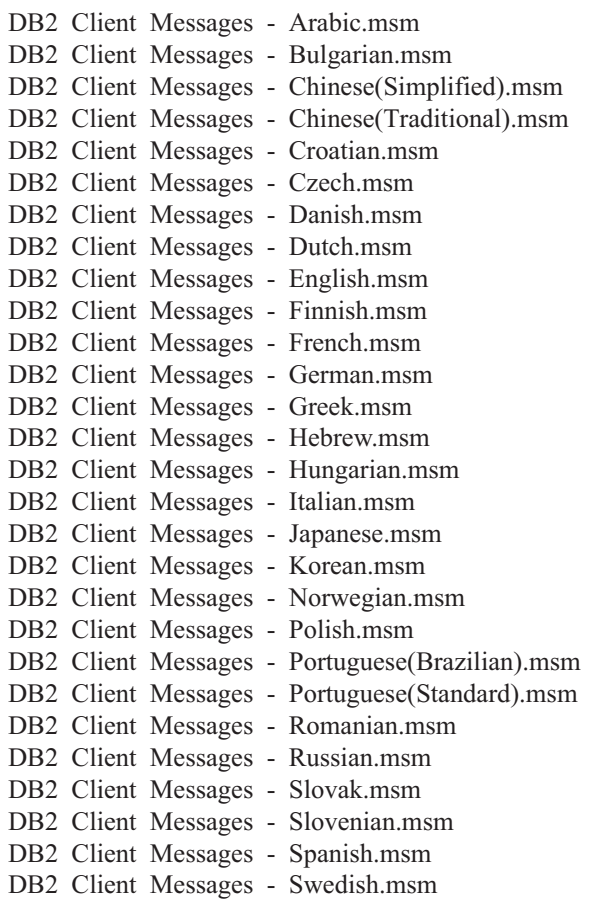

#### **Свързани понятия:**

- v "Основи на инсталацията от файл с отговори" в *Приложение за инсталиране и конфигуриране*
- v Глава 3, "Методи за [инсталиране](#page-14-0) на DB2 клиенти", на страница 7
- v Глава 4, "Опции за [свързване](#page-16-0) към DB2 бази данни", на страница 9
- v Глава 2, "Типове клиенти DB2 Runtime Client и DB2 клиент", на [страница](#page-12-0) 5

#### **Свързани дейности:**

- v "Инсталиране на DB2 продукт посредством файл с отговори (Windows)" в *Приложение за инсталиране и конфигуриране*
- v "Общ преглед на инсталация на DB2 от файл с отговори (Windows)" в *Приложение за инсталиране и конфигуриране*
- v ["Инсталиране](#page-38-0) на DB2 клиенти (Windows)" на страница 31

## <span id="page-86-0"></span>**Приложение B. Опции за инсталиране от команден ред на DB2 Runtime Client (Windows)**

Следният списък описва избрани популярни стандартни опции на Windows Installer, достъпни при изпълнението на setup.exe за инсталирането на DB2 Runtime Client на Windows.

**/w** Тази опция принуждава setup.exe да изчака инсталацията да завърши, преди да излезе.

#### **/l\*v[име на журнален файл]**

Тази опция ви позволява да създадете журнал на инсталацията. Журналът може да се използва за разрешаване на всякакви проблеми, срещнати при инсталацията.

- **/v** Тази опция ви позволява да подадете допълнителни опции от командния ред и публични свойства на Windows Installer. Трябва да укажете тези опции, ако искате да изпълните тиха инсталация. За допълнителна информация относно достъпните опции на Windows Installer, вижте http://www.msdn.microsoft.com/
- **/qn** Този опция ви позволява да изпълните тиха инсталация.
- **/L** Тази опция ви позволява да укажете език за настройката. Например, за да укажете френски за език на настройката, въведете командата **setup.exe /L1036**.

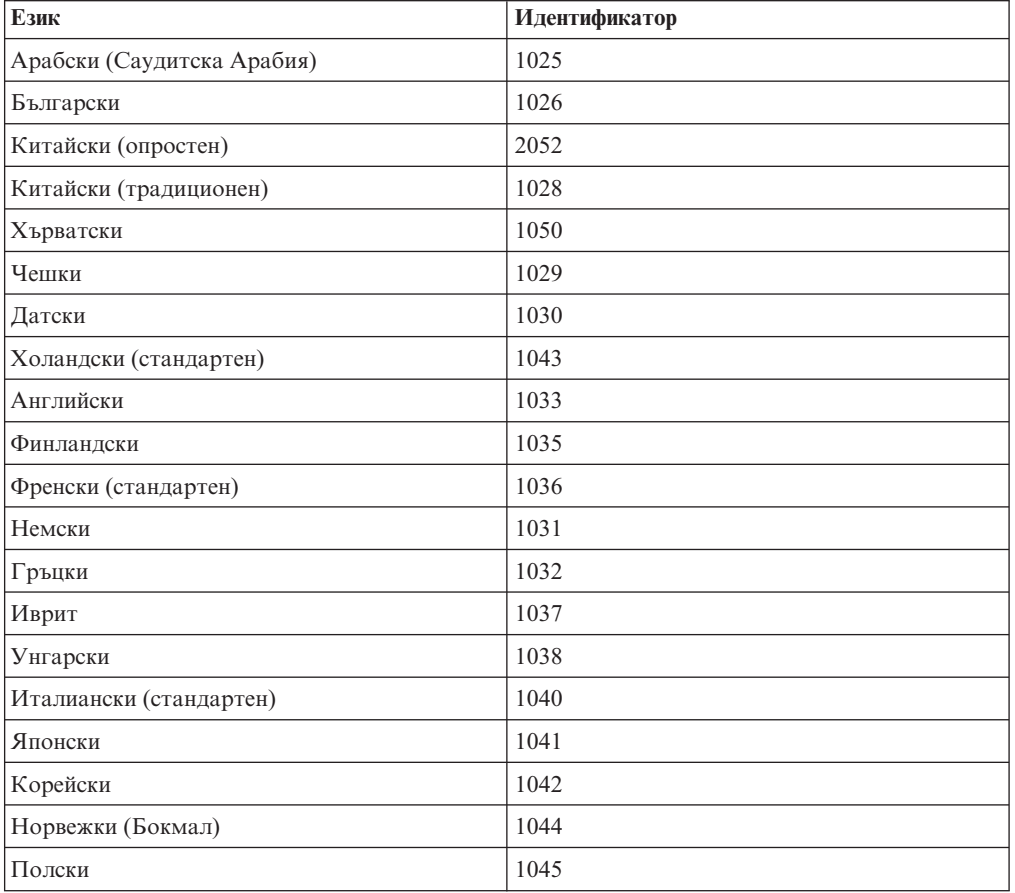

#### *Таблица 11. Езикови идентификатори*

| Език                     | Идентификатор |
|--------------------------|---------------|
| Португалски (Бразилски)  | 1046          |
| Португалски (стандартен) | 2070          |
| Румънски                 | 1048          |
| Руски                    | 1049          |
| Словашки                 | 1051          |
| Словенски                | 1060          |
| Испански (Традиционен)   | 1034          |
| Шведски                  | 1053          |
| Турски                   | 1055          |

*Таблица 11. Езикови идентификатори (продължение)*

Следват публичните свойства, които могат да бъдат указани за управление на инсталацията на DB2 Runtime Client:

- Тези параметри трябва да бъдат последните параметри в командния ред.
- RSP\_FILE\_PATH това следва да съдържа пълната пътека към файла с отговори, който ще бъде използван за задвижване на инсталацията на DB2 Runtime Client. Това е валидно само при указано /qn.

За да изпълните инсталация от файл с отговори, трябва да бъде използван следният параметър на команден ред:

setup /v"/qn RSP\_FILE\_PATH=[Пълна пътека до файл с отговори]"

Примерът е с допускането, че няма вече инсталирано копие или клиент. Ако съществуват едно или повече копия, командата е различна. За да инсталирате второ копие, използвайте:

setup /v" TRANSFORMS=:InstanceId1.mst MSINEWINSTANCE=1 /qn RSP\_FILE\_PATH=[Пълна пътека до файл с отговори]"

#### **Свързани понятия:**

- v Глава 3, "Методи за [инсталиране](#page-14-0) на DB2 клиенти", на страница 7
- v Глава 4, "Опции за [свързване](#page-16-0) към DB2 бази данни", на страница 9
- v Глава 2, "Типове клиенти DB2 Runtime Client и DB2 клиент", на [страница](#page-12-0) 5

#### **Свързани дейности:**

v ["Инсталиране](#page-38-0) на DB2 клиенти (Windows)" на страница 31

## <span id="page-88-0"></span>**Приложение C. Техническа информация за DB2 база данни**

### **Общ преглед на DB2 техническата информация**

DB2 техническа информация е достъпна чрез следните средства и методи:

- DB2 Център за информация
	- Теми
	- Помощ за DB2 средствата
	- Примерни програми
	- Самоучители
- $DB2$  книги
	- PDF файлове за изтегляне)
	- PDF файлове (от DB2 PDF компакт-диска)
	- отпечатани книги
- Помощ от командния ред
	- Помощ за команди
	- Помощ за съобщения
- Примерни програми

IBM периодично предоставя достъп до обновления на документацията. Ако достъпвате онлайн версията на DB2 Центъра за информация на ibm.com, не се налага да инсталирате обновления на на документация, защото тази версия се поддържа актуална от IBM. Ако сте инсталирали DB2 Центъра за информация, се препоръчва да инсталирате обновленията на документацията. Обновленията в документацията ви позволяват да обновявате информацията, която сте инсталирали от компакт-диска *DB2 Център за информация*, или изтеглили от Passport Advantage, когато се е появила нова информация.

**Забележка:** Темите на DB2 Център за информация се обновяват по-често от PDF книгите или отпечатаните книги. За да получите най-актуалната информация, инсталирайте обновленията на документацията с обявяването им, или се отнесете към DB2 Центъра за информация на ibm.com.

Можете да достъпите допълнителна техническа информация за DB2 като технически бележки, информационни бюлетини и Redbooks онлайн на ibm.com. Достъпете сайта на DB2 библиотеката за софтуер за управление на информация на [http://www.ibm.com/software/data/sw-library/.](http://www.ibm.com/software/data/sw-library/)

### **Обратна връзка за документация**

Ние ценим вашите отзиви за DB2 документацията. Ако имате предложения как можем да подобрим DB2 документацията, изпратете e-mail на db2docs@ca.ibm.com. Екипът за DB2 документация чете всички ваши отзиви, но не може да отговаря пряко. Осигурете конкретни примери, когато е възможно, за да можем да разберем по-добре вашите затруднения. Ако предоставяте отзив за конкретна тема или помощен файл, включете заглавието и URL на темата.

<span id="page-89-0"></span>Не използвайте този e-mail адрес за контакт с DB2 поддръжката за клиенти. Ако имате технически проблем с DB2, който документацията ви не може да разреши, се свържете с местния сервизен център на IBM за съдействие.

#### **Свързани понятия:**

- v "Характеристики на DB2 Център за информация" в *Онлайн DB2 Център за информация*
- v "Sample files" в *Примерни теми*

#### **Свързани дейности:**

- v "Извикване на помощ за команда от процесора за обработка на команди" в *Справочник на командите*
- v "Извикване на помощ за съобщение от процесора за обработка на команди" в *Справочник на командите*
- "Обновяване на DB2 Център за [информация,](#page-94-0) инсталиран на вашия компютър или на intranet сървър" на [страница](#page-94-0) 87

#### **Свързан справочник:**

• "DB2 техническа библиотека в PDF формат" на страница 82

### **DB2 техническа библиотека в PDF формат**

Следните таблици описват DB2 библиотеката, достъпна от IBM Центъра за публикации на [www.ibm.com/shop/publications/order.](http://www.ibm.com/shop/publications/order)

Въпреки, че таблиците идентифицират книгите, достъпни в печатен вид, книгите може да не са достъпни във вашата страна или регион.

Информацията в тези книги е фундаментална за всички DB2 потребители; ще намерите тази информация полезна, независимо дали сте програмист, администратор на база данни, или някой, който работи с DB2 Connect или други DB2 продукти.

*Таблица 12. DB2 техническа информация*

| Име                                                                          | Номер                  | Достъпна в печатен вид |
|------------------------------------------------------------------------------|------------------------|------------------------|
| Ръководство за администриране:<br>Реализация                                 | SC10-4221              | Да                     |
| Ръководство за администриране:<br>Планиране                                  | SC10-4223              | Да                     |
| Административен API<br>Справочник                                            | SC <sub>10</sub> -4231 | Да                     |
| Административни SQL рутинни<br>процедури и производни таблици                | SC10-4293              | He                     |
| Ръководство и справочник за<br>интерфейс за вградени SQL<br>оператори, Том 1 | SC10-4224              | Да                     |
| Ръководство и справочник за<br>интерфейс за вградени SQL<br>оператори, Том 2 | SC10-4225              | Да                     |
| Справочник на командите                                                      | SC10-4226              | He                     |
| Ръководство и справочник за<br>помощни програми за<br>преместване на данни   | SC10-4227              | Да                     |

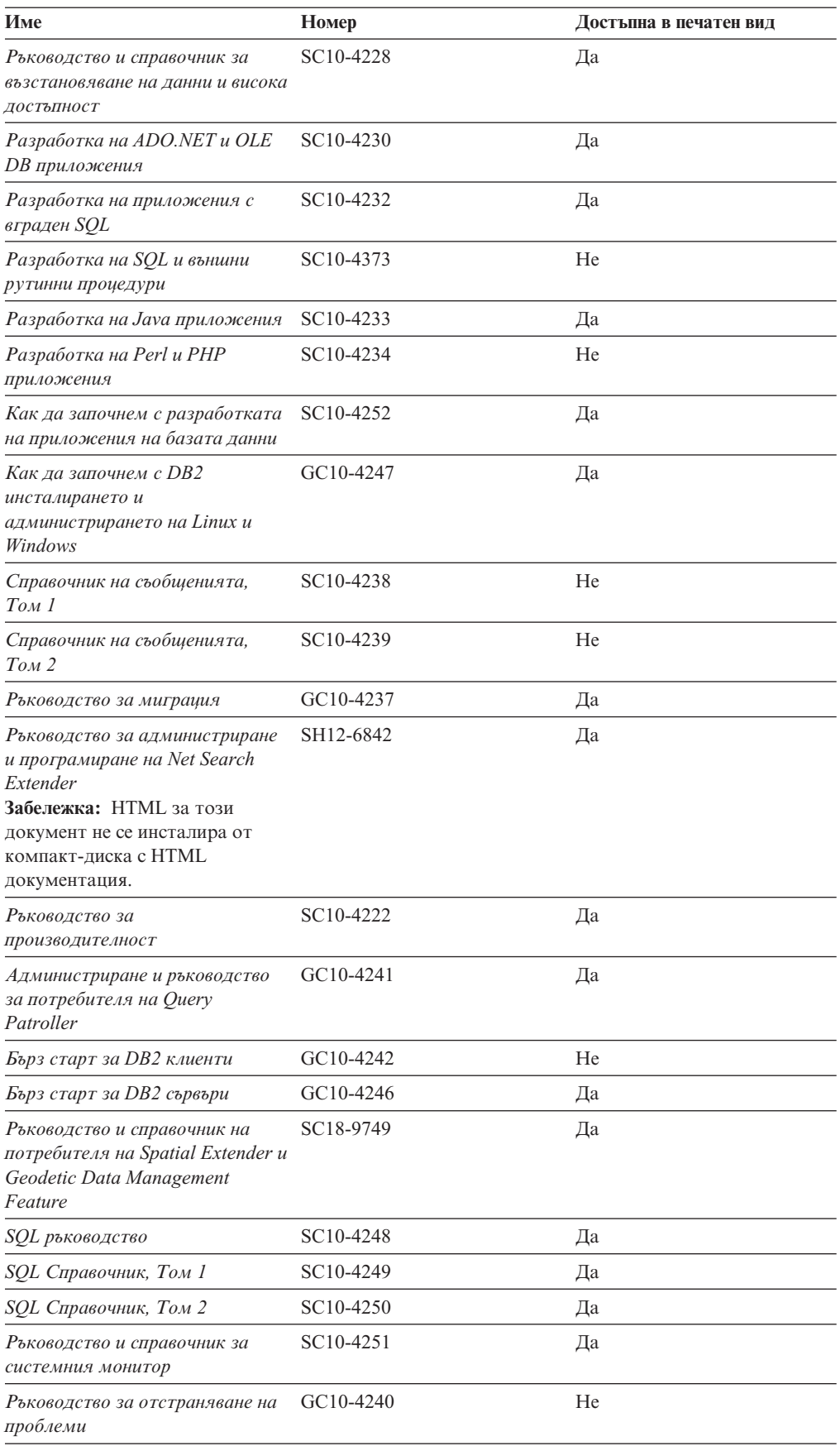

#### *Таблица 12. DB2 техническа информация (продължение)*

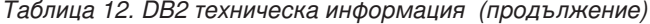

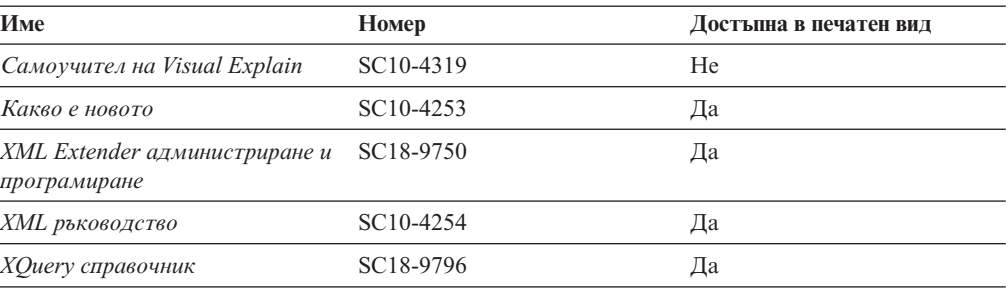

#### *Таблица 13. DB2 Connect-специфична техническа информация*

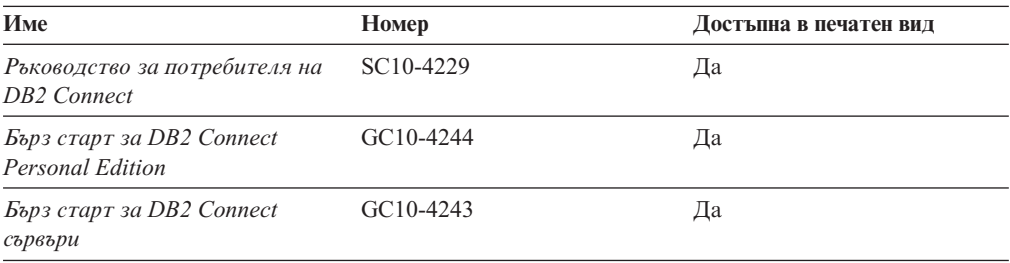

#### *Таблица 14. WebSphere Information Integration техническа информация*

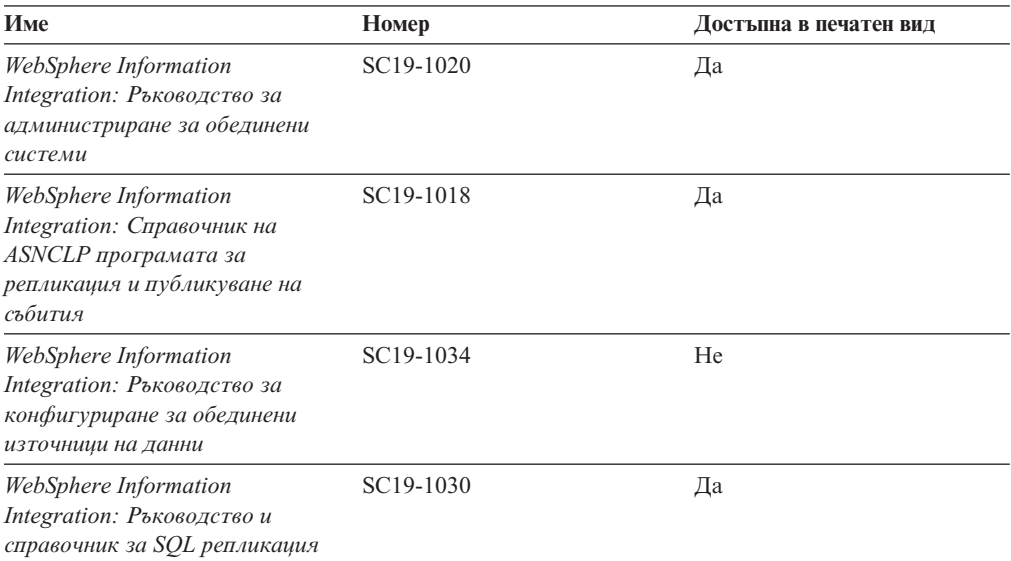

**Забележка:** DB2 Последните бележки осигуряват допълнителна информация, специфична за изданието на продукта и fix pack нивото му. За повече информация, вижте свързаните връзки.

#### **Свързани понятия:**

- v "Общ преглед на DB2 техническата [информация"](#page-88-0) на страница 81
- v "Относно Последните бележки" в *Последни бележки*

#### **Свързани дейности:**

v ["Поръчване](#page-92-0) на отпечатани DB2 книги" на страница 85

### <span id="page-92-0"></span>**Поръчване на отпечатани DB2 книги**

Ако се нуждаете от отпечатани DB2 книги, можете да ги закупите онлайн в много, но не всички страни или региони. Винаги можете да поръчате отпечатани DB2 книги от местния представител на IBM. Не забравяйте, че някои от книгите в електронен формат на компакт-диска *DB2 PDF документация* не са достъпни в отпечатан вид. Например, никой от томовете на *DB2 Справочник на съобщенията* не се предлага като отпечатана книга.

Отпечатаните версии на много от DB2 книгите, достъпни на компакт-диска DB2 PDF Документация могат да бъдат поръчани срещу такса от IBM. В зависимост от това къде подавате поръчката си, може да има възможност да поръчате книги онлайн от IBM Publications Center. Ако онлайн поръчката не е достъпна във вашата страна или регион, винаги можете да поръчате отпечатани DB2 книги от вашия местен IBM представител. Отбележете си, че не всички книги на компакт-диска DB2 PDF Документация са достъпни в печатен вид.

**Забележка:** Най-актуалната и пълна DB2 документация се поддържа в DB2 Центъра за информация на [http://publib.boulder.ibm.com/infocenter/db2help/.](http://publib.boulder.ibm.com/infocenter/db2help/)

#### **Процедура:**

За да поръчате отпечатани DB2 книги:

- За да проверите дали можете да поръчате отпечатани DB2 книги онлайн във вашата страна или регион, проверете IBM Publications Center на [http://www.ibm.com/shop/publications/order.](http://www.ibm.com/shop/publications/order) Трябва да изберете страна, регион или език, за да достъпите информацията за поръчване на публикации, и после да следвате инструкциите за поръчка от вашето местоположение.
- За да поръчате отпечатани DB2 книги от местния представител на IBM:
	- Намерете информацията за контакт за местния ви представител от един от следните Web сайтове:
		- IBM указателят за контакти за цял свят на [www.ibm.com/planetwide](http://www.ibm.com/planetwide)
		- Web сайтът IBM Publications на [http://www.ibm.com/shop/publications/order.](http://www.ibm.com/shop/publications/order) Ще трябва да изберете вашите страна, регион или език, за да достъпите собствената страница на подходящите за вашето разположение публикации. От тази страница, проследете връзката ″About this site″.
	- Когато се обадите, уточнете, че желаете да поръчате DB2 публикация.
	- Осигурете на представителя заглавията и номерата на формуляр на книгите, които искате да поръчате .

#### **Свързани понятия:**

v "Общ преглед на DB2 техническата [информация"](#page-88-0) на страница 81

#### **Свързан справочник:**

• "DB2 техническа [библиотека](#page-89-0) в PDF формат" на страница 82

### <span id="page-93-0"></span>**Извеждане на помощ за SQL състояние от процесор за обработка на команди**

DB2 връща SQLSTATE стойност за условия, които могат да са резултат от SQL израз. SQLSTATE помощта обяснява значенията на SQL състоянията и кодовете на класове на SQL състояния.

#### **Процедура:**

За да извикате помощ за SQL състояние, отворете процесора за обработка на команди и въведете:

? *sqlstate* или ? *клас код*

където *sqlstate* е валидно петцифрено SQL състояние и *клас код* е първите две цифри на SQL състоянието.

Например, ? 08003 показва помощ за SQL състояние 08003, и ? 08 показва помощ за код на клас 08.

#### **Свързани дейности:**

- v "Извикване на помощ за команда от процесора за обработка на команди" в *Справочник на командите*
- v "Извикване на помощ за съобщение от процесора за обработка на команди" в *Справочник на командите*

### **Достъпване на различни версии на DB2 Център за информация**

За DB2 Версия 9 теми, URL на DB2 Център за информация е [http://](http://publib.boulder.ibm.com/infocenter/db2luw/v9/) [publib.boulder.ibm.com/infocenter/db2luw/v9/.](http://publib.boulder.ibm.com/infocenter/db2luw/v9/)

За теми за DB2 Версия 8, идете на URL на Версия 8 Център за информация на: [http://publib.boulder.ibm.com/infocenter/db2luw/v8/.](http://publib.boulder.ibm.com/infocenter/db2luw/v8/)

#### **Свързани дейности:**

v "Setting up access to DB2 contextual help and documentation" в *Ръководство за администриране: реализация*

### **Извеждане на теми на предпочитания ви език в DB2 Център за информация**

DB2 Център за информация опитва да изведе информацията на предпочитания език, зададен в настройките на браузъра ви. Ако една тема не е превеждана на предпочитания от вас език, DB2 Центърът за информация извежда темата на английски.

#### **Процедура:**

За да извеждате теми на предпочитания от вас език в браузъра Internet Explorer:

- 1. В Internet Explorer щракнете на **Tools** —> **Internet Options** —> бутон **Languages...**. Отваря се прозорецът Language Preferences.
- 2. Проверете дали предпочитаният от вас език е посочен като първи запис в списъка с езици.
- <span id="page-94-0"></span>v За да добавите нов език в списъка, щракнете на бутона **Add...**.
	- **Забележка:** Добавянето на език не гарантира, че компютърът има необходимите шрифтове за извеждане на темите на предпочитания език.
- За да преместите език в началото на списъка, изберете езика и щракайте на бутона **Move Up**, докато езикът застане на първа позиция в списъка с езици.
- 3. Изчистете кеша на браузъра и презаредете страницата, за да изведете DB2 Център за информация на предпочитания ви език.

За да извеждате теми на предпочитания от вас език в браузъра Firefox или Mozilla:

- 1. Изберете бутона **Tools** —> **Options** —> **Languages**. Панелът Languages се извежда в прозореца Preferences.
- 2. Проверете дали предпочитаният от вас език е посочен като първи запис в списъка с езици.
	- v За да добавите нов език в списъка, щракнете на бутона **Add...**, за да изберете език от прозореца Add Languages.
	- За да преместите език в началото на списъка, изберете езика и щракайте на бутона **Move Up**, докато езикът застане на първа позиция в списъка с езици.
- 3. Изчистете кеша на браузъра и презаредете страницата, за да изведете DB2 Център за информация на предпочитания ви език.

При някои комбинации от браузър и операционна система може да се наложи също да промените регионалните настройки на операционната си система до избраните от вас код на географско разположение и език.

#### **Свързани понятия:**

v "Общ преглед на DB2 техническата [информация"](#page-88-0) на страница 81

## **Обновяване на DB2 Център за информация, инсталиран на вашия компютър или на intranet сървър**

Ако имате инсталиран локално DB2 Център за информация, обновените теми могат да са достъпни за изтегляне. Стойността 'Последно обновено', намираща се най-долу на повечето теми, указва текущото ниво за тази тема.

За да определите дали има достъпни обновления за целия DB2 Център за информация, погледнете стойността 'Последно обновено' на началната страница на Център за информация. Сравнете стойността във вашата локално инсталирана начална страница до датата на най-новото обновление за изтегляне на [http://www.ibm.com/software/data/db2/udb/support/icupdate.html.](http://www.ibm.com/software/data/db2/udb/support/icupdate.html) Тогава можете да обновите своя локално инсталиран Център за информация, ако има достъпно за изтегляне по-ново обновление.

Обновяването на вашия локално инсталиран DB2 Център за информация изисква от вас да:

1. Спрете DB2 Център за информация на вашия компютър, и рестартирайте Центъра за информация в самостоятелен режим. Изпълнението на Център за информация в самостоятелен режим не позволява на други потребители в мрежата ви да достъпват Центъра за информация, и ви позволява да изтегляте и прилагате обновления.

- 2. Използвайте характеристиката Обновяване, за да определите дали са достъпни пакети с обновления от IBM.
	- **Забележка:** Обновленията също са достъпни на компакт-диск. За подробности как да конфигурирате своя Център за информация за инсталиране на обновления от компакт-диск, вижте свързаните връзки.

Ако има достъпни пакети с обновления, използвайте характеристиката Обновяване за изтегляне на пакетите. (Характеристиката Обновяване е достъпна само в самостоятелен режим.)

3. Спрете самостоятелния Център за информация и рестартирайте услугата DB2 Център за информация на вашия компютър.

#### **Процедура:**

За да обновите DB2 Център за информация, инсталиран на компютъра ви или на intranet сървър:

- 1. Спрете услугата DB2 Център за информация.
	- v На Windows, щракнете на **Start → Control Panel → Administrative Tools → Services**. После щракнете с десния бутон на услугата **DB2 Център за информация** и изберете **Stop**.
	- На Linux, въведете следната команда:

/etc/init.d/db2icdv9 stop

- 2. Стартирайте Центъра за информация в самостоятелен режим.
	- Ha Windows:
		- a. Отворете команден прозорец.
		- b. Придвижете се до пътеката, в която е инсталиран Центърът за информация. По подразбиране DB2 Център за информация се инсталира в директорията C:\Program Files\IBM\DB2 Information Center\Version 9.
		- c. Стартирайте файла help\_start.bat, като използвате напълно квалифицирана пътека за DB2 Центъра за информация:
		- $\langle \text{superscript{th}}\rangle$  на DB2 Център за информация> $\langle \text{loc} \rangle$ bin $\langle \text{help} \text{ start}.$ bat
	- Ha Linux:
		- a. Придвижете се до пътеката, в която е инсталиран Центърът за информация. По подразбиране DB2 Център за информация се инсталира в директорията /opt/ibm/db2ic/V9.
		- b. Стартирайте скрипта help\_start, като използвате напълно квалифицирана пътека за DB2 Центъра за информация:
			- <директория на DB2 Център за информация>/doc/bin/help\_start

Web браузърът по подразбиране се стартира, за да изведе самостоятелния Център за информация.

- 3. Щракнете на бутона Обновяване ( ). В десния панел на Център за информация щракнете на **Намиране на обновления**. Извежда се списък на обновленията за съществуващата документация.
- 4. За да задействате процеса на изтегляне, проверете изборите, които искате да изтеглите, после щракнете на **Инсталиране на обновленията**.
- 5. След като процесът по изтегляне и инсталиране приключи, щракнете на **Завършване**.
- 6. Спрете самостоятелния Център за информация.
	- v На Windows, стартирайте файла help\_end.bat, като използвате напълно квалифицирана пътека за DB2 Центъра за информация:

<span id="page-96-0"></span><директория на DB2 Център за информация>\doc\bin\help\_end.bat

- **Забележка:** Пакетният файл help\_end съдържа изискваните команди за безопасно прекратяване на процесите, които са били стартирани с пакетния файл help\_start. Не използвайте Ctrl-C или друг метод за прекъсване на help\_start.bat.
- На Linux, изпълнете скрипта help end, като използвате напълно квалифицираната пътека за DB2 Център за информация: <директория на DB2 Център за информация>/doc/bin/help\_end
	- **Забележка:** Скриптът help\_end съдържа изискваните команди за безопасно прекратяване на процесите, които са били стартирани с скрипта help\_start. Не използвайте друг метод за прекъсване на скрипта help start.
- 7. Рестартирайте услугата DB2 Център за информация.
	- v На Windows, щракнете на **Start → Control Panel → Administrative Tools → Services**. После щракнете с десния бутон на услугата **DB2 Център за информация** и изберете **Start**.
	- На Linux, въведете следната команда: /etc/init.d/db2icdv9 start

Обновеният DB2 Център за информация извежда новите и обновените теми.

#### **Свързани понятия:**

v "DB2 Information Center installation options" в *Бързо запознаване за DB2 сървъри*

#### **Свързани дейности:**

- v "Installing the DB2 Information Center using the DB2 Setup wizard (Linux)" в *Бързо запознаване за DB2 сървъри*
- "Инсталиране на DB2 Център за информация посредством Помощника на DB2 Настройващата програма (Windows)" в *Бързо запознаване за DB2 сървъри*

### **DB2 самоучители**

DB2 самоучителите ви помагат да научите повече за различните аспекти на DB2 продуктите. Уроците предоставят инструкции стъпка по стъпка.

#### **Преди да започнете:**

Можете да преглеждате XHTML версията на самоучителя от Центъра за информация на [http://publib.boulder.ibm.com/infocenter/db2help/.](http://publib.boulder.ibm.com/infocenter/db2help/)

Някои уроци използват примерни данни или код. Вижте самоучителя за описание на необходимите условия за специфичните му дейности.

#### **DB2 самоучители:**

За да прегледате самоучителя, щракнете на заглавието.

*Собствено съхранение на XML данни*

Настройване на DB2 база данни за съхранение на XML данни и за изпълнение на основни операции със собственото съхранение на XML данни.

#### *Самоучител за Visual Explain*

Анализирайте, оптимизирайте и настройте SQL изрази за по-добра производителност, като използвате Visual Explain.

#### **Свързани понятия:**

v "Visual Explain overview" в *Ръководство за администриране: реализация*

### <span id="page-97-0"></span>**DB2 Информация за отстраняване на проблеми**

Широко многообразие информация за определяне и разрешаване на проблеми е достъпно, за да ви съдейства при ползването на DB2 продуктите.

#### **DB2 документация**

Информация за отстраняването на проблеми може да бъде намерена в DB2 Ръководство за отстраняване на проблеми или раздела Поддръжка и отстраняване на проблеми на DB2 Център за информация. Там ще намерите информация как да изолирате и идентифицирате проблеми чрез DB2 диагностичните средства и помощни програми, разрешения за някои от често срещаните проблеми, и други съвети как да разрешавате проблеми, които е възможно да срещнете с вашите DB2 продукти.

#### **Web сайт за DB2 техническа поддръжка**

Отнесете се към Web сайта за DB2 техническа поддръжка, ако изпитвате затруднения, и се нуждаете от помощ за откриването на възможни причини и разрешения. Сайтът за техническа поддръжка има връзки към последните DB2 публикации, технически бележки, Оторизирани отчети от анализ на програми (Authorized Program Analysis Reports - APAR), fix packs, и други ресурси. Можете да търсите в тази информационна база за намиране на възможни решения за проблемите си.

Достъпете Web сайта за DB2 техническа поддръжка на [http://www.ibm.com/](http://www.ibm.com/software/data/db2/udb/support.html) [software/data/db2/udb/support.html](http://www.ibm.com/software/data/db2/udb/support.html)

#### **Свързани понятия:**

- v "Introduction to problem determination" в *Ръководство за отстраняване на проблеми*
- v "Общ преглед на DB2 техническата [информация"](#page-88-0) на страница 81

### **Срокове и условия**

Позволенията за използване на тези публикации се предоставят според следните условия.

**Лична употреба:** Можете да възпроизвеждате тези публикации за лична некомерсиална употреба, при условие, че се запазват всички забележки за собственост. Не можете да разпространявате, показвате или да извличате производни продукти от тези публикации или от части от тях без изричното съгласие на IBM.

**Комерсиална употреба:** Можете да възпроизвеждате, разпространявате и показвате тези публикации единствено в рамките на предприятието ви, при условие, че всички бележки за собственост се запазват. Не можете да извличате производни продукти от тези публикации, или да възпроизвеждате, разпространявате или показвате тези публикации или части от тях извън предприятието ви без изричното съгласие на IBM.

Освен ако е изрично упоменато в това разрешение, не се предоставят други позволения, лицензи или права, независимо дали явни или неявни, върху

публикациите, или всякакви други информация, данни, софтуер или други включени в тях предмети на интелектуална собственост.

IBM си запазва правото да оттегли предоставените тук позволения по всяко време, по което прецени, че употребата на тези публикации противоречи на интересите, или, ако се определи от IBM, че горните инструкции не са били следвани подобаващо.

Не можете да изтегляте, експортирате или преекспортирате тази информация, освен в пълно съответствие с всички приложими закони и разпоредби, включително всички закони и разпоредби за износа на САЩ.

IBM НЕ ГАРАНТИРА ЗА СЪДЪРЖАНИЕТО НА ТЕЗИ ПУБЛИКАЦИИ. ПУБЛИКАЦИИТЕ СЕ ПРЕДОСТАВЯТ ″КАКТО СА″, И БЕЗ ГАРАНЦИИ ОТ ВСЯКАКЪВ ВИД, НЕЗАВИСИМО ДАЛИ ЯВНИ ИЛИ НЕЯВНИ, НО НЕ ОГРАНИЧЕНИ ДО НЕЯВНИТЕ ГАРАНЦИИ ЗА ПРОДАВАЕМОСТ, НЕНАРУШАВАНЕ НА ПРАВА, И ПРИГОДНОСТ ЗА ОПРЕДЕЛЕНА ЦЕЛ.

## <span id="page-100-0"></span>**Приложение D. Забележки**

Възможно е IBM да не предлага продуктите, услугите или компонентите, разгледани в този документ, във всички страни. Консултирайте се с локалния представител на IBM за информация за продуктите и услугите, предлагани във вашата област. Споменаването на продукт, програма или услуга на IBM не е предназначено да твърди или внушава, че само този продукт, програма или услуга на IBM може да се използва. Всеки функционално еквивалентен продукт, програма или услуга, който не нарушава лицензионните права на IBM, може да се използва като заместител. Обаче потребителят носи отговорността да прецени и провери работата на всеки продукт, програма или услуга, които не са на IBM.

IBM може да има патенти или заявки за патенти относно обекти, споменати в този документ. Предоставянето на този документ не дава право на никакъв лиценз върху тези патенти. Може да изпращате писмени запитвания за патенти на адрес:

IBM Director of Licensing IBM Corporation North Castle Drive Armonk, NY 10504-1785 U.S.A.

За запитвания за лиценз относно двубайтова (DBCS) информация се свържете с Отдела за лицензни права на IBM във вашата страна/регион или изпратете писмени запитвания на адрес:

IBM World Trade Asia Corporation Licensing 2-31 Roppongi 3-chome, Minato-ku Tokyo 106, Japan

**Следният параграф не се отнася за Великобритания, както и всяка друга страна, където такива изключения са несъвместими с местния закон:** INTERNATIONAL BUSINESS MACHINES CORPORATION ОСИГУРЯВА ТОВА ИЗДАНИЕ ВЪВ ВИДА, В "КОЙТО Е" БЕЗ ГАРАНЦИЯ ОТ НИКАКЪВ ВИД, ПРЯКА ИЛИ КОСВЕНА, ВКЛЮЧИТЕЛНО, НО НЕ САМО КОСВЕНИТЕ ГАРАНЦИИ ЗА НЕ-НАРУШЕНИЕ, ПРИГОДНОСТ ЗА ПРОДАЖБА ИЛИ ПРИЛОЖИМОСТ ЗА НЯКАКВА ОПРЕДЕЛЕНА ЦЕЛ. В някои страни не се позволява отхвърляне на директните или косвени гаранции в определени случаи; следователно това твърдение може да не се отнася за вас.

Тази информация може да включва технически неточности или печатни грешки. Периодично информацията тук се променя; тези промени се вмъкват в новите издания на публикацията. IBM може да направи подобрения и/или промени в продукта(ите) и/или програмата(ите), описани в тази публикация, по всяко време и без предизвестие.

Всички препратки в тази информация към страници в Web, които не са на IBM, са само за удобство и по никакъв начин не служат като препоръка за тези страници в Web. Материалите на тези страници в Web не са част от материалите за този продукт на IBM и използването на тези страници в Web е изцяло на ваш риск.

Когато изпращате информация до IBM, вие предоставяте правото на ползване или разпространение на тази информация по всякакъв начин, който фирмата счита за подходящ, без това да води до някакви задължения към вас.

Притежатели на лиценз за тази програма, които желаят да получат информация за нея във връзка с (i) осъществяването на обмен на информация между независимо създадени програми и други програми (включително и тази) и (ii) взаимното използване на обменената информация, трябва да се свържат с:

IBM Canada Limited Office of the Lab Director 8200 Warden Avenue Markham, Ontario L6G 1C7 CANADA

Такава информация може да е достъпна в съответствие с определени директиви и условия, включващи в някои случаи заплащане или такса.

Лицензионната програма, описана в този документ и всички налични лицензионни материали са осигурени от IBM под условията на IBM Customer Agreement, IBM International Program License Agreement или някое еквивалентно споразумение между нас.

Всички данни за производителност, които се представят тук са определени в контролирана среда. Следователно резултатите, получени в друга работна среда може значително да се различават. Някои измервания може да са направени в системи на ниво разработка и няма гаранция, че тези измервания ще са същите при стандартните системи. Още повече, че някои измервания може да са оценени чрез екстраполация. Действителните резултати може да се различават. Потребителите на този документ трябва да проверят дали данните са приложими за тяхната специфична среда.

Информацията относно продуктите, които не са на IBM, е получена от доставчиците на тези продукти, техни публикации или други обществено достъпни източници. IBM не е тествала тези продукти и не може да потвърди точността на производителността, съвместимостта или другите твърдения, свързани с продуктите, които не са на IBM. Въпросите за възможностите на продуктите, които не са на IBM, трябва да се отправят към доставчиците на тези продукти.

Всички твърдения относно бъдещи насоки или намерения на IBM могат да се променят или отхвърлят без предупреждение и представляват само цели.

Тази информация може да съдържа примери за данни и отчети, използвани във всекидневни бизнес операции. За по-пълното им илюстриране примерите съдържат имена на индивиди, компании, марки и продукти. Тези имена са измислени и всички съвпадения с имена и адреси, използвани от реални бизнес агенти, са напълно случайни.

#### ЛИЦЕНЗ ЗА ПРАВА ЗА КОПИРАНЕ:

Тази информация може да съдържа примерни приложни програми в съответния програмен код, които илюстрират техники за програмиране за различни платформи. Можете да копирате, променяте или разпространявате тези примерни програми в произволен вид без заплащане на IBM при разработка, използване, маркетинг или разпространение на приложни програми, които са в съответствие с интерфейса за приложно програмиране за платформата, за която са написани примерните програми. Тази примери не са тествани изцяло и при всички възможни условия. Следователно IBM не може да гарантира или потвърди надеждността, възможностите за обслужване или функционирането на тези програми.

Всяко копие или всяка част от тези примерни програми или техни производни трябва да включва следния знак за запазени права:

© (*името на вашата компания*) (*година*). Portions of this code are derived from IBM Corp. Sample Programs. © Copyright IBM Corp. \_*въведете годината или годините*\_. All rights reserved.

### **Търговски марки**

Имената на компания, продукт или услуга, идентифицирани в документите на библиотеката с документация на DB2 Версия 9, могат да бъдат търговски марки или марки на услуги на International Business Machines Corporation или други компании. Информацията за търговските марки на IBM Corporation в САЩ, други страни, или и двете, е разположена на [http://www.ibm.com/legal/copytrade.shtml.](http://www.ibm.com/legal/copytrade.shtml)

Следните термини са търговски марки или регистрирани търговски марки на други компании и са използвани в поне един от документите в библиотеката с DB2 документация.

Microsoft, Windows, Windows NT, и Windows логото са търговски марки на Microsoft Corporation в САЩ, други страни, или и двете.

Intel, Itanium, Pentium, и Xeon са търговски марки на Intel Corporation в САЩ, други страни, или и двете.

Java и всички базирани на Java търговски марки са търговски марки на Sun Microsystems, Inc. в САЩ, в други страни, или и двете.

UNIX е регистрирана търговска марка на The Open Group в САЩ и други страни.

Linux е търговска марка на Линус Торвалдс в САЩ, други страни, или и двете.

Имената на други компании, продукти или услуги могат да са търговски марки или марки на услуги на други.

## **Индекс**

### **A**

AIX изисквания за [операционна](#page-23-0) [система](#page-23-0) 16 [инсталационни](#page-23-0) изисквания 16 хардуерни [изисквания](#page-23-0) 16

## **D**

DB2 Connect Personal Edition инсталиране на [кодовия](#page-74-0) сървър 67 DB2 Connect тънки клиенти кодова [директория](#page-75-0) 68 DB2 Connect тънък клиент [инсталиране](#page-74-0) 67 кодов сървър [посочване](#page-77-0) на мрежови [устройства](#page-77-0) 70 [съображения](#page-72-0) 65 типична [настройка](#page-72-0) 65 файлове с [отговори](#page-76-0) 69 DB2 Административен клиент инсталиране на [кодовия](#page-74-0) сървър 67 DB2 клиенти DB2 [Runtime](#page-10-0) Client 3, [5](#page-12-0) DB2 [клиент](#page-10-0) 3, [5](#page-12-0) [инсталационни](#page-23-0) изисквания (AIX) 16 [инсталационни](#page-31-0) изисквания [\(HP-UX\)](#page-31-0) 24 [инсталационни](#page-26-0) изисквания (Linux) 19 [инсталационни](#page-34-0) изисквания (Solaris Operating [Environment\)](#page-34-0) 27 [инсталационни](#page-24-0) изисквания [\(Windows\)](#page-24-0) 17 инсталиране [UNIX](#page-40-0) 33 [Windows](#page-38-0) 31 [преглед](#page-14-0) 7, [12](#page-19-0) каталогизиране [named](#page-63-0) pipes възел 56 [TCP/IP](#page-62-0) възел 55 модули за [сливане](#page-82-0) 75 [потребителски](#page-38-0) акаунти 31 [преглед](#page-10-0) 3 свързване към хост бази [данни](#page-36-0) 29 [типове](#page-12-0) 5 DB2 сървъри [инсталационни](#page-23-0) изисквания (AIX) 16 [инсталационни](#page-31-0) изисквания [\(HP-UX\)](#page-31-0) 24 [инсталационни](#page-26-0) изисквания (Linux) 19 [инсталационни](#page-34-0) изисквания (Solaris Operating [Environment\)](#page-34-0) 27 [инсталационни](#page-24-0) изисквания [\(Windows\)](#page-24-0) 17 хардуерни [изисквания](#page-31-0) 24

DB2 Център за информация [версии](#page-93-0) 86 [обновяване](#page-94-0) 87 [преглеждане](#page-93-0) на различни езици 86

# **H**

HP-UX изисквания за [операционна](#page-31-0) [система](#page-31-0) 24 [инсталационни](#page-31-0) изисквания 24 [конфигурационни](#page-34-0) параметри на [ядрото](#page-34-0) 27 модифициране [параметри](#page-33-0) на ядро 26 хардуерни [изисквания](#page-31-0) 24

### **J**

Java изисквания [инсталиране](#page-31-0) на DB2 (HP-UX) 24

# **L**

LDAP (Lightweight Directory Access Protocol) [съображения](#page-57-0) за поддръжка на [директория](#page-57-0) 50 Lightweight Directory Access Protocol (LDAP) [съображения](#page-57-0) за поддръжка на [директория](#page-57-0) 50 Linux изисквания за [операционна](#page-26-0) [система](#page-26-0) 19 [инсталационни](#page-26-0) изисквания 19 модифициране [параметри](#page-30-0) на ядро 23 хардуерни [изисквания](#page-26-0) 19

### **N**

[Named](#page-49-0) Pipes 42 работен лист със [стойности](#page-60-0) на [параметри](#page-60-0) 53

# **R**

Runtime Client инсталиране опции на [команден](#page-86-0) ред 79

# **S**

Solaris Operating Environment изисквания за [операционна](#page-34-0) [система](#page-34-0) 27 [инсталационни](#page-34-0) изисквания 27

Solaris Operating Environment *(продължение)* модифициране [параметри](#page-36-0) на ядро 29 хардуерни [изисквания](#page-34-0) 27 SQL изрази [извеждане](#page-93-0) на помощ 86

## **T**

[TCP/IP](#page-49-0) 42 TCP/IPv6 [поддръжка](#page-49-0) 42 конфигурация [клиент](#page-60-0) 53

## **U**

UNIX инсталиране DB2 [клиенти](#page-40-0) 33

## **V**

Visual Explain [самоучител](#page-96-0) 89

### **W**

Windows изисквания за [операционна](#page-24-0) [система](#page-24-0) 17 [инсталационни](#page-24-0) изисквания 17 инсталиране DB2 [клиенти](#page-38-0) 31 хардуерни [изисквания](#page-24-0) 17

## **А**

Асистент за конфигуриране [характеристика](#page-53-0) Discovery 46 Асистент за конфигуриране (CA) LDAP [съображения](#page-57-0) 50 [каталогизиране](#page-46-0) на база данни 39 конфигуриране [клиентски](#page-56-0) профили 49 [свързване](#page-52-0) към база данни, [общо](#page-52-0) 45 [конфигуриране](#page-46-0) на комуникации [клиент-сървър](#page-46-0) 39 създаване на [клиентски](#page-55-0) профили 48 тестване [свързвания](#page-57-0) към база данни 50

### **Б**

бази данни [каталогизиране](#page-64-0) 57 [конфигуриране](#page-57-0) 50

# **Д**

дискови изисквания [UNIX](#page-22-0) 15 [Windows](#page-22-0) 15 добавяне бази данни [ръчно](#page-52-0) 45 [документация](#page-88-0) 81, [82](#page-89-0) условия за [употреба](#page-97-0) 90

## **З**

[забележки](#page-100-0) 93

# **И**

изисквания за операционна система [AIX](#page-23-0) 16 [HP-UX](#page-31-0) 24 [Linux](#page-26-0) 19 Solaris Operating [Environment](#page-34-0) 27 [Windows](#page-24-0) 17 изисквания за памет [UNIX](#page-22-0) 15 [Windows](#page-22-0) 15 инсталационни изисквания [AIX](#page-23-0) 16 [Linux](#page-26-0) 19 Solaris Operating [Environment](#page-34-0) 27 [Windows](#page-24-0) 17 инсталиране Java [изисквания](#page-24-0) 17 Java [изисквания](#page-23-0) (AIX) 16 [изисквания](#page-23-0) (AIX) 16 [изисквания](#page-31-0) (HP-UX) 24 [изисквания](#page-26-0) (Linux) 19 [изисквания](#page-34-0) (Solaris Operating [Environment\)](#page-34-0) 27 [изисквания](#page-24-0) (Windows) 17 изисквания за [операционна](#page-26-0) система [\(Linux\)](#page-26-0) 19 изисквания за [операционна](#page-34-0) система (Solaris Operating [Environment\)](#page-34-0) 27 изисквания за [операционна](#page-24-0) система [\(Windows\)](#page-24-0) 17 хардуерни [изисквания](#page-26-0) (Linux) 19 хардуерни [изисквания](#page-34-0) (Solaris Operating [Environment\)](#page-34-0) 27 хардуерни [изисквания](#page-24-0) (Windows) 17

# **К**

каталогизиране [Named](#page-63-0) Pipes 56 [TCP/IP](#page-62-0) възел 55 бази [данни](#page-64-0) 57 работен лист със [стойности](#page-66-0) на [параметри](#page-66-0) 59 хост бази данни DB<sub>2</sub> [Connect](#page-64-0) 57 клиент-сървър комуникация свързване, [конфигуриране](#page-46-0) 39 работен лист със [стойности](#page-59-0) на TCP/IP [параметри](#page-59-0) 52

клиент-сървър комуникация *(продължение)* свързване, тестване [посредством](#page-67-0) [CLP](#page-67-0) 60 клиенти сървърни [свързвания](#page-58-0) 51 клиентски конфигурации [неподдържани](#page-49-0) 42 [поддържани](#page-49-0) 42 клиентски профили [конфигуриране](#page-56-0) посредством функцията за [импортиране](#page-56-0) 49 създаване чрез [функцията](#page-55-0) за [експортиране](#page-55-0) 48 кодов сървър [инсталиране](#page-74-0) на DB2 Connect Personal [Edition](#page-74-0) 67 инсталиране на DB2 [Административен](#page-74-0) [клиент](#page-74-0) 67 тънък клиент [посочване](#page-77-0) на мрежови [устройства](#page-77-0) 70 кодова директория тънки [клиенти](#page-75-0) 68 команда [db2osconf](#page-34-0) 27 [команда](#page-78-0) thnsetup 71 команди [db2osconf](#page-34-0) 27 [db2setup](#page-40-0) 33 [db2start](#page-67-0) 60 [thnsetup](#page-78-0) 71 [каталогизиране](#page-63-0) npipe 56 [каталогизиране](#page-62-0) на tcpip 55 [каталогизиране](#page-64-0) на база данни 57 комуникационни протоколи [Named](#page-49-0) Pipes 42 [TCP/IP](#page-49-0) 42 конфигурационни параметри на ядрото [HP-UX](#page-34-0) 27 [модифициране](#page-33-0) (HP-UX) 26 [модифициране](#page-30-0) (Linux) 23 [модифициране](#page-36-0) (Solaris Operating [Environment\)](#page-36-0) 29 конфигуриране TCP/IP [клиент](#page-60-0) 53 клиент-сървър свързване TCP/IP [работен](#page-59-0) лист 52 свързване клиент-сървър процесор за [обработка](#page-58-0) на команди

# [\(CLP\)](#page-58-0) 51

**М**

модифициране [параметри](#page-33-0) на ядро (HP-UX) 26 [параметри](#page-30-0) на ядро (Linux) 23 [параметри](#page-36-0) на ядро (Solaris Operating [Environment\)](#page-36-0) 29 модули за сливане DB2 [клиенти](#page-82-0) 75

### **О**

обновявания DB2 Център за [информация](#page-94-0) 87 обновявания *(продължение)* Център за [информация](#page-94-0) 87 определяне на проблеми [Информация,](#page-97-0) достъпна по електронен [път](#page-97-0) 90 [самоучители](#page-97-0) 90 опции на команден ред Runtime Client [инсталиране](#page-86-0) 79 отпечатани книги [поръчване](#page-92-0) 85 отстраняване на проблеми [Информация,](#page-97-0) достъпна по електронен [път](#page-97-0) 90 [самоучители](#page-97-0) 90

# **П**

параметри работен лист със стойности [named](#page-60-0) pipes 53 [каталогизиране](#page-66-0) на база данни 59 [конфигуриране](#page-59-0) на свързване [клиент-сървър](#page-59-0) 52 параметри на ядро [db2osconf](#page-34-0) (HP-UX) 27  $HP-UIX$  27 [модифициране](#page-33-0) (HP-UX) 26 [модифициране](#page-30-0) (Linux) 23 [модифициране](#page-36-0) (Solaris Operating [Environment\)](#page-36-0) 29 поддържани конфигурации [клиенти](#page-49-0) 42 помощ за SQL [изрази](#page-93-0) 86 [извеждане](#page-93-0) 86 [поръчване](#page-92-0) на DB2 книги 85 посочване на мрежови устройства тънки [клиенти](#page-77-0) 70 потребителски акаунти DB2 [клиенти](#page-38-0) 31 примери свързване към [отдалечена](#page-67-0) база [данни](#page-67-0) 60 процесор за обработка на команди (CLP) [каталогизиране](#page-64-0) на база данни 57 [каталогизиране](#page-62-0) на възел 55 конфигуриране на TCP/IP [клиент](#page-60-0) 53 [конфигуриране](#page-58-0) на свързване [клиент-сървър](#page-58-0) 51

### **Р**

ръчно добавяне на бази данни Асистент за [конфигуриране](#page-52-0) (CA) 45

# **С**

самоучители Visual [Explain](#page-96-0) 89 [отстраняване](#page-97-0) на проблеми и [определяне](#page-97-0) на проблеми 90 [свързване](#page-106-0) с IBM 99 свързвания към база данни конфигуриране [използване](#page-53-0) на Discovery 46

```
свързвания към база данни (продължение)
   конфигуриране (продължение)
      използване на Асистента за
       конфигуриране (CA) 45
   тестване 50
софтуер, който трябва да
е инсталиран
 предварително
   DB2 клиенти
      свързване към хост бази данни 29
сървъри
   клиентски свързвания 51
```
# **Т**

```
тестване
  свързвания към база данни 50
тестване на свързвания
  клиент-сървър 60
тънки клиенти
  активиране 71
   инсталиране 67
   кодов сървър
      посочване на мрежови
       устройства 70
   кодова директория 68
   съображения 65
   типична настройка 65
   файлове
с отговори 69
```
# **У**

условия употреба на [публикации](#page-97-0) 90

## **Ф**

файлове с отговори създаване тънък [клиент](#page-76-0) 69 функция за експортиране създаване на [клиентски](#page-55-0) профили 48 функция за импортиране [конфигуриране](#page-56-0) на клиентски [профили](#page-56-0) 49

# **Х**

характеристика Discovery [конфигуриране](#page-53-0) на свързване към база [данни](#page-53-0) 46 хардуерни изисквания [AIX](#page-23-0) 16 [HP-UX](#page-31-0) 24 [Linux](#page-26-0) 19 Solaris Operating [Environment](#page-34-0) 27 [Windows](#page-24-0) 17 хост бази данни клиентски [свързвания](#page-36-0) 29

# **Ц**

```
Център за информация
   версии 86
   обновяване 87
   преглеждане на различни езици 86
```
## **Свързване с IBM**

За да се свържете с IBM във вашата страна или регион, проверете IBM Световния указател за контакти на <http://www.ibm.com/planetwide>

За да научите повече за DB2 продуктите, идете на [http://www.ibm.com/software/data/db2/.](http://www.ibm.com/software/data/db2/udb/)

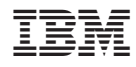

Отпечатано в САЩ

GA12-6664-00

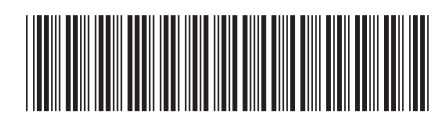

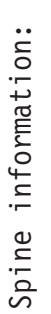

1

 $\frac{1}{2}$  **Бърз С** DB2 Версия 9<br>  $\frac{1}{2}$   $\frac{1}{2}$ Бърз старт за DB2 клиенти

IBM DB2 DB2 Bepcus 9